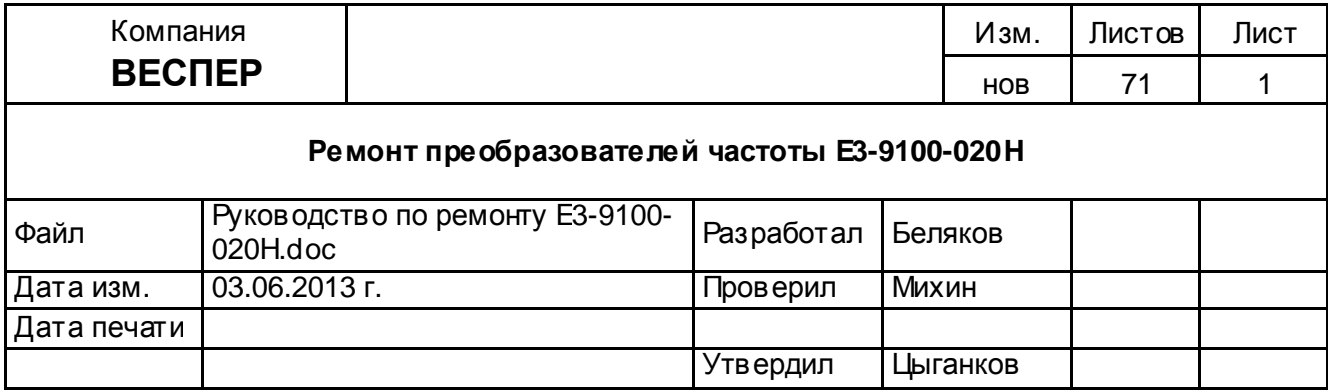

# **Руководство по ремонту**

## **преобразователей частоты**

## **Е3-9100-020Н**

#### **ОГЛАВЛЕНИЕ**

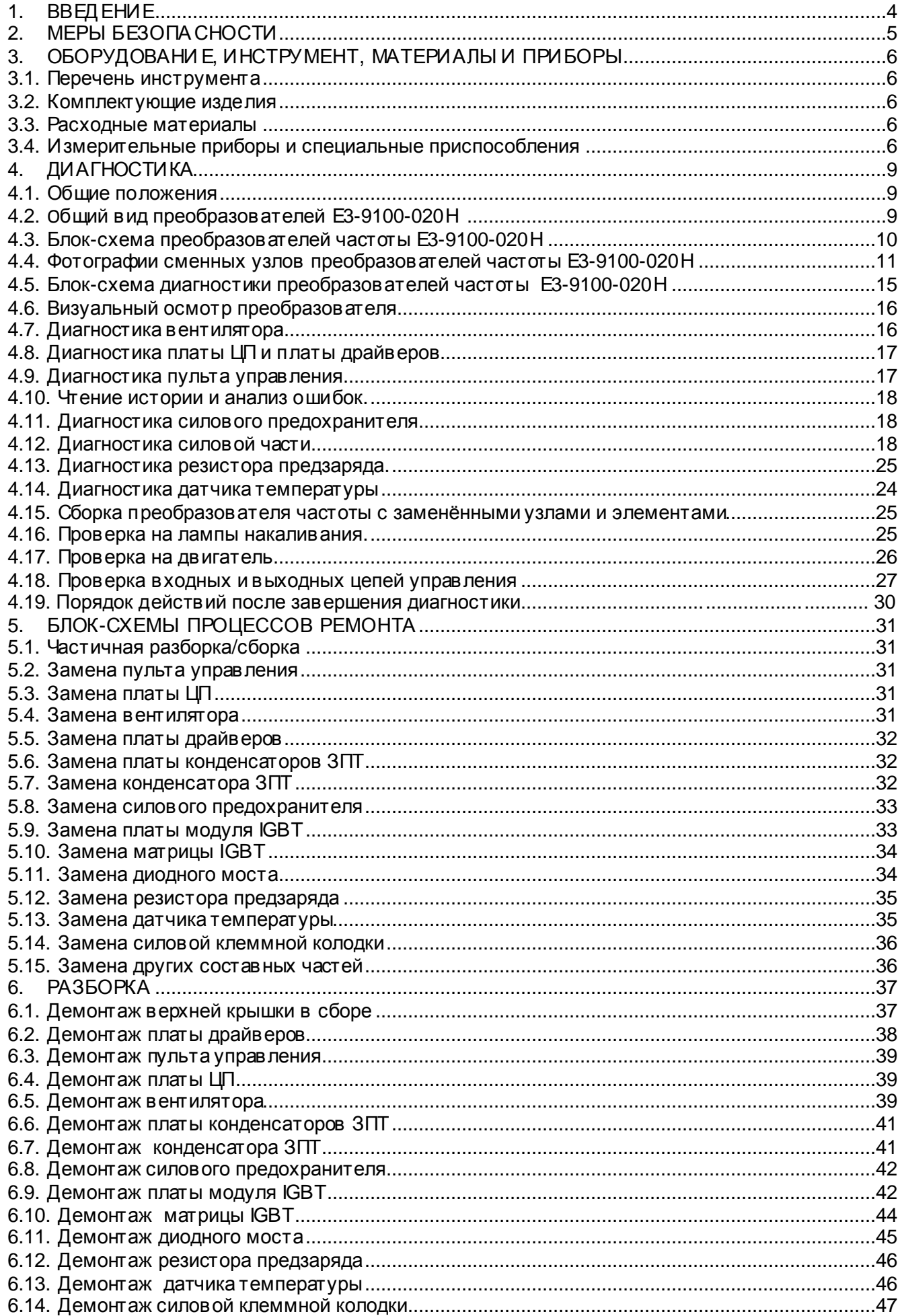

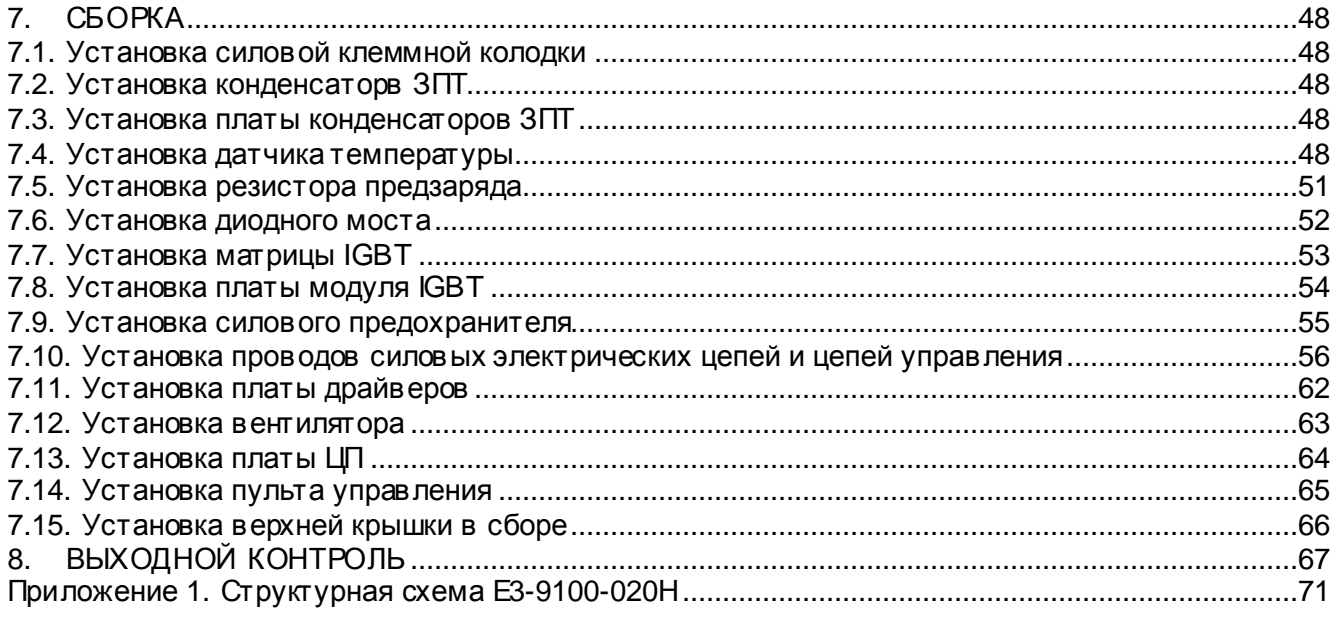

## **1. ВВЕДЕНИЕ**

- 1.1. Настоящее Руководство предназначено для сертифицированных сервисных центров компании «Веспер автоматика», выполняющих ремонт преобразователей частоты моделей Е3-9100-020Н.
- 1.2. Данное Руководство может быть использовано инженерно-техническими службами предприятий для проведения самостоятельного ремонта.

 **Примечание.** ООО «Веспер автоматика» несет ответственность за результаты ремонта только в том случае, если ремонт выполнен в сертифицированном сервисном центре компании «Веспер автоматика». При самостоятельном ремонте ответственность лежит на службе, выполняющей такой ремонт.

- 1.3. Организационные процедуры в сех этапов ремонта изложены в «Инструкции о порядке приема, подготовки и проведения ремонтных работ преобразователей частоты EI, E2 и Е3 и устройств плавного пуска ДМС», утвержденной 12.08.09 г.
- 1.4. В процессе ремонта преобразователей частоты (далее по тексту ПЧ) выполняются следующие работы:
	- 1.4.1. Диагностика ПЧи определение неисправных составных частей.
	- 1.4.2. Разборка (частичная или полная).
	- 1.4.3. Замена неисправных составных частей (блоков, узлов, деталей).
	- 1.4.4. Сборка.
	- 1.4.5. Выходной контроль отремонтированного ПЧ и прогон под нагрузкой.
- 1.5. Методы диагностики и определения неисправных узлов изложены в разделе 4.
- 1.6. В разделе 5 приведены блок-схемы процессов ремонта, показывающие последовательность операций по замене неисправных узлов.
- 1.7. В разделах 6, 7 и 8 описаны операции соответственно по разборке, сборке и выходному контролю ПЧ.
- 1.8. В тексте настоящего руководства применяются следующие графические обозначения:

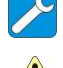

используемые оборудование и инструмент (с номерами пунктов раздела 3);

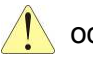

особые указания.

## **2. МЕРЫ БЕЗОПАСНОСТИ**

- 2.1. Перед подключением преобразователя убедитесь, что напряжение источника питания (сети) соответств ует номинальному значению.
- 2.2. Во избежание возгорания не устанавливайте преобразователь на горючие поверхности.
- 2.3. Не присоединяйте и не разъединяйте разъёмы, если ПЧподключен к сети. Отсоединение или проверка компонентов разрешается только через 5 минут после отключения питания и погасания индикаторов.
- 2.4. Не присоединяйте и не отсоединяйте нагрузку (двигатель или лампы накаливания) к выходным клеммам преобразователя, если ПЧподключен к сети. Отсоединение или подключение нагрузки разрешается только через 5 минут после отключения питания и погасания индикаторов.
- 2.5. Не прикасайтесь к нагревающимся компонентам, например радиатору и тормозному резистору, поскольку их температура может быть достаточно высока.
- 2.6. Соблюдайте правила техники безопасности при работе с высоким напряжением.

## **3. ОБОРУДОВАНИЕ, ИНСТРУМЕНТ, МАТЕРИАЛЫ И ПРИБОРЫ**

- 3.1. Перечень инструмента
	- 3.1.1. Рабочий стол
	- 3.1.2. Паяльная станция
	- 3.1.3. Кусачки боковые
	- 3.1.4. Пинцет
	- 3.1.5. Динамометрическая отвертка 0,5 5 Н\*м
	- 3.1.6. Насадка крестовая PH2х150
	- 3.1.7. Отвёртка плоская 3х150
	- 3.1.8. Отвёртка крестовая PH2х150
	- 3.1.9. Отвёртка крестовая PH3х200
	- 3.1.10. Шпатель резиновый 50 мм
	- 3.1.11. Флакон полиэтиленовый 100 мл
	- 3.1.12. Тара для составных частей ПЧ
	- 3.1.13. Тара для крепежа
	- 3.1.14. Тара для брака
	- 3.1.15. Ключ гаечный торцевой 5мм
	- 3.1.16. Ключ гаечный торцевой 10мм
- 3.2. Комплектующие изделия
	- 3.2.1. Ремонтируемое изделие
	- 3.2.2. Комплектующие изделия (на замену) в соответствии с актом диагностики
- 3.3. Расходные материалы
	- 3.3.1. Припой ПОС-61 трубчатый с флюсом
	- 3.3.2. Теплопроводный компаунд DOW CORNING 340
	- 3.3.3. Смесь спирто-бензиновая 1:1 (далее по тексту СБС)
	- 3.3.4. Салфетки бумажные.
- 3.4. Измерительные приборы и специальные приспособления, рекомендованные для проведения диагностики и ремонта

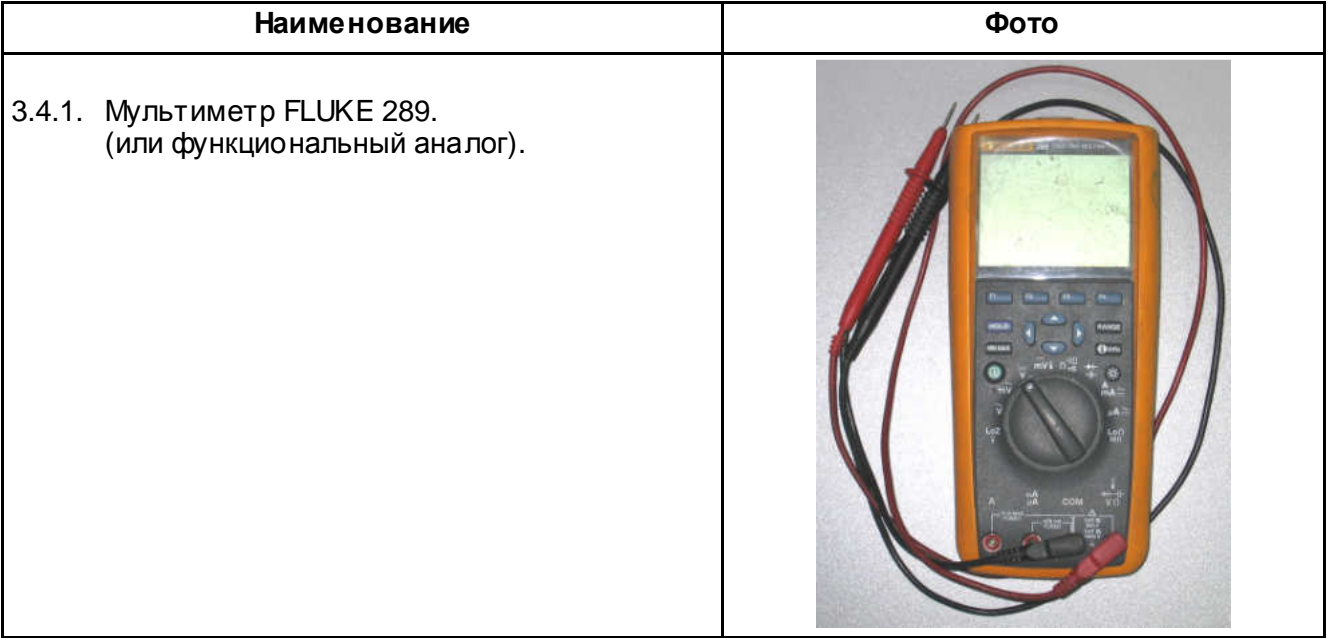

3.4.2. Регулируемый блок питания: напряжение питания.............~220В, 50Гц выходное напряжение постоянного тока................... от 0 до 24В ток нагрузки, не менее....................1,0 А E 3.4.3. Трехфазный асинхронный двигатель 7,5 (11) кВт, ~380 B 3.4.4. Потенциометр 1 - 10 кОм; Проволочная перемычка. 3.4.5. Токоизмерительные клещи Fluke 353 0000 oon

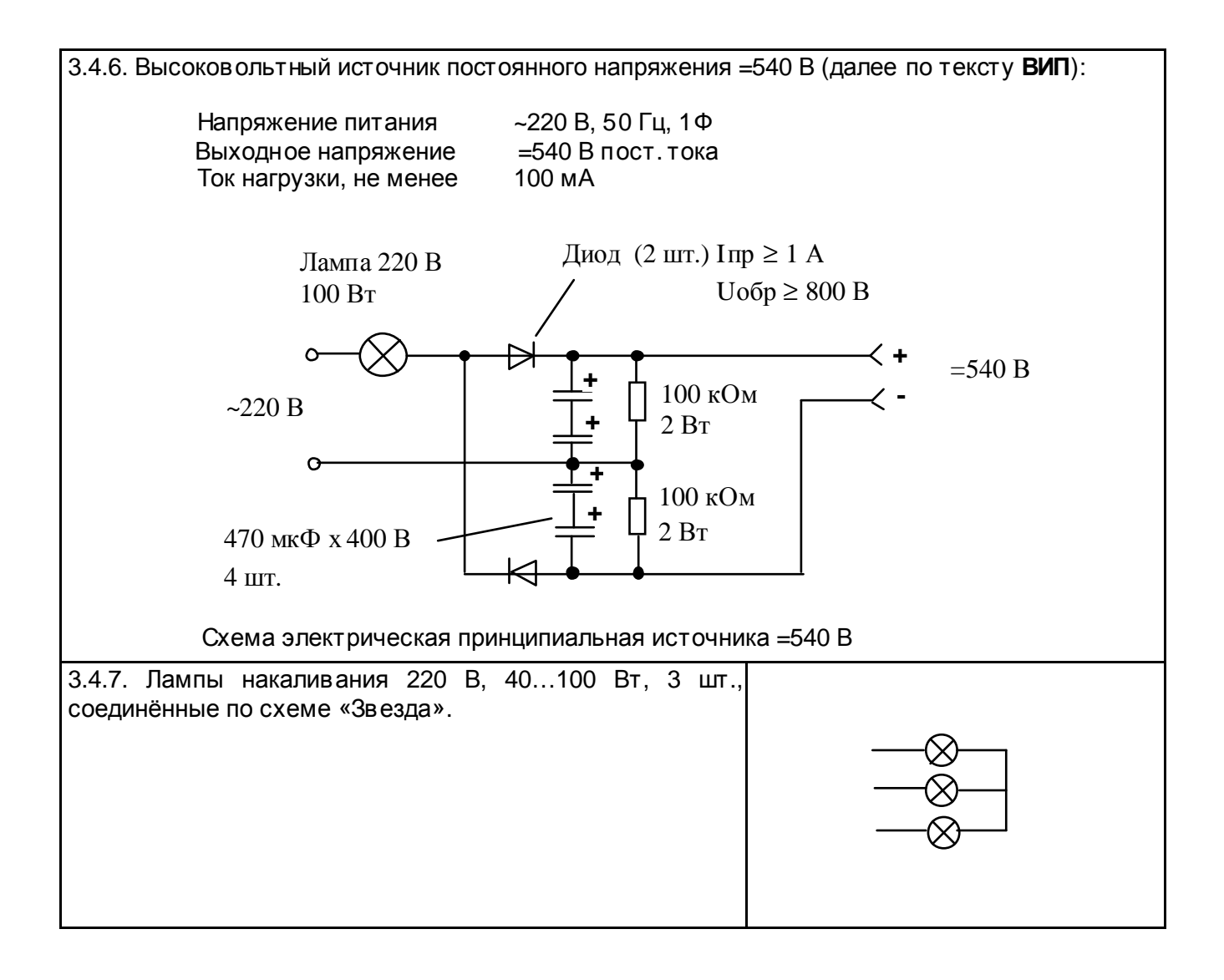

## **4. ДИАГНОСТИКА**

- 4.1. Общие положения
	- 4.1.1. Диагностика преобразователя частоты включает в себя оценку его технического состояния и определение неисправных сменных частей (блоков, плат, узлов и деталей).
	- 4.1.2. Прежде чем приступить к диагностике, необходимо ознакомиться со структурной схемой преобразователей частоты E3-9100 и внешним видом сменных блоков и узлов (п.п. 4.3, 4.4 и Приложение 1).
	- 4.1.3. Основная последовательность действий при диагностике ПЧпредставлена на блок-схеме (п. 4.5).
- 4.2. Общий вид преобразователя Е3-9100-020Н представлен на рис. 4.1.

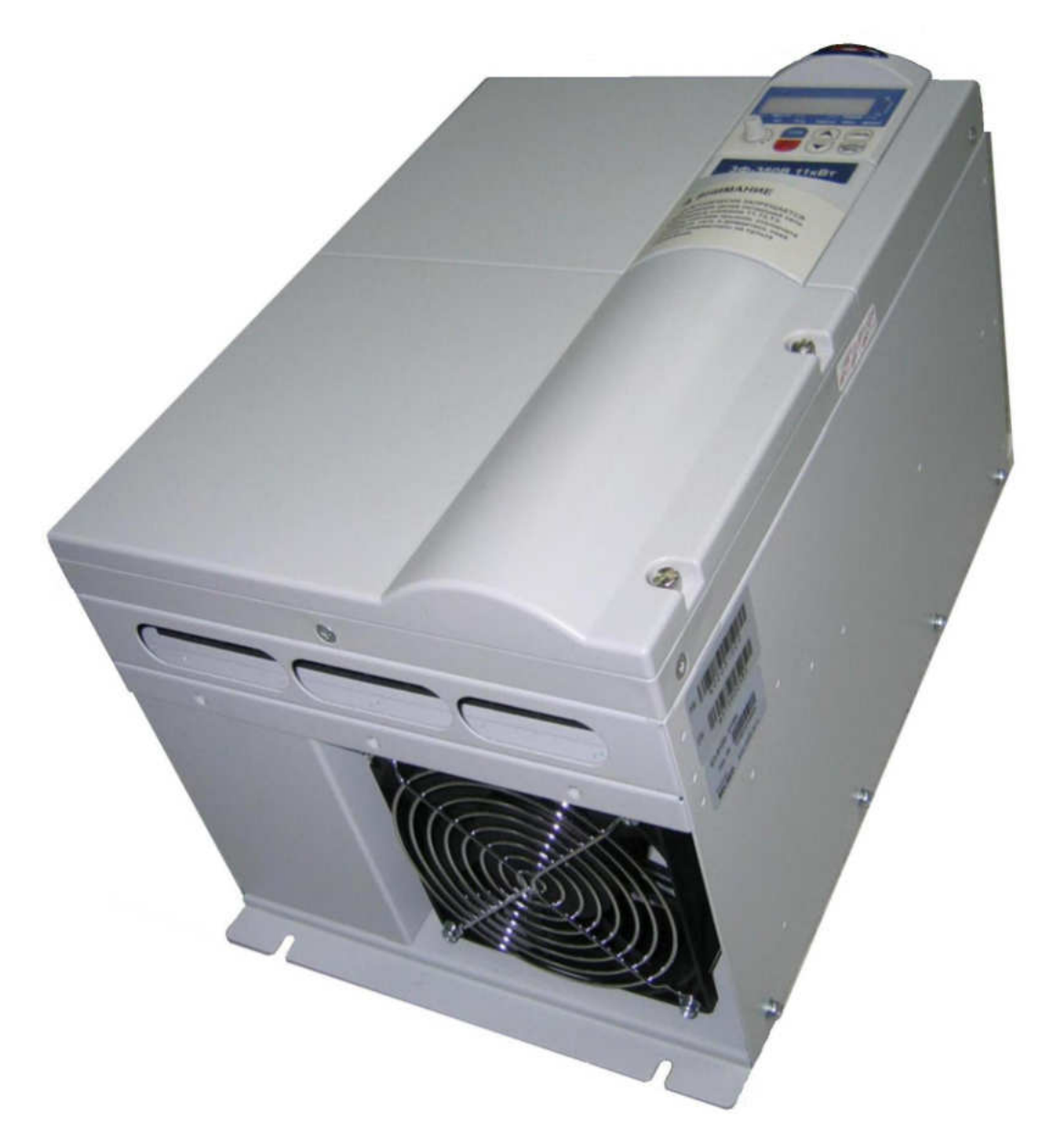

Рис. 4.1

4.3. Блок-схема преобразователя частоты Е3-9100-020Н приведена на рис. 4.2, (структурная схема преобразователя - в Приложении 1).

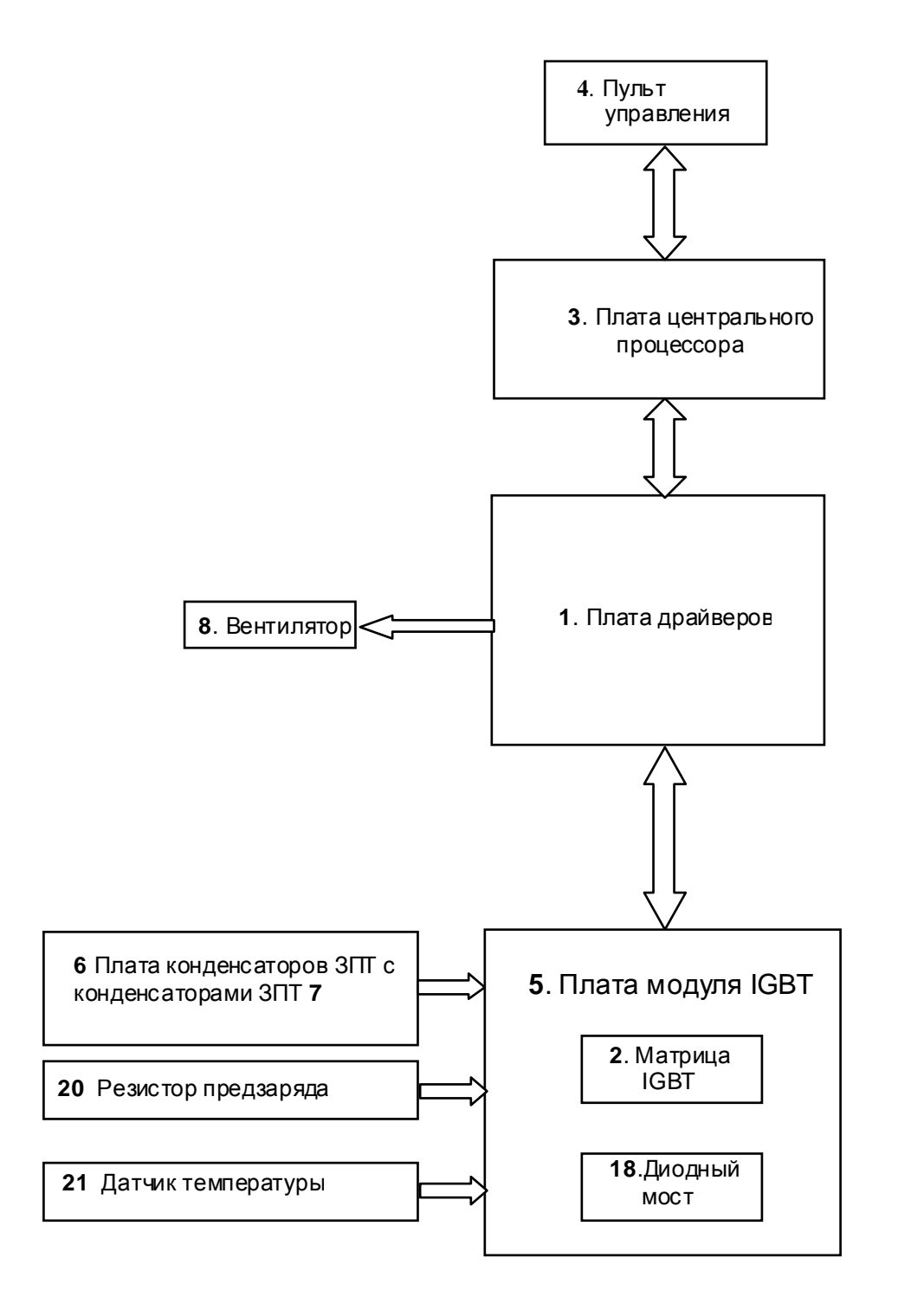

Рис. 4.2. Блок- схема преобразователя частоты Е3-9100-020Н

- 4.4. Фотографии сменных узлов и элементов, в ходящих в состав преобразователя частоты Е3-9100-020Н приведены в табл. 4.1. (Порядковые номера соответств уют рис. 4.2)
- № Наименование Перенование Фото  $\begin{bmatrix} 1 \end{bmatrix}$ Плата драйверов Е3-9100-020Н **KINDING** 2 Maтрица IGBT<br>CM100RL-24NF Плата центрального 3 процессора (ЦП) Е3-9100 4 Пульт управления Е3-9100 PAEOTA TIPOI
- Таблица 4.1.

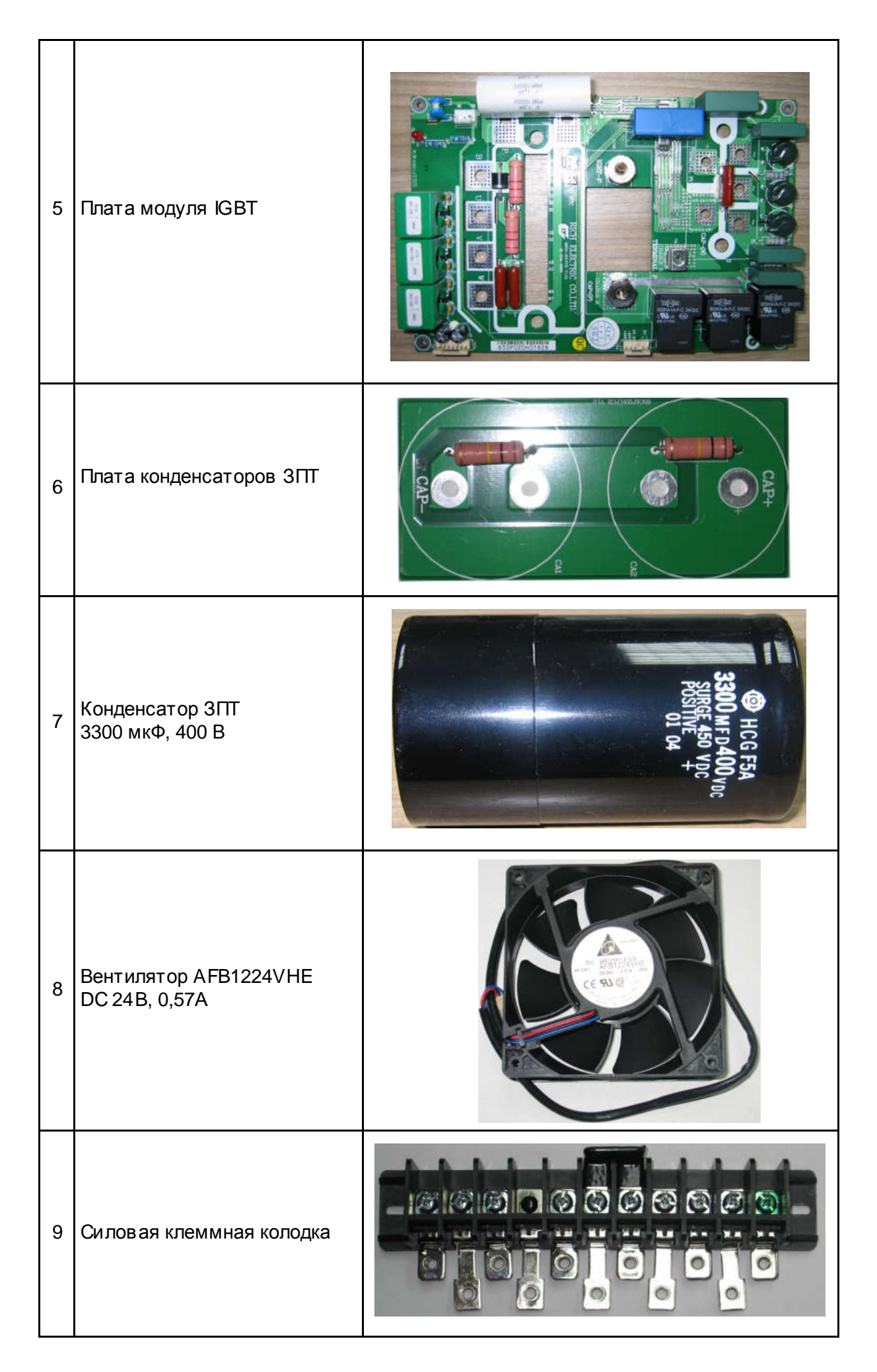

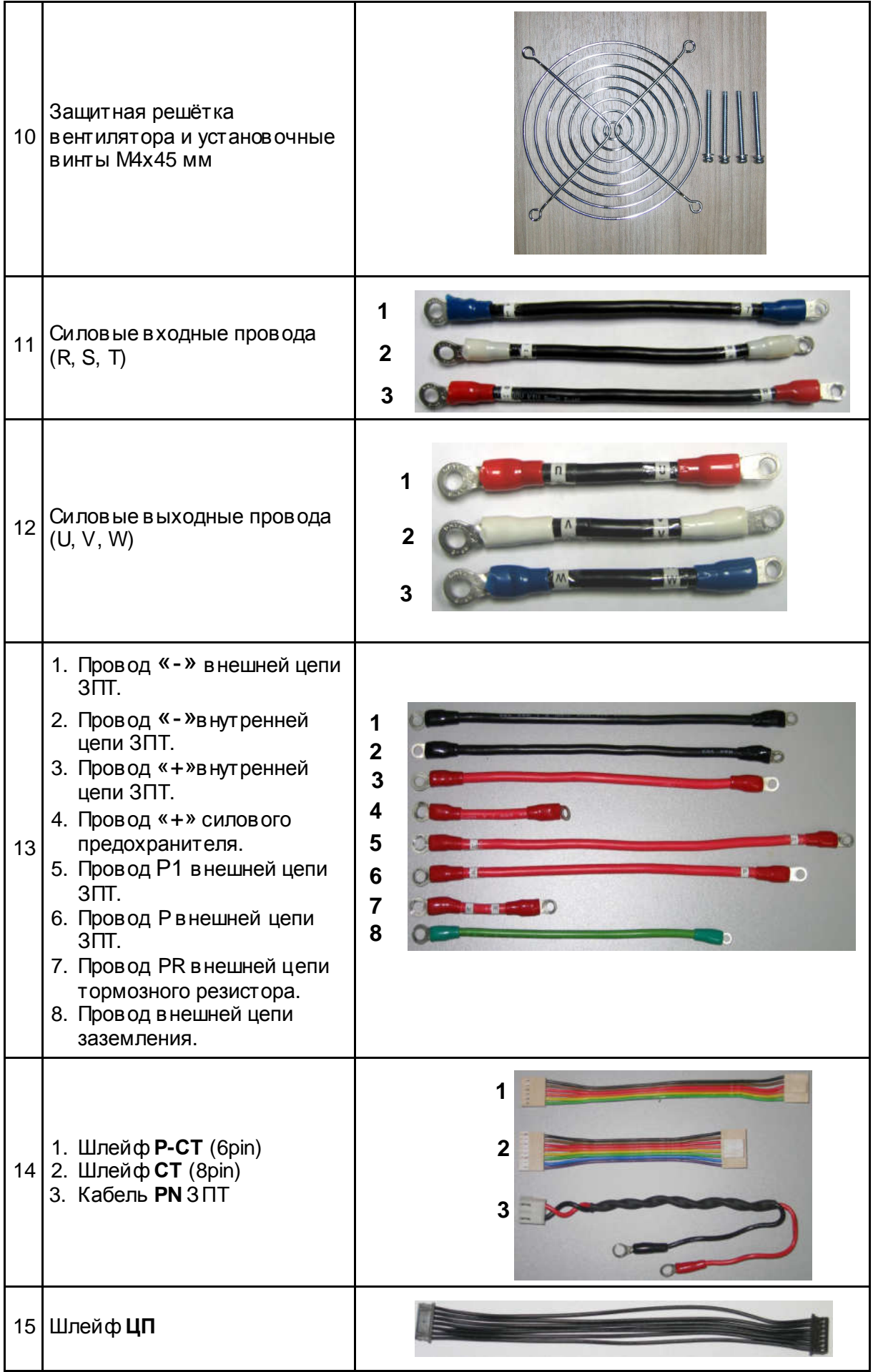

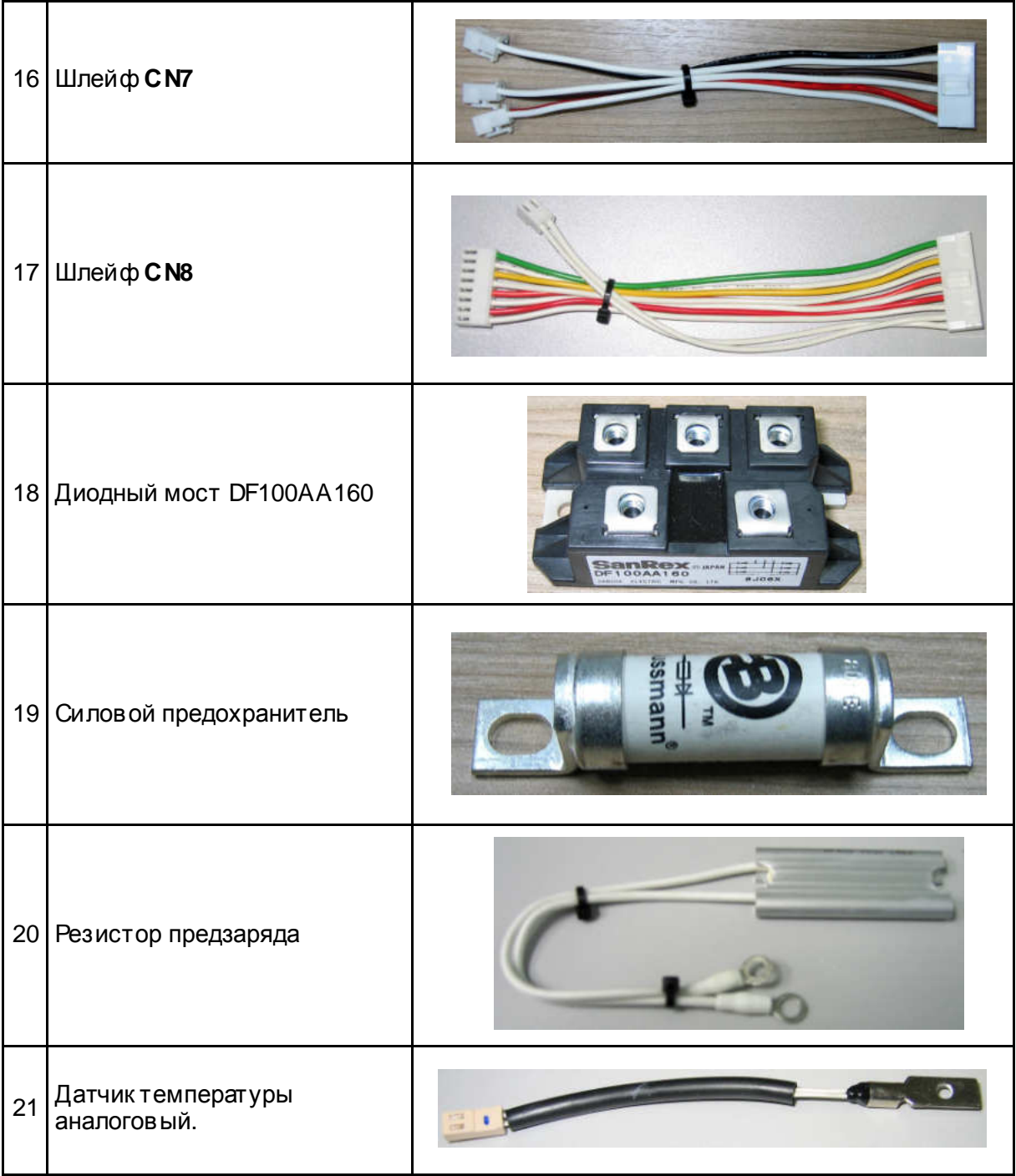

4.5. Блок-схема диагностики преобразователей частоты Е3-9100-020Н

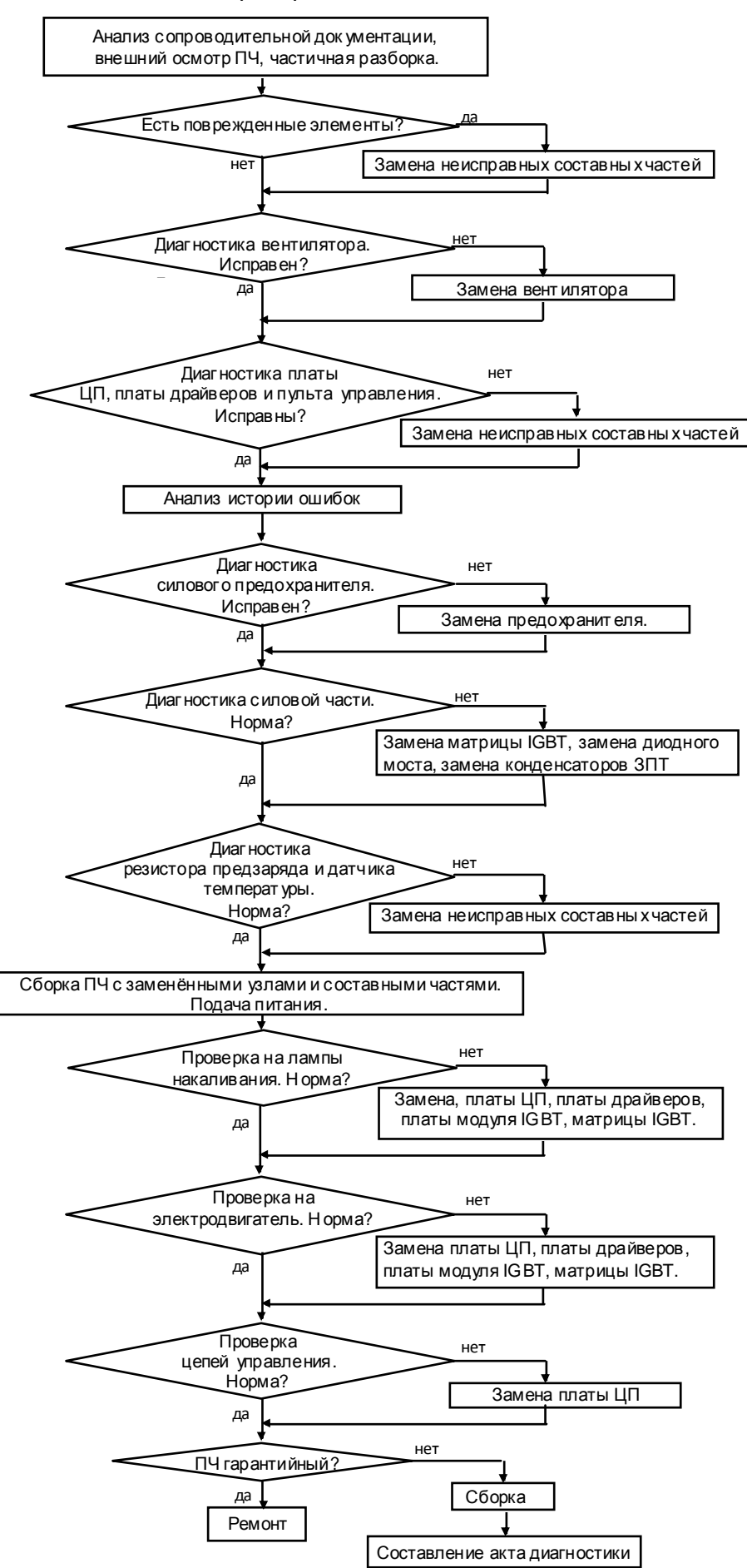

Рис.4.3. Блок-схема диагностики преобразователя частоты Е3-9100-020Н.

- 4.6. Визуальный осмотр преобразователя.
	- 4.6.1. Ознакомиться с содержанием сопроводительных документов (акта, письма и т.д.). Произвести внешний осмотр ПЧ, при этом обратить внимание на возможные повреждения корпуса и пульта управления.
	- 4.6.2. Провести частичную разборку преобразователя (снять верхнюю крышку, демонтировать плату драйверов) в соответствии с п.5.1.
	- 4.6.3. Произвести визуальный осмотр в сех электронных компонентов и печатных проводников на платах. В случае обнаружения повреждённых элементов, соответств ующие составные части подлежат замене.
- 4.7. Диагностика вентилятора.

*Блок питания* 3.4.2

4.7.1. Подать напряжение **=24 В** от источника питания (п.3.4.2) между контактами **+Uпит** и **–Uпит** разъёма на проводах вентилятора (рис.4.4)

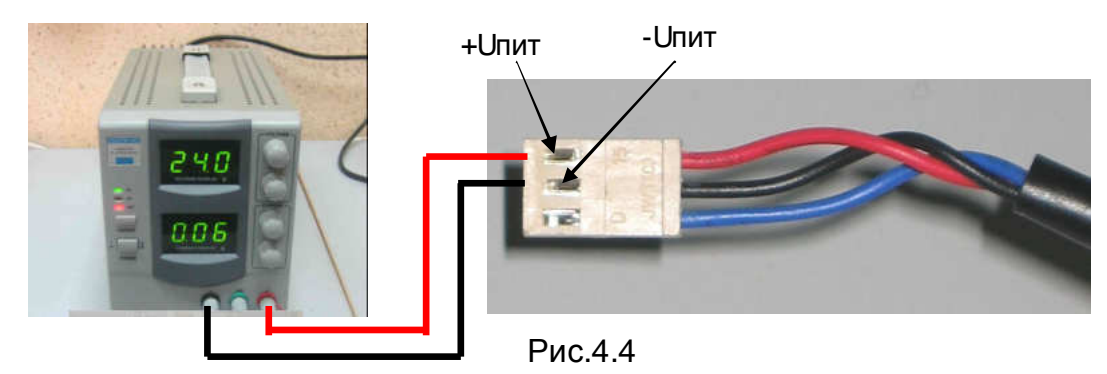

- 4.7.2. Контролировать вращение вентилятора. При отсутствии вращения вентилятор заменить.
- 4.8. Диагностика платы ЦП и платы драйверов.

*Высоковольтный источник постоянного напряжения* =540 *В* 3.4.6

- 4.8.1. Присоединить к разъёму **CN1** платы драйверов свободный разъём **шлейфа ЦП** (рис.4.5).
- 4.8.2. Присоединить к разъёму **CN9** платы драйверов высоковольтный источник постоянного напряжения =540 В (**ВИП**) (рис.4.5).
- 4.8.3. Присоединить к разъёму **CN2** провод питания вентилятора (рис. 4.5).
	- 1- Верхняя крышка. 2- Плата драйверов. 3- Шлейф ЦП. 4- Провод ВИП. 5- Провод питания вентилятора. 4 2 1 5

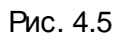

3

4.8.4. Подключить **ВИП** к сети 220 В 50 Гц. При этом на **ВИП** должна кратковременно вспыхнуть и погаснуть лампа, на пульте управления должна появиться индикация

и, примерно на 5 сек. должен включиться вентилятор преобразователя частоты. Если лампа в спыхнула и продолжает светиться в полный накал, а индикация на пульте управления отсутствует, и не включился вентилятор, то необходимо последовательно поменять **плату драйверов**, **плату ЦП** и **пульт управления**, до появления индикации и включения вентилятора. Определённый, таким образом неисправный узел заменить на исправный. Остальные узлы оставить исходной комплектации.

#### *Замену плат производить не ранее***,** *чем через* **2** *минуты после отключения питания ВИП***.**

- 4.8.5. Если **плата ЦП** и **плата драйверов** не были заменены в процессе выполнения п.4.8.4, прочитать следующие параметры, установленные пользователем:
	- **U-01;**
	- **U-02;**
	- **U-14;**
	- Положение переключателей **SW1…SW3**;

Эти сведения необходимо записать на свободном поле карточки ремонта для последующего их восстановления перед отправкой заказчику.

- 4.8.6. Если в процессе выполнения п.4.8.4 **плата ЦП** и **плата драйверов были заменены** на новые, то произвести инициализацию и программирование:
	- $U-05=3$ ; U-05=1;  $U-14=0$ ;

4.9. Диагностика пульта управления.

*Высоковольтный источник постоянного напряжения* =540 *В* 3.4.6

- 4.9.1. Выполнить пункты 4.8.1, 4.8.2 и 4.8.3.
- 4.9.2. Подключить **ВИП** к сети 220 В 50 Гц. При этом на **ВИП** должна кратковременно вспыхнуть и погаснуть лампа. Проконтролировать появление индикации на дисплее пульта управления в виде бегущей строки «**EI-650»** и кратковременное включение вентилятора.
- 4.9.3. Запрограммировать значения констант:
	- $U 01 = 1$  $U-02=0$  $U - 14 = 0$
- 4.9.4. Установить ручку **Задатчика частоты** в крайнее правое положение, нажать кнопку **ПУСК.** Наблюдать изменение показаний цифрового дисплея пульта от **0.0** до **50.0.**
- 4.9.5. Нажать кнопку **СТОП.** Наблюдать изменение показаний цифрового дисплея пульта от **50.0** до **0.0**.
- 4.9.6. Если в процессе диагностики выявлено:
	- не работает любая кнопка,
	- не работает любой из световых индикаторов,
	- не работает один из сегментов цифрового дисплея,

то пульт управления считается неисправным и подлежит замене в соответствии с п. 5.2.

4.10. Чтение истории и анализ ошибок.

4.10.1. Выполнить пункты 4.8.1, 4.8.2, 4.9.2.

*Высоковольтный источник постоянного напряжения* =540 *В* 3.4.6

- 4.10.2. Прочитать историю ошибок, записанную в память ПЧ, для этого дважды нажав кнопку «**Режим**» войти в режим отображения состояния ПЧ, при этом должен светиться индикатор «**МОНИТ**». Затем, нажимая кнопку « », переместиться к информации о последних отключениях (раздел 10.2. Руководства по эксплуатации). И стория ошибок может быть полезна для диагностики и выявлении неисправного узла.
- 4.11. Диагностика силового предохранителя.

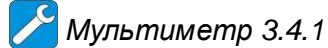

- 4.11.1. Установить мультиметр в режим «прозвонки».
- 4.11.2. Подключить щупы мультиметра к клеммам силового предохранителя (рис.4.6). Если предохранитель исправный, мультиметр должен подать звуковой сигнал. Если сигнал отсутствует, то предохранитель неисправен и его следует заменить на исправный в соответствии с п.5.8. Полярность щупов мультиметра значения не имеет.

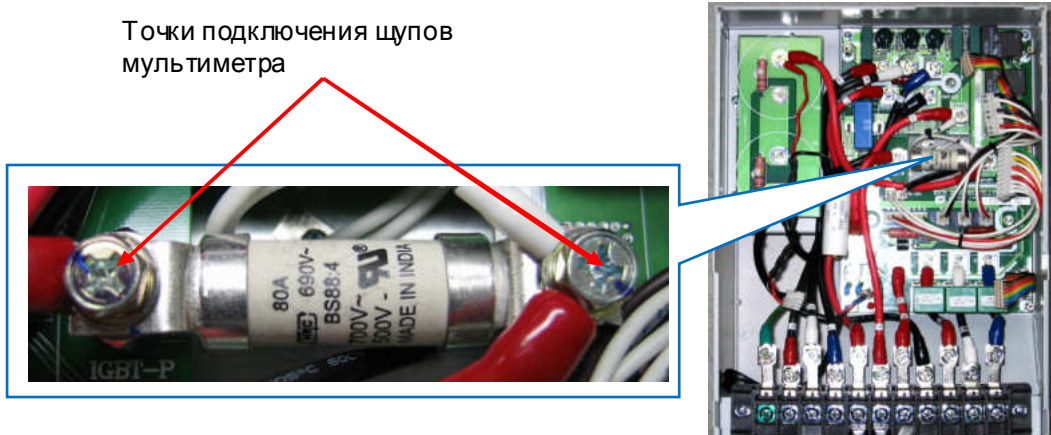

Рис.4.6

4.12. Диагностика силовой части.

*Мультиметр* 3.4.1

- 4.12.1. Провести диагностику конденсаторов ЗПТ.
- 4.12.2. Установить мультиметр в режим измерения сопротивления « **Ω** ».
- 4.12.3. Подключить щупы мультиметра <sup>к</sup> клеммам **«CAP**+ **» и «CAP ―** » **Платы конденсаторов ЗПТ**(рис.4.6).
- 4.12.4. Произвести измерение сопротивления между клеммами **«CAP**+ **» и «CAP ― ».** Измерение проводить в течении времени не менее 5 секунд. Начальные показания прибора должны быть порядка сотен кОм и в процессе измерения медленно уменьшаться.
- 4.12.5. Установить мультиметр в режим измерения ёмкости конденсаторов.
- 4.12.6. Подключить щупы мультиметра к клеммам **«CAP**+ **» и «CAP ― »** (рис.4.7).

4.12.7. Произвести измерение ёмкостимежду клеммами**«CAP**+ **» и «CAP ― ».**  Измерение проводить в течении времени не менее 5 секунд. Показание прибора должно быт в пределах **1,4÷1,6 мF** (**мили Фарады**) и не меняться во времени.

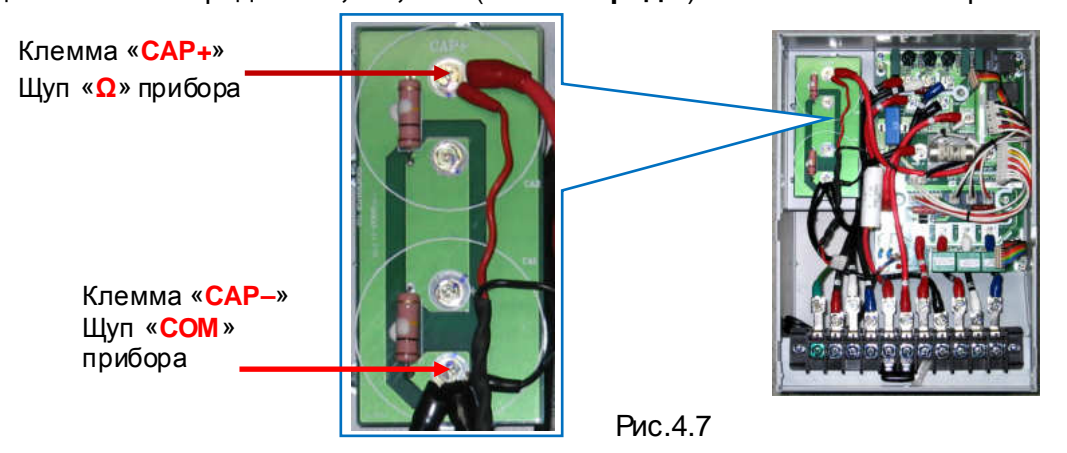

- 4.12.8. Если условия п.4.12.4. и п.4.12.7., в части измеренных значений, выполняются, то перейти к выполнению п.4.12.17.
- 4.12.9. Если в процессе измерений по п.4.12.4. и п.4.12.7. выявлены какие либо несоответствия, то перейти к выполнению п.4.12.10.
- 4.12.10. Демонтировать **Плату конденсаторов ЗПТ** в соответствии с п.5.6.
- 4.12.11. Произвести визуальный осмотр платы на предмет механических повреждений, следов копоти, прогара и других видимых дефектов. При обнаружении таковых плата подлежит замене на новую.
- 4.12.12. Установить мультиметр в режим измерения ёмкости конденсаторов.
- 4.12.13. Подключить щупы мультиметра к клеммам **«**+**» и « ― »** конденсатора **СА1**  (рис.4.8) и произвести измерение его ёмкости. Измерение проводить в течении времени не менее 5 секунд. Показание прибора должно быть в пределах **(2,8÷3,4) мF** (**мили Фарады**) и не меняться во времени.
- 4.12.14. Повторить п.4.12.13 для конденсатора **СА2**.
- 4.12.15. Если измеренное значение ёмкости любого конденсатора выходит за указанные в п.4.12.13 допустимые значения , либо наблюдается явная нестабильность во времени показаний мультиметра, то такой конденсатор подлежит замене на новый в соответствии с п.5.7.
- 4.12.16. Произвести установку **Платы конденсаторов ЗПТ** в соответствии с п.5.6.

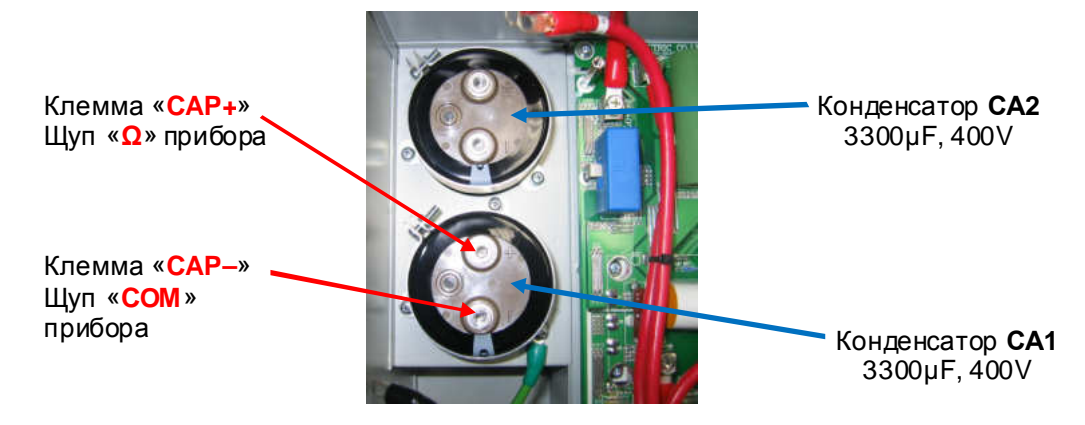

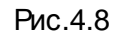

#### 4.12.17. Диагностика силовых входных терминалов ПЧ.

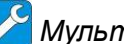

## *Мультиметр* 3.4.1

Диагностика заключается в "прозвонке" клемм **R/L1**, **S/L2**, **T/L3**, силовой клеммной колодки с терминалами «**+»** и «**-**» звена постоянного тока. Терминал «**+»** связан с клеммами **Р** и **Р1** силовой клеммной колодки (рис.4.9). Терминал «**-**» связан с клеммой **N** силовой клеммной колодки (рис.4.9).

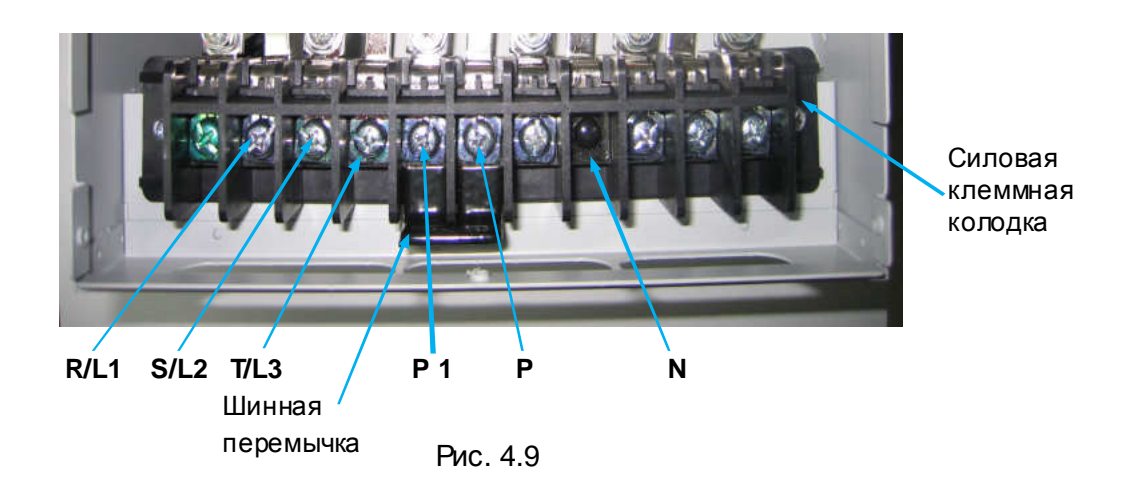

- 4.12.17.1. Проверить наличие шинной перемычки между клеммами **Р** и **Р1** силовой клеммной колодки (рис.4.9), убедиться в том, что клеммы затянуты.
- 4.12.17.2. Установить мультиметр в режим «**Прозвонка диодов**».
- 4.12.17.3. Электрическая принципиальная схема диодного моста **DF100AA160** приведена на рис.4.10 (на схеме также показаны внешние силовые клеммы ПЧ, имеющие непосредственную связь с силовыми терминалами диодного моста).

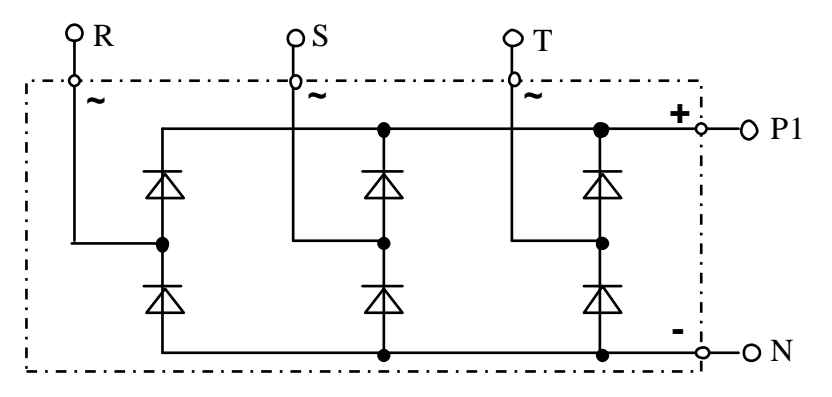

Pис.4.10. Принципиальная схема диодного моста **DF100AA160** 

4.12.17.4. Подключить щупы мультиметра к клемме **R/L1** и клемме **Р** силовой клеммной колодки в соответствии с рис. 4.11а. Показания прибора, при исправном диодном мосте, должны быть в пределах **200…1000** (прямая проводимость диода). Повторить проверку для клемм **S/L2** и **T/L3**. Если показания прибора отличаются более чем на 10%, диодный мост считается неисправным. Подключить щупы мультиметра в соответствии с рис. 4.11б. Прибор должен показать «**Обрыв цепи**» (обратная проводимость). Повторить проверку для клемм **S/L2** и **T/L3.** 

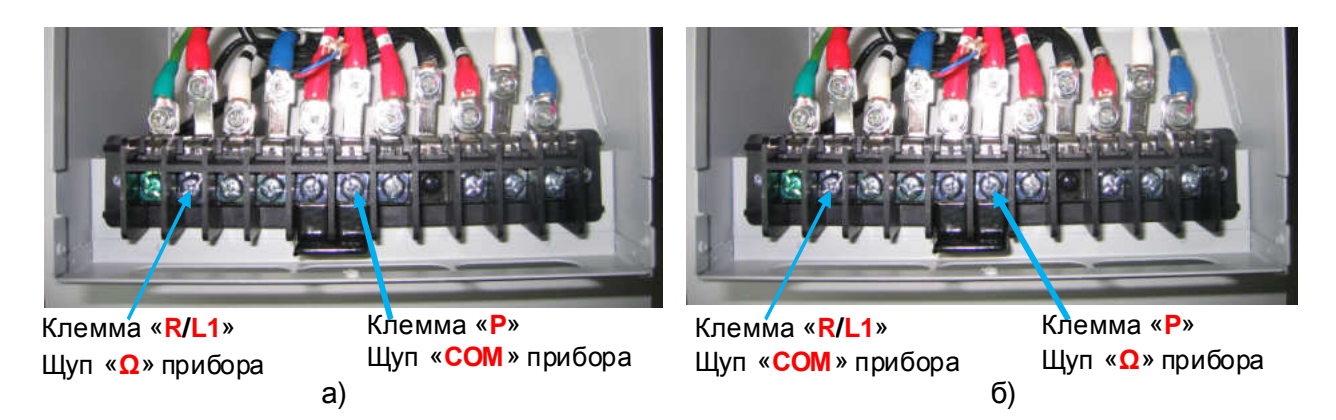

Рис.4.11. Проверка входных силовых цепей относительно терминала "+" звена постоянного тока.

4.12.17.5. Подключить щупы мультиметра к клемме **R/L1** и клемме **N** силовой клеммной колодки в соответствии с рис. 4.12а. Показания , при исправном диодном мосте, должны быть в пределах **200…1000** (прямая проводимость диода). Повторить проверку для клемм **S/L2** и **T/L3.** Если показания прибора отличаются более чем на 10%, диодный мост считается неисправным. Подключить щупы мультиметра в соответствии с рис. 4.12б. Прибор должен показать «**Обрыв цепи**» (обратная проводимость). Повторить проверку для клемм **S/L2** и **T/L3.**

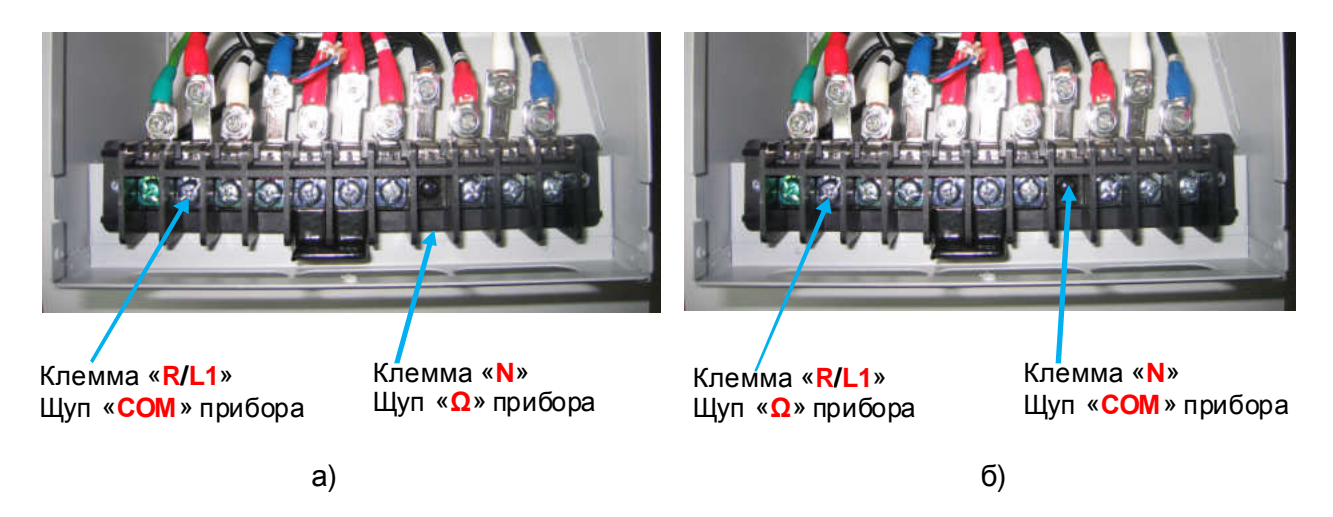

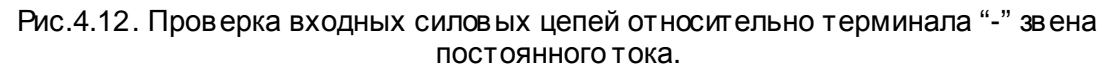

4.12.18. Диагностика силовых выходных терминалов ПЧ.

## *Мультиметр* 3.4.1

Диагностика заключается в "прозвонке" клемм **U/T1**, **V/T2**, **W/T3** силовой клеммной колодки с терминалами «**+»** и «**-**» звена постоянного тока. Терминал «**+»** связан с клеммами **Р** и **Р1** силовой клеммной колодки (рис.4.13). Терминал «**-**» связан с клеммой **N** силовой клеммной колодки (рис.4.13).

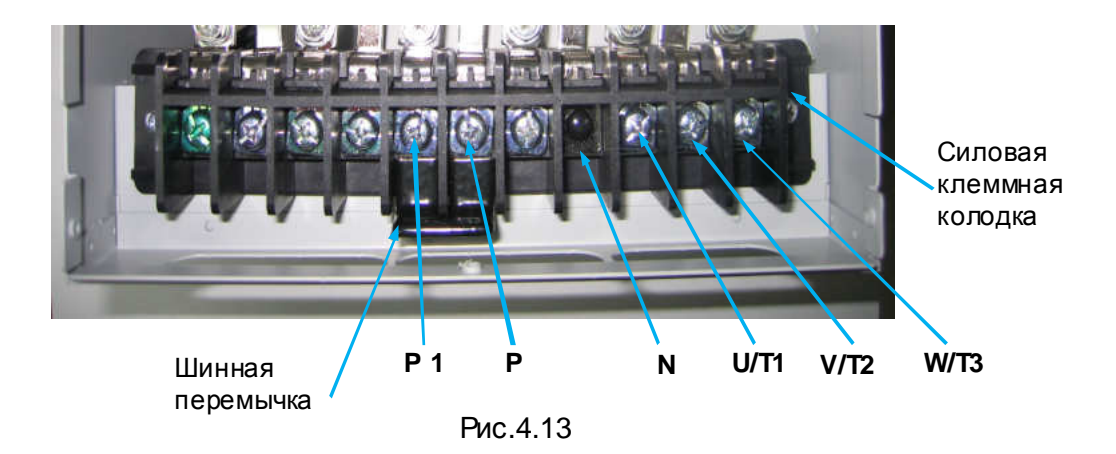

- 4.12.18.1. Проверить наличие шинной перемычки между клеммами **Р** и **Р1** силовой клеммной колодки (рис.4.13), убедиться в том, что клеммы затянуты.
- 4.12.18.2. Установить мультиметр в режим «**Прозвонка диодов**».
- 4.12.18.3. Электрическая принципиальная схема силовой матрицы **IGBT СМ100RL-24NF** приведена на рис.4.14 (на схеме также показаны внешние силовые клеммы ПЧ, имеющие непосредственную связь с силовыми терминалами матрицы).

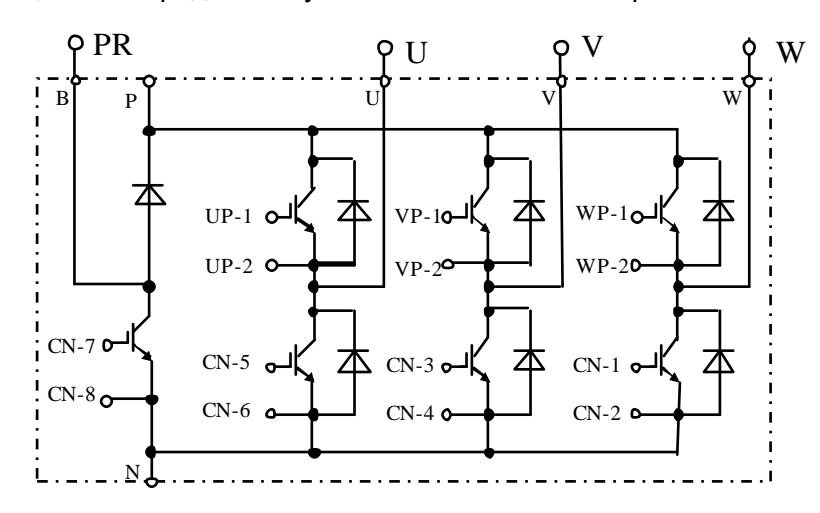

Pис.4.14. Принципиальная схема матрицы **СМ100RL-24NF**

4.12.18.4. Подключить щупы мультиметра к клемме **U/T1** и клемме **Р** силовой клеммной колодки в соответствии с рис. 4.15а. Показания прибора при исправной матрице должны быть в пределах **200…1000** (прямая проводимость диода). Повторить проверку для клемм **V/T2** и **W/T3**. Если показания прибора отличаются более чем на 10%, матрица считается неисправной. Подключить щупы мультиметра в соответствии с рис. 4.15б. Прибор должен показать «**Обрыв цепи**» (обратная проводимость). Повторить проверку для клемм **V/T2** и **W/T3.**

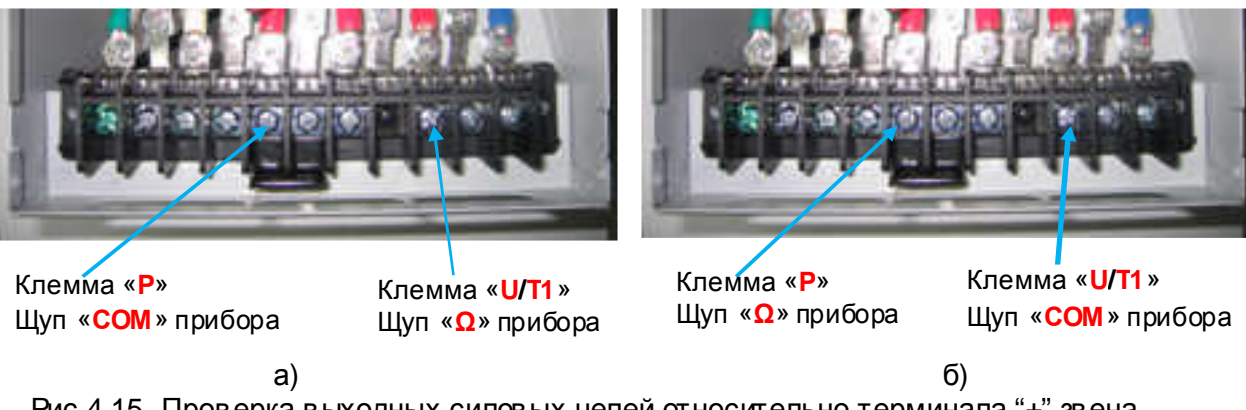

Рис.4.15. Проверка выходных силовых цепей относительно терминала "+" звена постоянного тока.

4.12.18.5. Подключить щупы мультиметра к клемме **U/T1** и клемме **N** силовой клеммной колодки в соответствии с рис. 4.16а. Показания прибора при исправной матрице должны быть в пределах **200…1000** (прямая проводимость диода). Повторить проверку для клемм **V/T2** и **W/T3.** Если показания прибора отличаются более чем на 10%, матрица считается неисправной. Подключить щупы мультиметра в соответствии с рис. 4.16б. Прибор должен показать «**Обрыв цепи**» (обратная проводимость). Повторить проверку для клемм **V/T2** и **W/T3.**

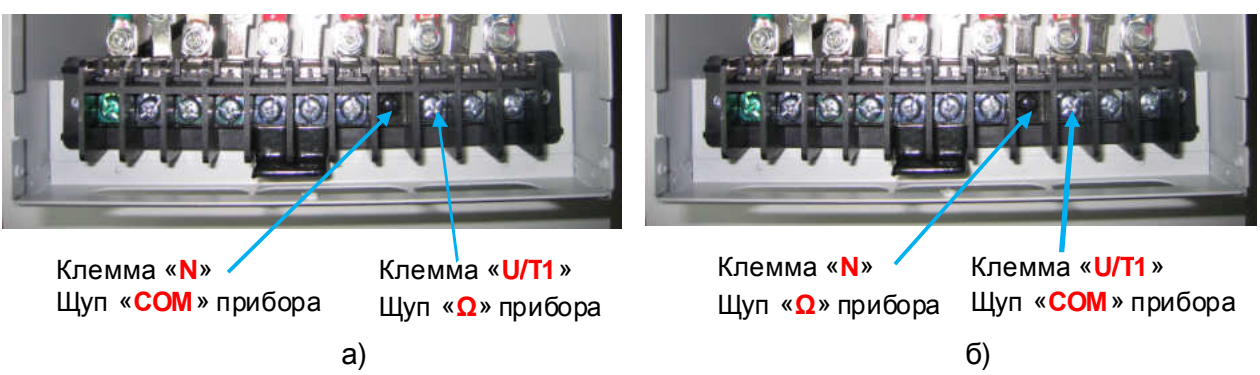

Рис.4.16. Проверка выходных силовых цепей относительно терминала "-" звена постоянного тока.

- 4.12.18.6. Подключить щупы мультиметра к клемме **P** и клемме **PR** силовой клеммной колодки в соответствии с рис. 4.17а. Показания прибора, при исправной матрице, должны быть в пределах **200…1000** (прямая проводимость диода). Подключить щупы мультиметра в соответствии с рис. 4.17б. Прибор должен показать «**Обрыв цепи**» (обратная проводимость).
- 4.12.18.7. Подключить щупы мультиметра к клемме **N** и клемме **PR** силовой клеммной колодки в соответствии с рис. 4.17в. Прибор должен показать «**Обрыв цепи**». Подключить щупы мультиметра в соответствии с рис. 4.17г. Прибор должен показать «**Обрыв цепи**» (продолжительность последнего измерения должна быть не менее 5 секунд).

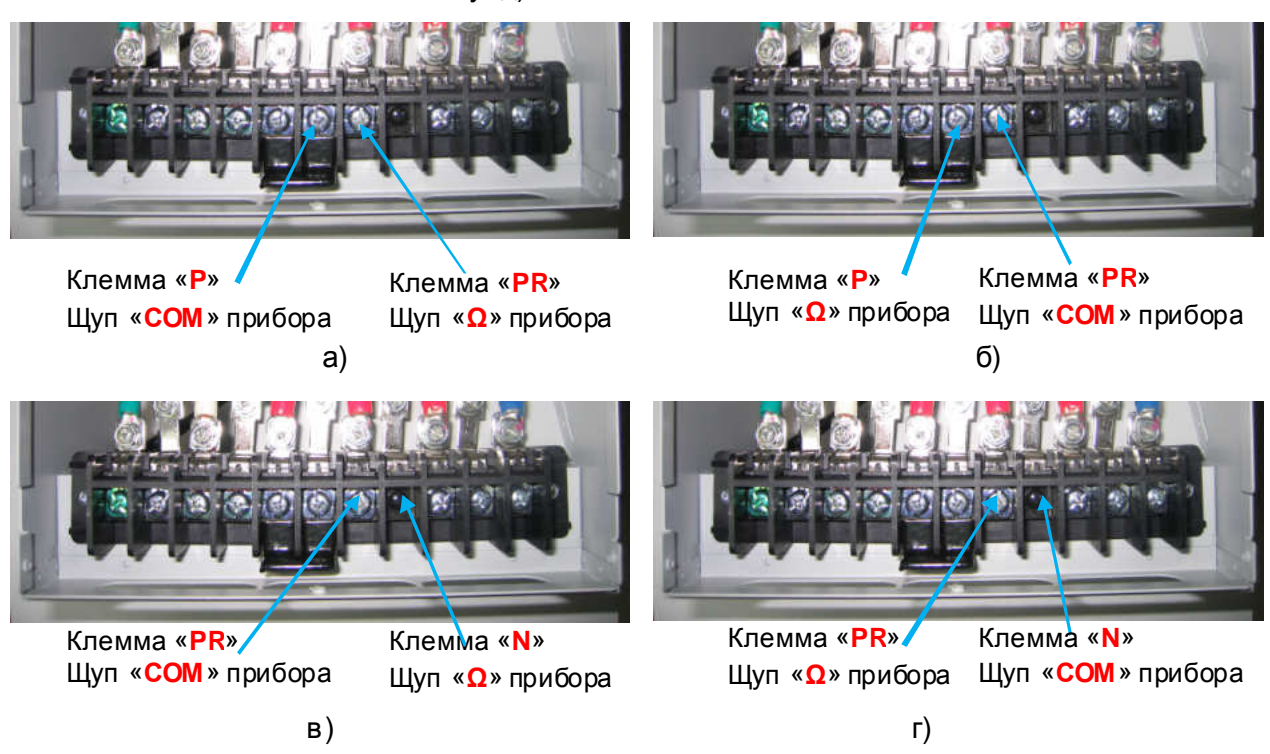

Рис.4.17. Проверка силового ключа тормозного прерывателя.

4.12.19. Если в се силовые цепи «прозваниваются» как исправные - продолжить диагностику по п.4.13.

Если выявлено хотя бы одно несоответствие по пунктам 4.12.17.1 - 4.12.17.5, то **диодный мост** (поз.18 таблица 4.1) подлежит замене, в соответствии с п.5.11, а преобразователь частоты дальнейшей диагностике.

Если выявлено хотя бы одно несоответствие по пунктам 4.12.18.1 - 4.12.18.7, то **матрица IGBT** (поз.2 таблица 4.1) подлежит замене, в соответствии с п.5.10, а преобразователь частоты дальнейшей диагностике.

4.13. Диагностика резистора предзаряда.

*Мультиметр* 3.4.1

- 4.13.1. Установить мультиметр в режим измерения сопротивления « **Ω** ».
- 4.13.2. Подключить щупы мультиметра к клеммам «**TERMINAL P**» и «**CAP+(P)**» (рис.4.18).
- 4.13.3. Зафиксировать значение сопротивления, измеренное мультиметром: значение должно быть в пределах 39 – 41 Ом, с учётом погрешности измерительного прибора.
- 4.13.4. Если значение сопротивления резистора предзаряда отличается от указанного в п 4.13.3, то резистор подлежит замене в соответствии с п.5.12, а преобразователь частоты дальнейшей диагностике.

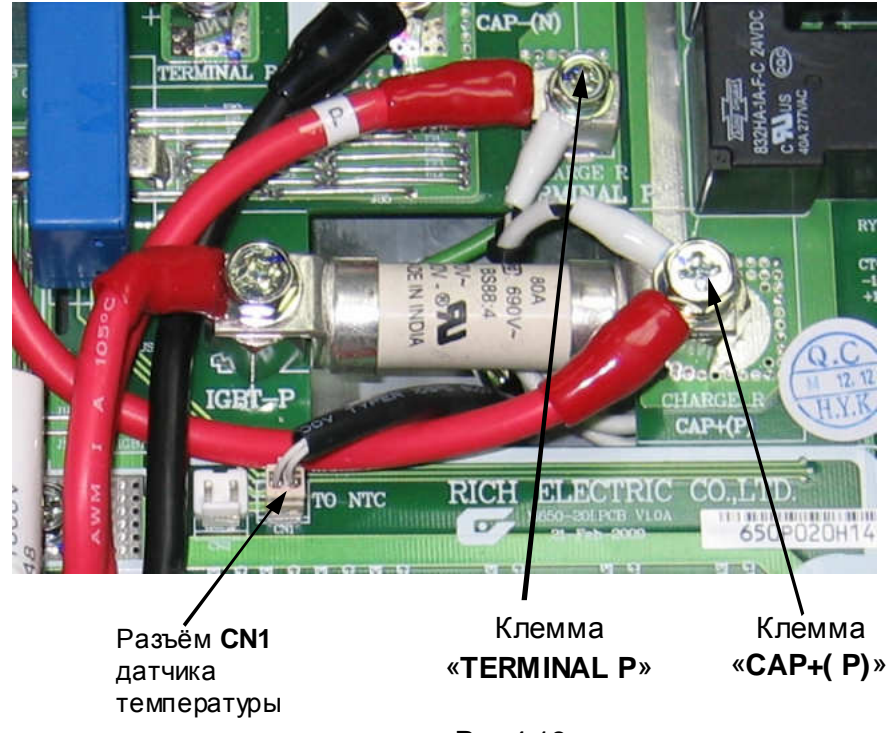

Рис.4.18

4.14. Диагностика датчика температуры.

*Мультиметр* 3.4.1

4.14.1. Отсоединить розетку разъёма **CN1**(рис.4.18).

- 4.14.2. Установить мультиметр в режим измерения сопротивления « **Ω** ».
- 4.14.3. Подключить щупы мультиметра к контактам розетки. (рис.4.19).
- 4.14.4. Зафиксировать значение сопротивления, измеренное мультиметром: значение должно быть в пределах 20 – 22 кОм, при температуре окружающего воздуха (20 - 23)°С.
- 4.14.5. Если значение измеренного сопротивления отличается от указанного в п 4.14.4, то резистор подлежит замене в соответствии с п.5.13, а преобразователь частоты дальнейшей диагностике.

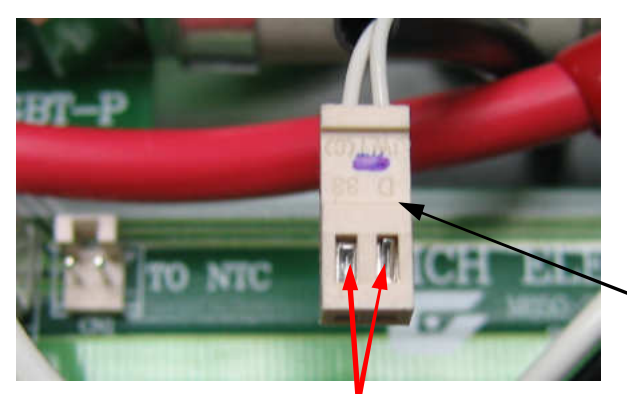

Розетка разъёма **CN1** датчика температуры

Контакты розетки

Рис.4.19

- 4.15. Сборка преобразователя частоты с заменёнными узлами и элементами.
	- 4.15.1. Произвести сборку преобразователя частоты в соответствии с разделом 7.
- 4.16. Проверка на лампы накаливания.

## *Лампы* 3.4.7

- 4.16.1. Подключить 3 лампочки (220 В, 40-100 Вт), соединённые по схеме «Звезда» к выходным клеммам U/Т1,V/ Т2,W/ Т3 преобразователя частоты. Подать питание ~380В. Подключить преобразователь частоты к питающей сети 380В, 50Гц, 3Ф (рис.4.20).
- 4.16.2. Подать питание на преобразователь частоты. Проконтролировать появление индикации на дисплее пульта управления в виде бегущей строки «**EI-650**», индикации значения выходной частоты «**0.0**» и кратковременное включение вентилятора.

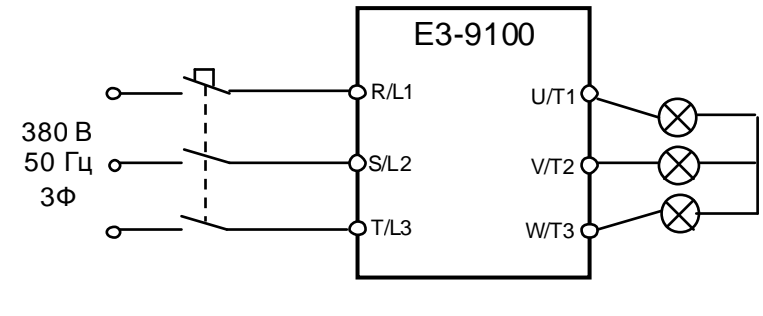

Рис.4.20

- 4.16.3. Установить опорную частоту 3-5 Гц и подать команду «Пуск» на преобразователь. Если лампы горят равномерно и симметрично, то продолжить диагностику по п. 4.17.
- 4.16.4. В случае если одна из лампочек не горит, или яркость лампочек различная, заменить плату центрального процессора, согласно п. 5.3.
- 4.16.5. Если после замены платы центрального процессора не удалось добиться равномерного свечения ламп, то причиной неисправности может быть либо плата драйверов, либо плата модуля IGBT, либо матрица IGBT, которые следует последовательно заменить в соответствии с п.5.5, п.5.9, п.5.10, и повторить проверку по п 4.16.3.
- 4.16.6. Если после замены платы ЦП, платы драйверов и силовой части одна из лампочек не горит, или яркость лампочек различная, то необходимо проверить лампочки.

#### *Замену узлов производить не ранее***,** *чем через* **2** *минуты после отключения питания преобразователя частоты***.**

- 4.16.7. Выявленный, таким образом, неисправный узел заменить на исправный, а остальные узлы и элементы оставить исходной комплектации. Продолжить диагностику преобразователя частоты по п. 4.17.
- 4.17. Проверка на двигатель.

 *Двигатель* 3.4.3 *Токоизмерительные клещи* Fluke 353 3.4.5

4.17.1. Подключить электродвигатель к выходным клеммам **U/Т1, V/Т2, W/Т3** (рис.4.21). Подать питание 380В, 50Гц, 3Ф.

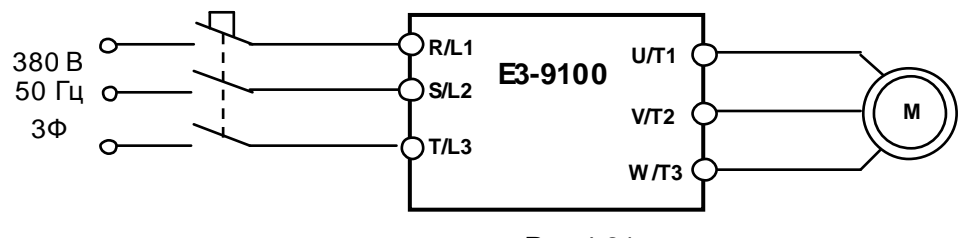

Рис.4.21

- 4.17.2. Нажать кнопку **ПУСК** на пульте управления. Двигатель должен начать вращение и плавно увеличить скорость в соответствии с увеличение выходной частоты преобразователя. При достижении значения выходной частоты **50.0** двигатель должен вращаться с постоянной скоростью.
- 4.17.3. С помощью токовых клещей произвести измерение выходного тока ПЧпо каждой выходной фазе. Отклонение значений токов **I1, I2, I3** между собой не должно превышать **± 10%.**
- 4.17.4. Вычислить среднее арифметическое трёх значений выходных токов и сравнить его с показанием выходного тока, отображаемым на пульте управления ПЧв режиме монитора:

Разница между этими значениями должна составлять не более **± 10%**.

- 4.17.5. Нажать кнопку **СТОП** на пульте управления. Двигатель должен начать плавно уменьшать скорость вращения в соответствии с уменьшением значения выходной частоты преобразователя до полной остановки. Отключить питание ПЧ.
- 4.17.6. Если при проверках по п. 4.17.2 п.4.17.5 выявлено какое-либо несоответствие, необходимо заменить **плату ЦП**. Если после замены **платы ЦП** несоответствие не устранено, то заменить последовательно **плату драйверов**, согласно п.5.5, **плату модуля IGBT**, согласно п.5.9, матрицу IGBT, согласно п.5.10 до устранения выявленного несоответствия.
- 4.17.7. Выявленный, таким образом, неисправный узел заменить на исправный, а остальные узлы и элементы оставить исходной комплектации. Продолжить диагностику преобразователя частоты по п. 4.18**.**
- 4.18. Диагностика в ходных и выходных цепей управления.

*Потенциометр и перемычка* 3.4.4 *Мультиметр* 3.4.1

4.18.1. Подать на ПЧпитание 380В, 50Гц.

4.18.2. Запрограммировать следующие значения констант:

 *Внимание***!** *Если плата ЦП и плата драйверов исходной комплектации***,** *то записать текущие значения констант* **(***установленные пользователем***)** *на свободном поле карточки ремонта для последующего восстановления*.

- U-01=0 управление ПУСК/СТОП от внешних клемм; U-02=2 – задание опорной частоты по входу VIB;
- 
- U-03=0 клемма FM выходная частота;
- U-14=0 Постоянное отношение U/f;
- U-18=20 фиксированная частота 1;
- U-19=30 фиксированная частота 2;
- А-11=2 Клемма F вперёд/стоп;
- А-12=3 Клемма R назад/стоп; А-13=10 – Клемма RES – сброс ошибки;
- А-14=6 Клемма S1 скорость 1;
- А-15=7 Клемма S2 скорость 2;
- А-16=11 Клемма S3 аварийный останов по внешнему сигналу;
- А-30=4 Клемма RY-RC вращение;
- А-32=10 Клемма MA-MC неисправность;
- 4.18.3. Отключить питание ПЧ, дождаться, когда погаснет индикация. Установить переключатель **SW1** в положение «**NPN**», переключатель **SW2** в положение «**V**». Подключить потенциометр **R** к в ходным клеммам управления (рис. 4.22). Подключить один из концов проволочной перемычки к клемме **CС**.

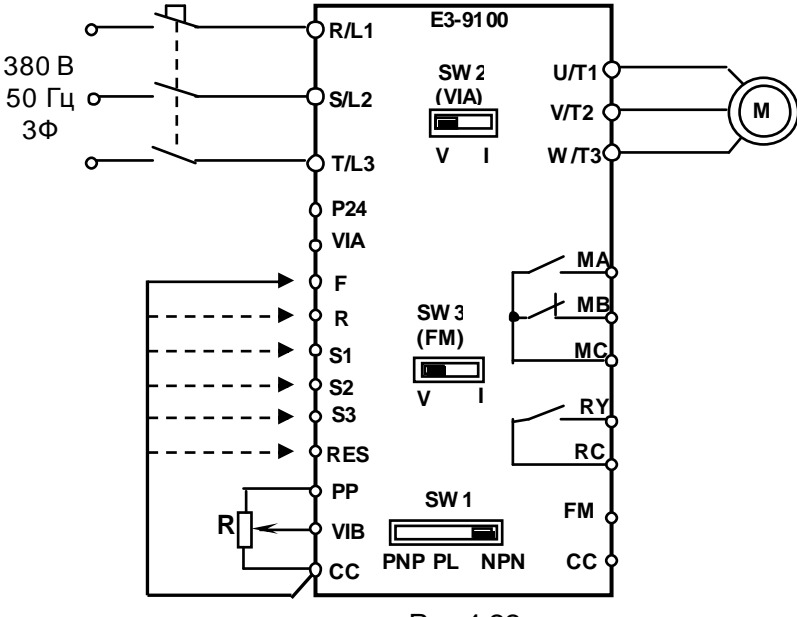

Рис.4.22

- 4.18.4. Подать на ПЧпитание 380В, 50Гц**.**
- 4.18.5. Проверить с помощью мультиметра в режиме «**прозвонка**» цепи выходных реле **МA-МC** и **RY-RC**. В обоих случаях контакты реле должны быть разомкнуты. Контакты **МВ-МС** должны быть замкнуты.
- 4.18.6. Проверить с помощью мультиметра постоянное напряжение между клеммами **FM** и **CC**. Напряжение должно быть равно **0** В.
- 4.18.7. Перевести дисплей в **Режим отображения состояния преобразователя** (**режим МОНИТОР**). (См. Руководство по эксплуатации Е3-9100 ВАЮУ.435Х21.007-03 РЭ, стр.37-38).
- 4.18.8. Установить индикацию **ЗАДАНИЕ ЧАСТОТЫ.** Внешним потенциометром **R** установить значение **10.0**.
- 4.18.9. Соединить свободный конец перемычки с клеммой **S1**. На дисплее должно отобразиться значение **20.0**.
- 4.18.10. Отсоединить перемычку от клеммы **S1** и соединить ее с клеммой **S2**. На дисплее должна отобразиться значение **30.0**.
- 4.18.11. Установить индикацию **ВЫХОДНАЯ ЧАСТОТА**
- 4.18.12. Отсоединить перемычку от клеммы **S2** и соединить ее с клеммой **F**. Двигатель начнёт плавно разгоняться до заданной внешним потенциометром **R** опорной частоты (10 Гц), на пульте должен мигать индикатор «**Работа**». Внешним потенциометром **R** установить выходную частоту **50 Гц**. Двигатель должен плавно разгоняться до максимальных оборотов.
- 4.18.13. Измерить напряжение между клеммами **FM** и **CC**. Значение напряжения должно быть **7,5В±1В**.
- 4.18.14. Проверить с помощью мультиметра в режиме «**прозвонка**» состояние клемм **RY-RC:** мультиметр должен показать **Короткое замыкание**.
- 4.18.15. Отсоединить перемычку от клеммы **F** и соединить ее с клеммой **R,** при этом двигатель должен изменить направление вращения**.**
- 4.18.16. Отсоединить перемычку от клеммы **R** и соединить ее с клеммой **S3**. На дисплее должен отображаться код ошибки «**EStP**».
- 4.18.17. Проверить с помощью мультиметра в режиме «**прозвонка**» состояние клемм: - **MA - MC:** мультиметр должен показать **Короткое замыкание**. - **MB - MC:** мультиметр должен показать **Обрыв цепи.**
- 4.18.18. Отсоединить перемычку от клемм **S3**.
- 4.18.19. Соединить перемычку с клеммой **RES**. Индикация ошибки должна сброситься. Отсоединить перемычку от клемм **S3.**
- 4.18.20. Запрограммировать следующие значения констант:
	- U-01=1 управление ПУСК/СТОП с пульта управления;
	- U-02=0 задание опорной частоты от встроенного потенциометра;
	- С-60=1 включение режима ПИД-регулирования;

4.18.21. Отключить питание ПЧ, дождаться когда погаснет индикация. Установить переключатель **SW2** в положение «**V**». Подключить потенциометр **R** к в ходным клеммам управления (рис. 4.23). Движок потенциометра **R** установить в нижнее, по схеме, положение.

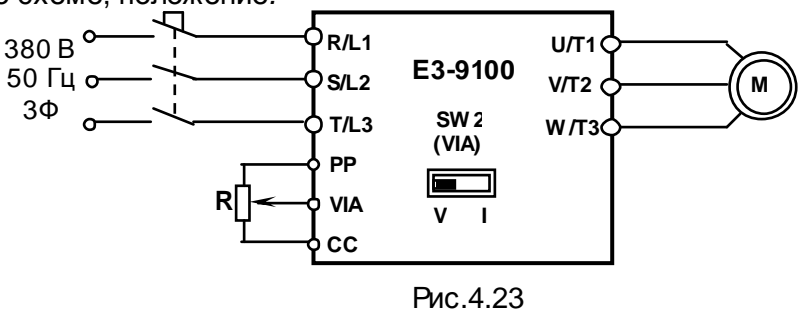

- 4.18.22. Подать на ПЧпитание 380В, 50Гц**.**
- 4.18.23. Перевести дисплей в **Режим отображения состояния преобразователя** (**режим МОНИТОР**). (См. Руководство по эксплуатации Е3-9100 ВАЮУ.435Х21.007-03 РЭ, стр.37-38).
- 4.18.24. Установить индикацию **ЗАДАНИЕ ЧАСТОТЫ.** Встроенным потенциометром установить значение **30.0**.
- 4.18.25. Установить индикацию **Обратная связь ПИД-регулятора** (индикация **d**).
- 4.18.26. Вращая ручку потенциометра **R** установить значение **10.0.**
- 4.18.27. Установить индикацию **Задание для ПИД-регулятора** (индикация **b**).

Примечание: переход от индикации **d** к индикации **b** производится однократным нажатием на кнопку « », обратный переход – кнопка « » соответственно.

- 4.18.28. Нажать кнопку **ПУСК.** Наблюдать изменение показаний на дисплее от **0.0** до **50.0,**  а также начало вращения и плавное увеличение скорости вращения двигателя от нулевой до максимальной.
- 4.18.29. Установить индикацию **Обратная связь ПИД-регулятора.**
- 4.18.30. Вращая ручку потенциометра **R** установить значение **40.0.**
- 4.18.31. Установить индикацию **Задание для ПИД-регулятора.**
- 4.18.32. Наблюдать уменьшение значения показаний на дисплее, а также плавное уменьшение скорости вращения двигателя от максимальной до полной остановки при значении индикации на дисплее **0.0**.
- 4.18.33. Если обнаружено хотя бы одно несоответствие при выполнении п.4.18.5 п.4.18.32, то заменить последовательно **плату ЦП** в соответствии с п.5.3. и **плату драйверов**, в соответствии с п.5.5. После замены очередного узла повторить проверку по п.4.18.5 - п.4.18.32.
- 4.18.34. Выявленный, таким образом, неисправный узел заменить на исправный, а остальные узлы и элементы оставить исходной комплектации.
- 4.19. Порядок действий после завершения диагностики.
	- 4.19.1. В том случае, если ремонт **гарантийный** перейти к разделу 8.
	- 4.19.2. Если ремонт не гарантийный произвести сборку ПЧ с узлами и элементами исходной комплектации в соответствии с разделом 7. Оформить «**Акт по результатам осмотра и диагностики**» и передать ПЧна склад участка ремонта.
	- 4.19.3. Если в процессе диагностики не было обнаружено неисправностей произвести прогон преобразователя с электродвигателем в течение 30 мин в соответствии с п.8.6 – п.8.9. Затем связаться с заказчиком для выяснения характера претензий.

## **5. БЛОК-СХЕМЫ ПРОЦЕССОВ РЕМОНТА**

5.1. Частичная разборка/сборка.

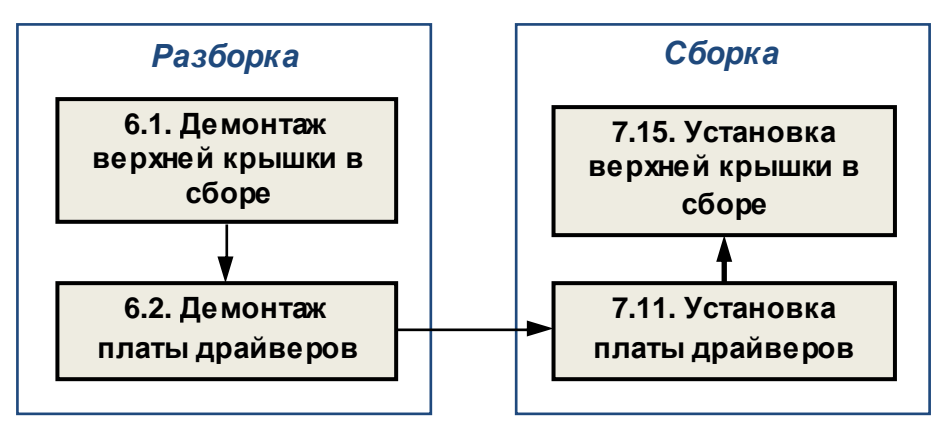

5.2. Замена пульта управления

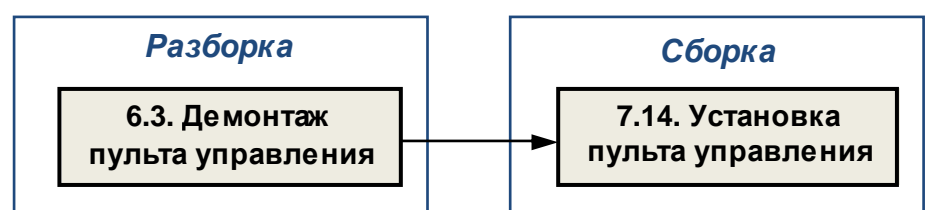

5.3. Замена платы ЦП

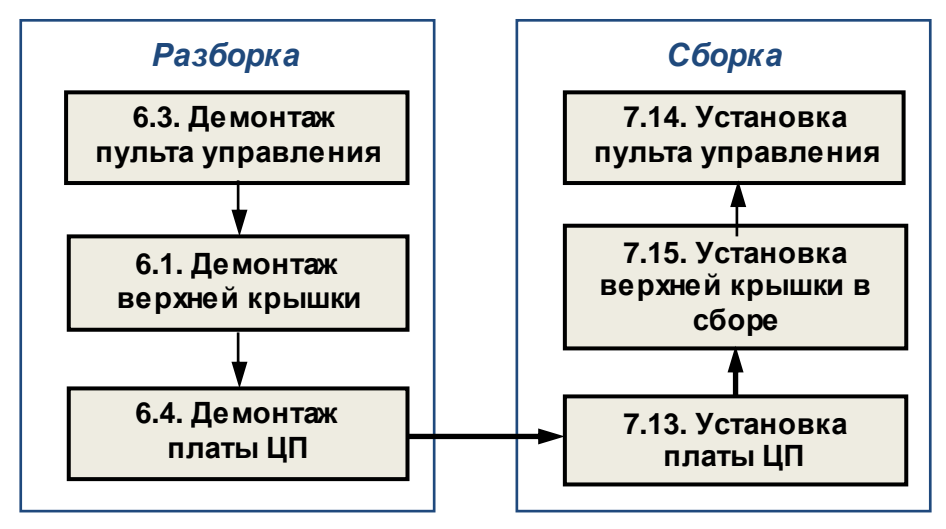

5.4. Замена вентилятора

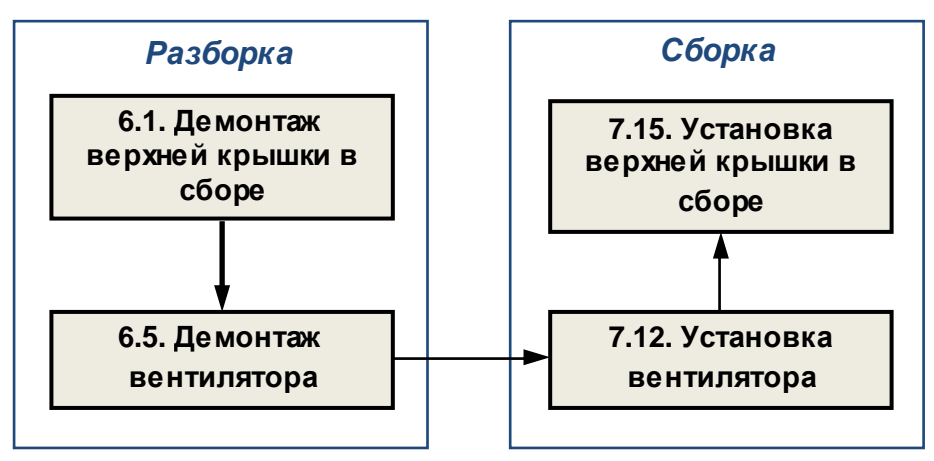

5.5. Замена платы драйверов

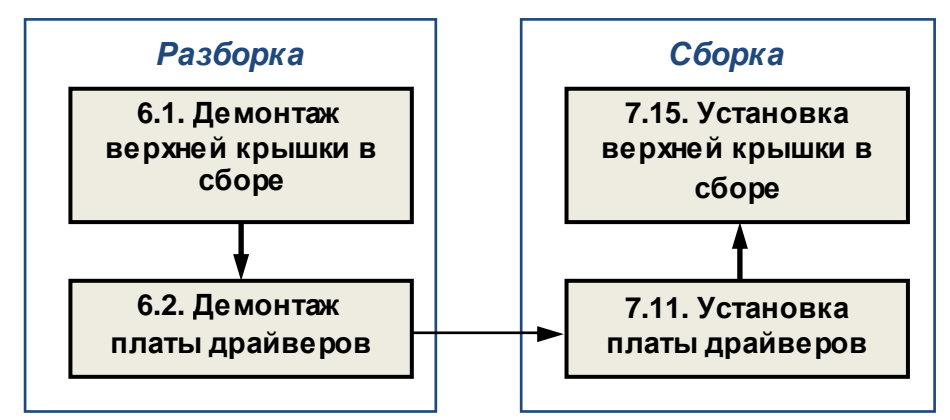

5.6. Замена платы конденсаторов ЗПТ

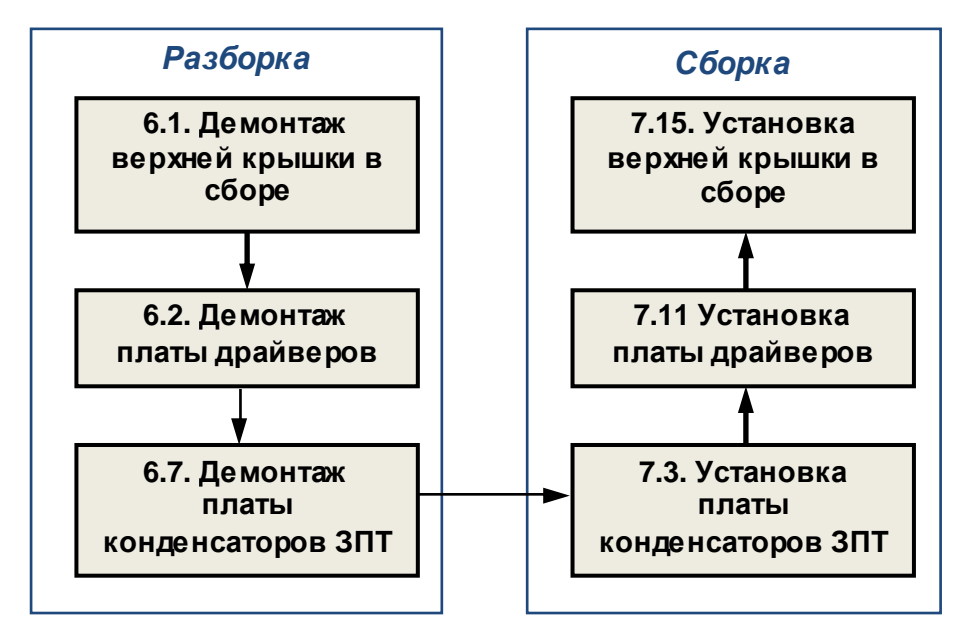

5.7. Замена конденсатора ЗПТ

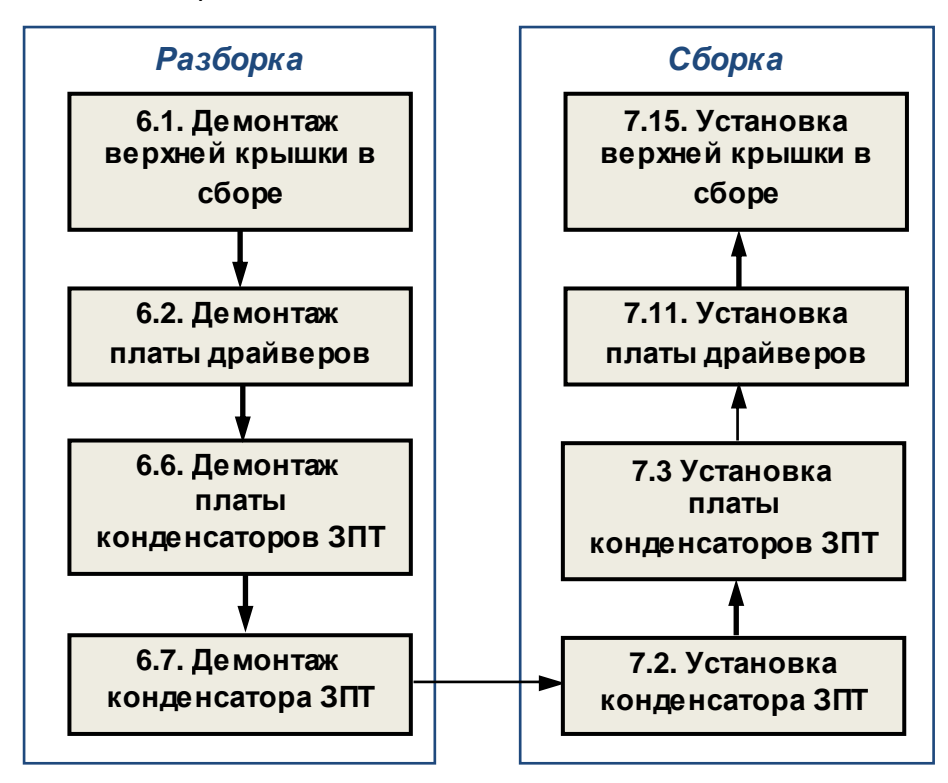

5.8. Замена силового предохранителя

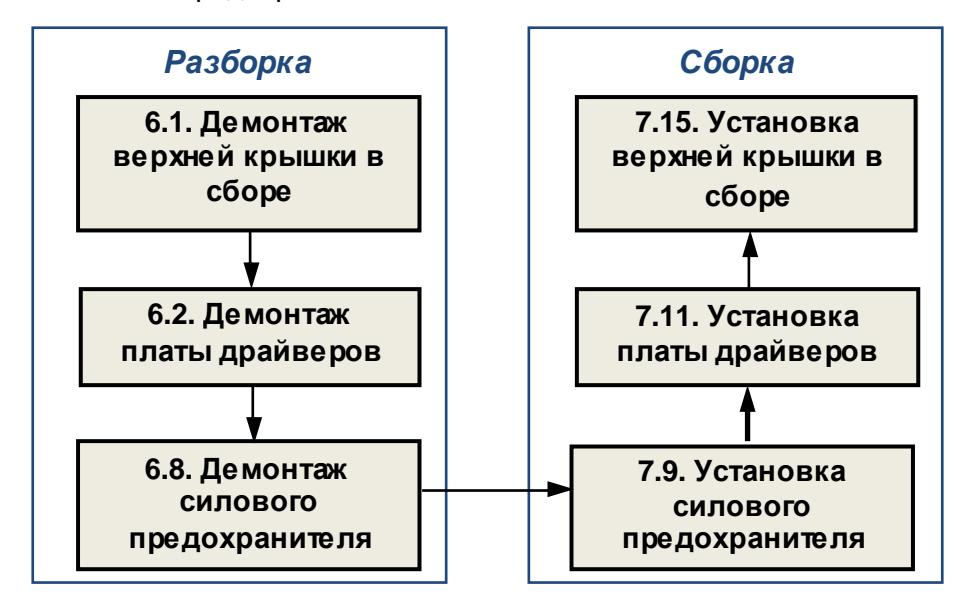

5.9. Замена платы модуля IGBT

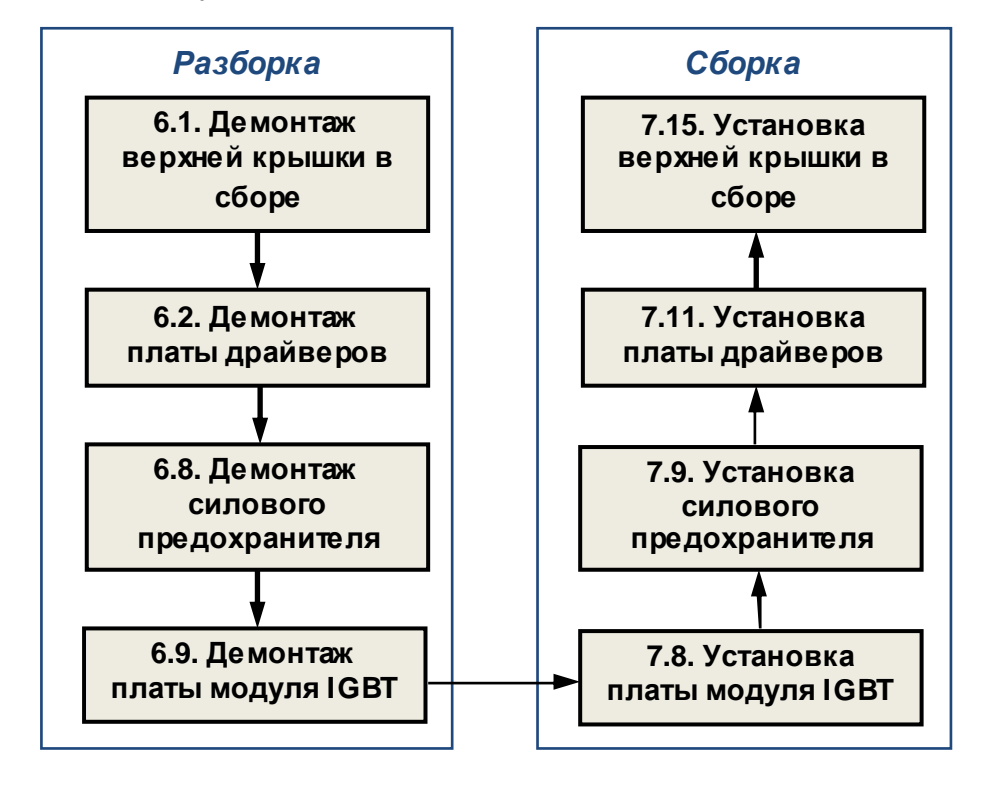

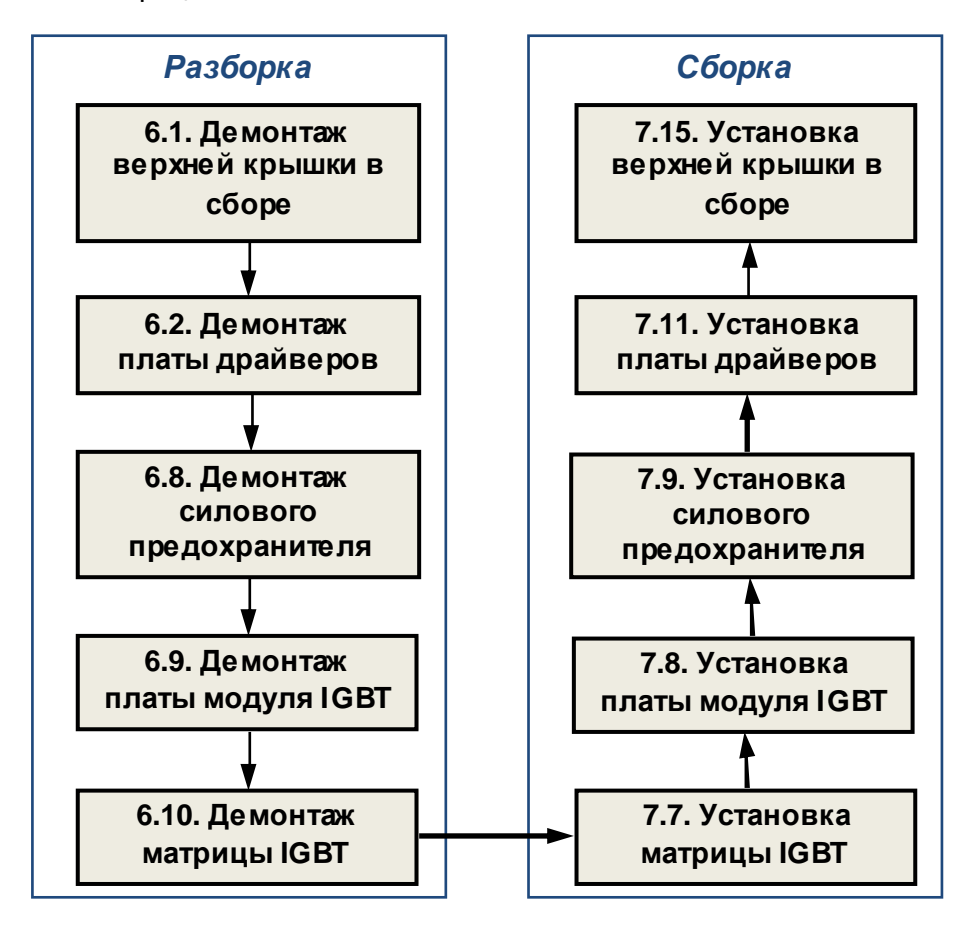

5.11. Замена диодного моста

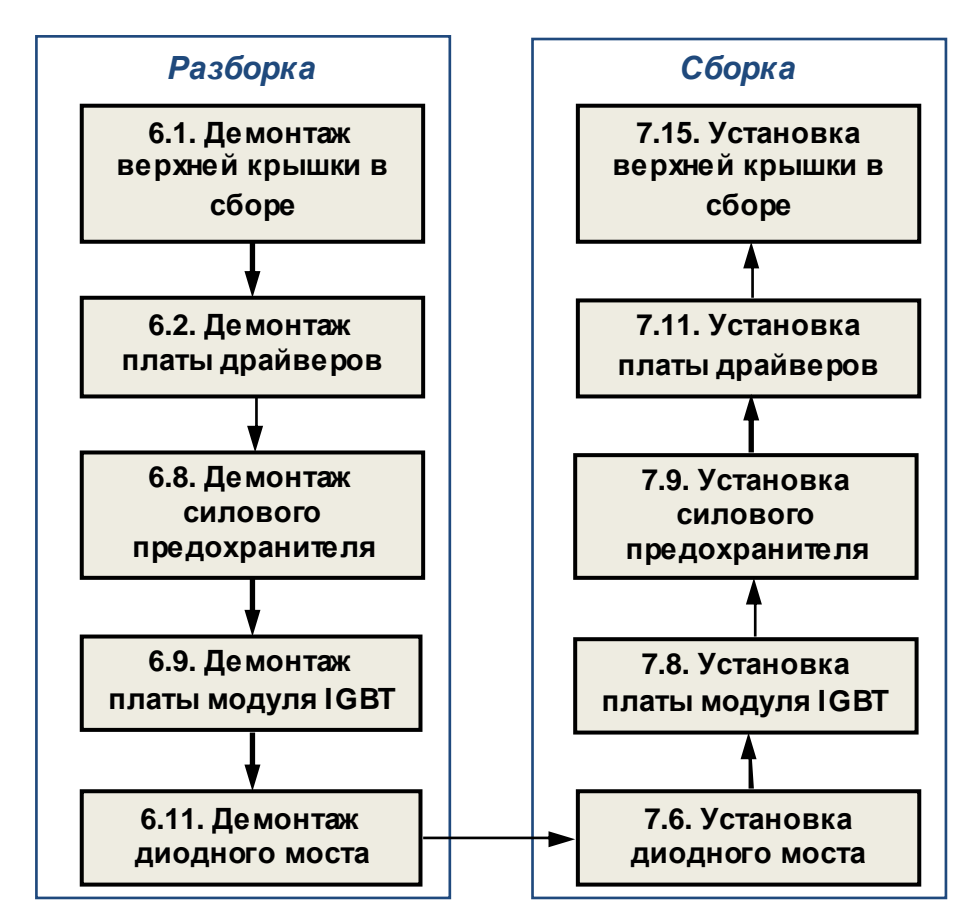

5.12. Замена резистора предзаряда.

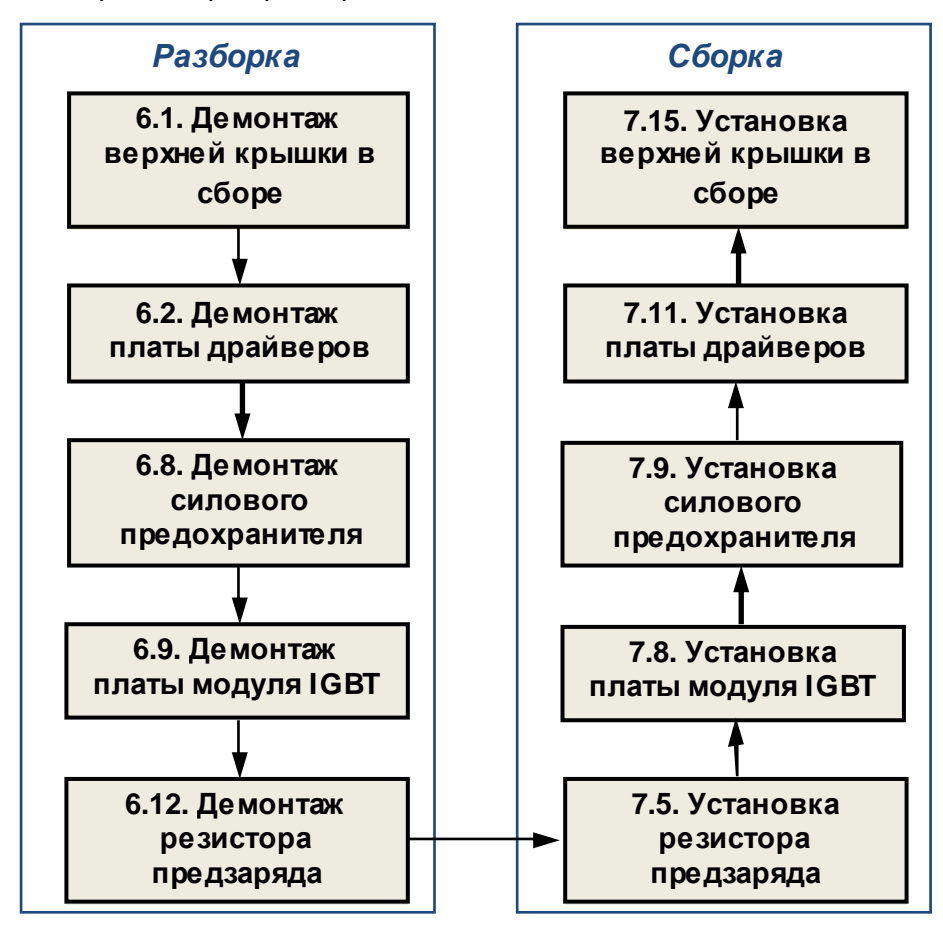

5.13. Замена датчика температуры

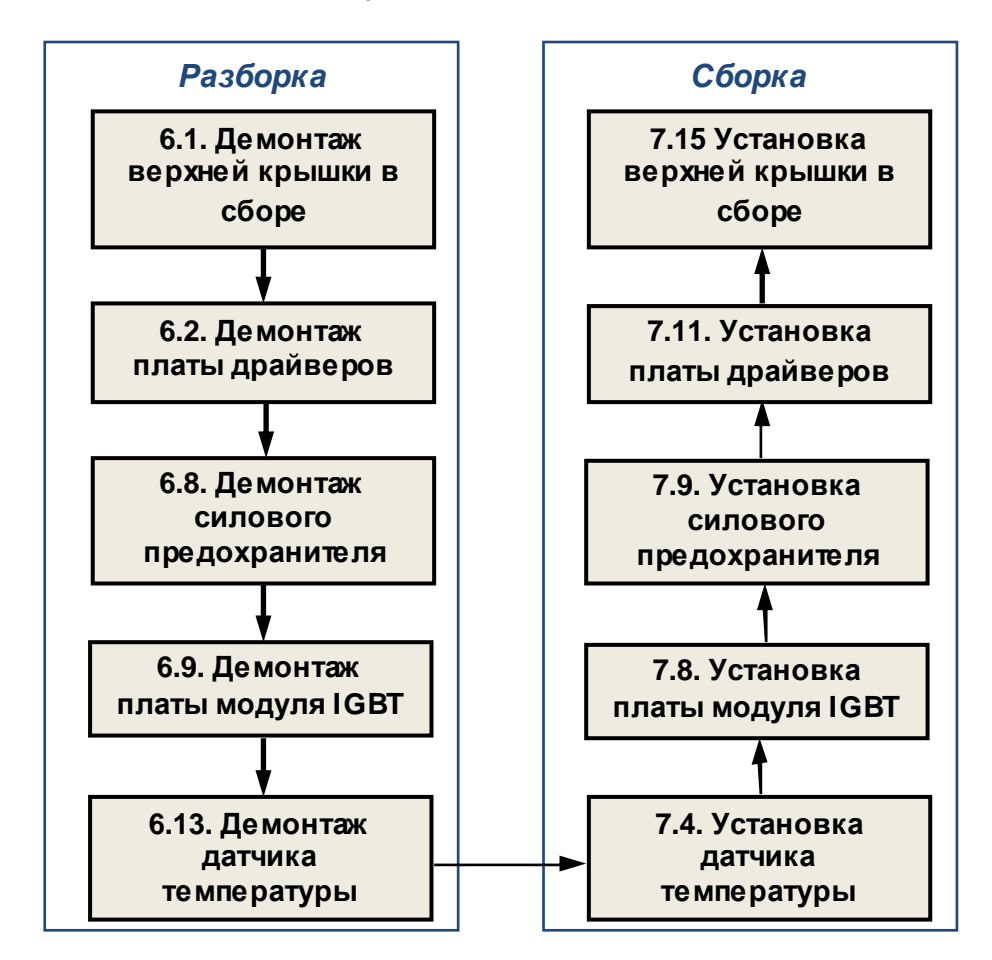

#### 5.14. Замена силовой клеммной колодки

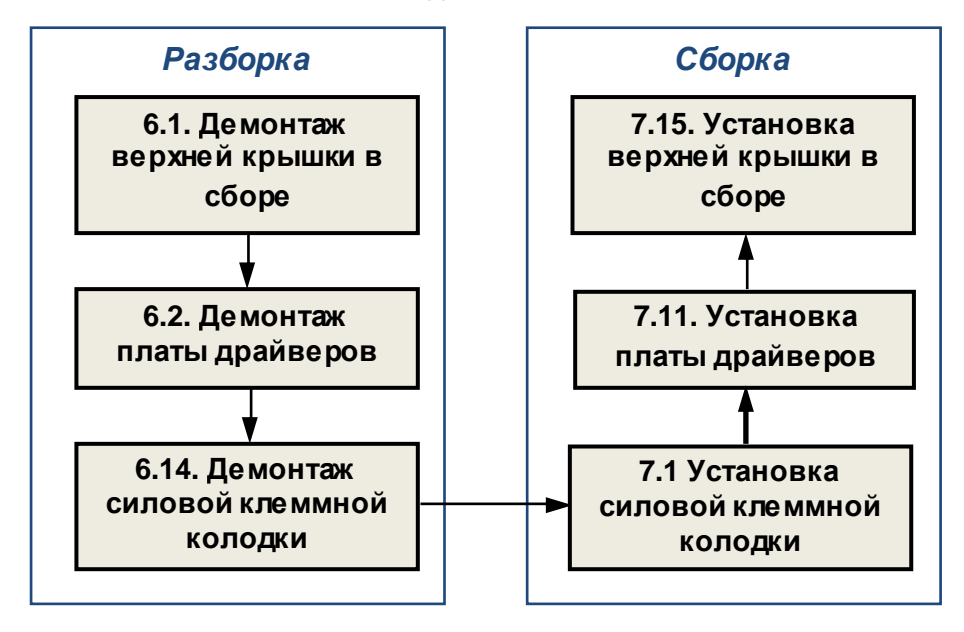

5.15. Замена других составных частей.

В некоторых случаях, по результатам внешнего осмотра, потребуется замена:

- элементов корпуса;
- решетки вентилятора;
- радиатора;
- силовых проводов и шлейфов управления;

Замена указанных составных частей производится в соответствии с приведенными выше блок-схемами процессов ремонта.

#### **6. РАЗБОРКА**

*В процессе разборки составные части изделия складывать в тару***:**

- *годные части складывать в тару для составных частей п***.3.1.12.**
- *крепёж складывать в тару для крепежа п***.3.1.13;**
- *составные части***,** *подлежащие замене***,** *складывать в тару для брака п***.3.1.14.**
- 6.1. Демонтаж верхней крышки в сборе.

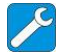

*отвертка крестовая РН*2, 3.1.8; *отвертка плоская*, 3.1.7.

6.1.1. Установить частотный преобразователь на рабочий стол. Выкрутить 8 винтов М4х8 крепления верхней крышки (рис.6.1). Положить винты в тару для крепежа.

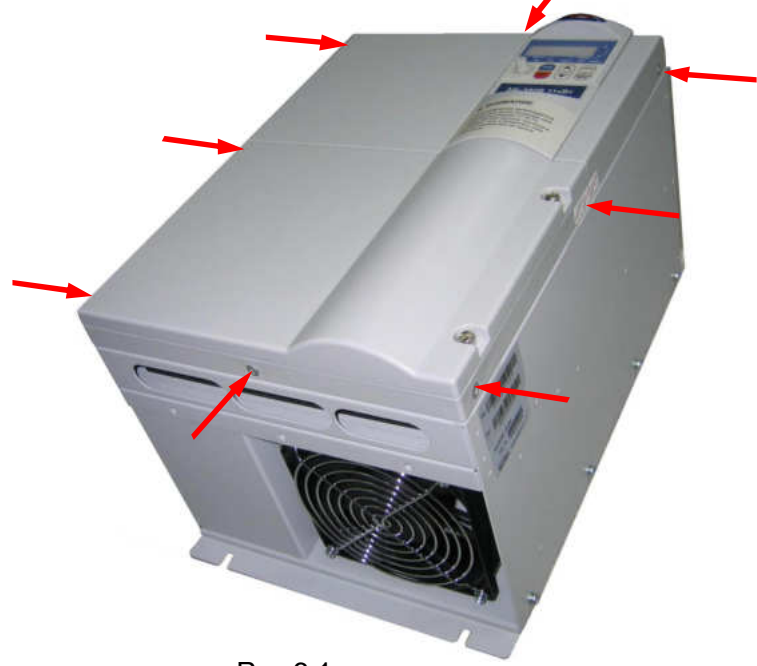

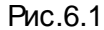

6.1.2. Выкрутить два винта (4) крепления крышки силовых вводов (3). Снять крышку (3) и положить её в тару для составных частей. Снять крышку управляющего клеммника (5) и положить её в тару для составных частей.

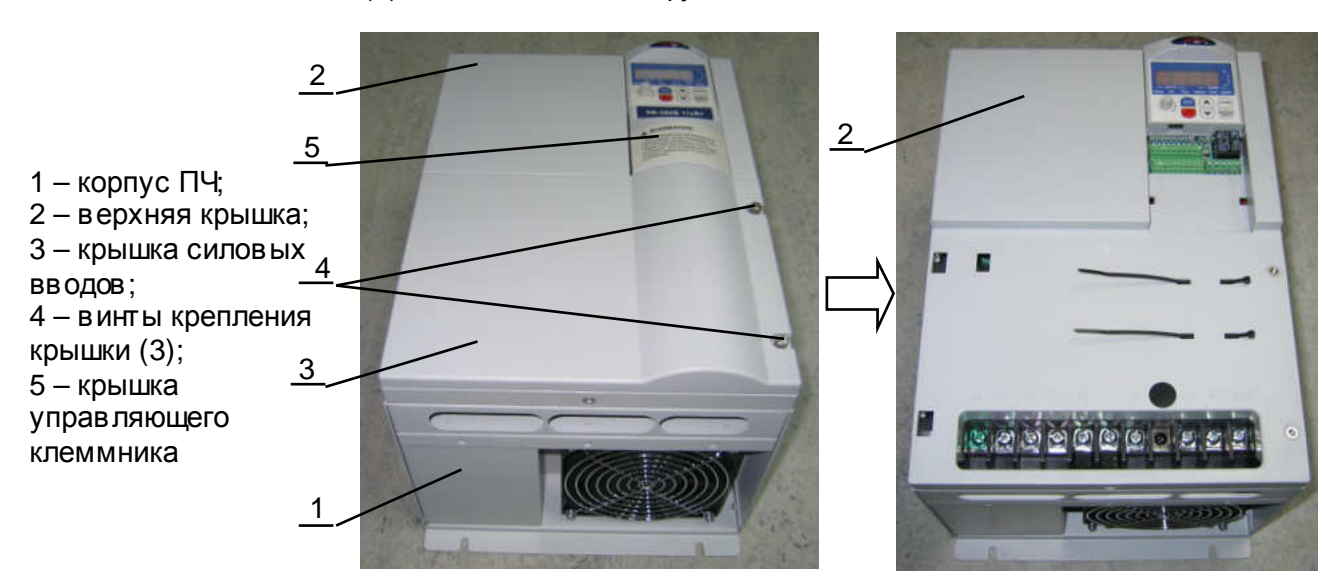

Рис.6.2

6.1.3. Поднять верхнюю крышку со стороны силовой клеммной колодки (рис.6.3). Отсоединить разъём **шлейфа ЦП** (3) от **разъёма CN1** (5) **платы драйверов** (4) (рис.6.3). Положить её в тару для составных частей.

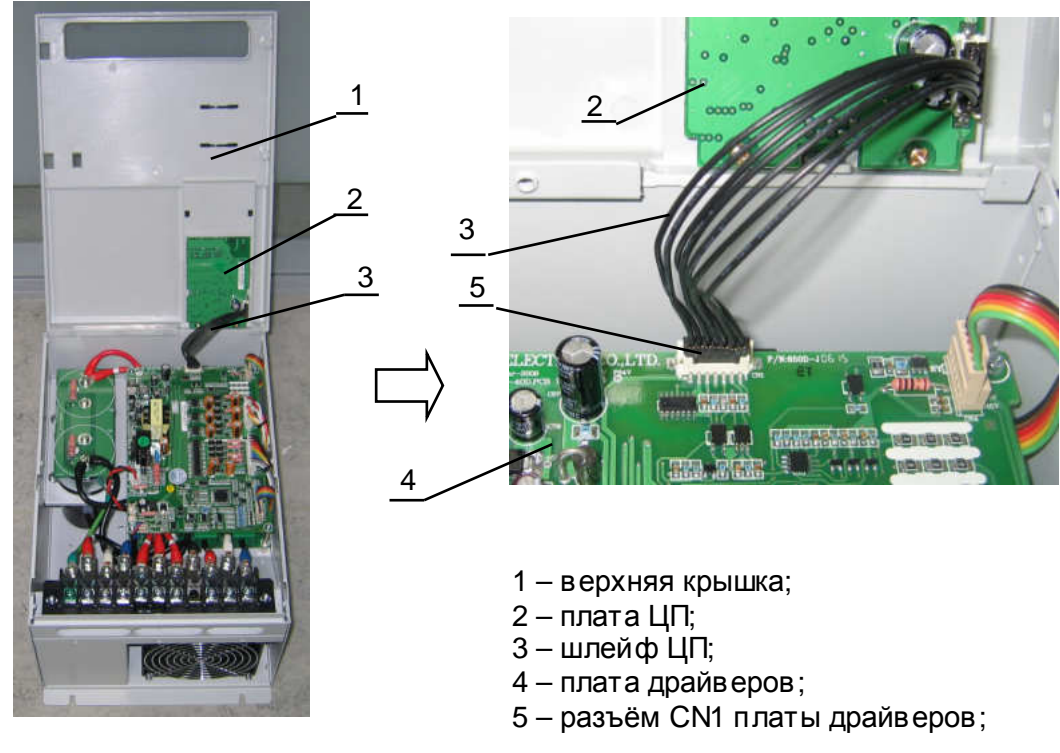

Рис. 6.3

6.2. Демонтаж платы драйверов.

 $\curvearrowright$ 

*отвертка крестовая РН*2, 3.1.8;

6.2.1. Открутить 4 винта (1), отсоединить в се разъёмы (рис.6.4). Извлечь плату и положить её в тару для составных частей.

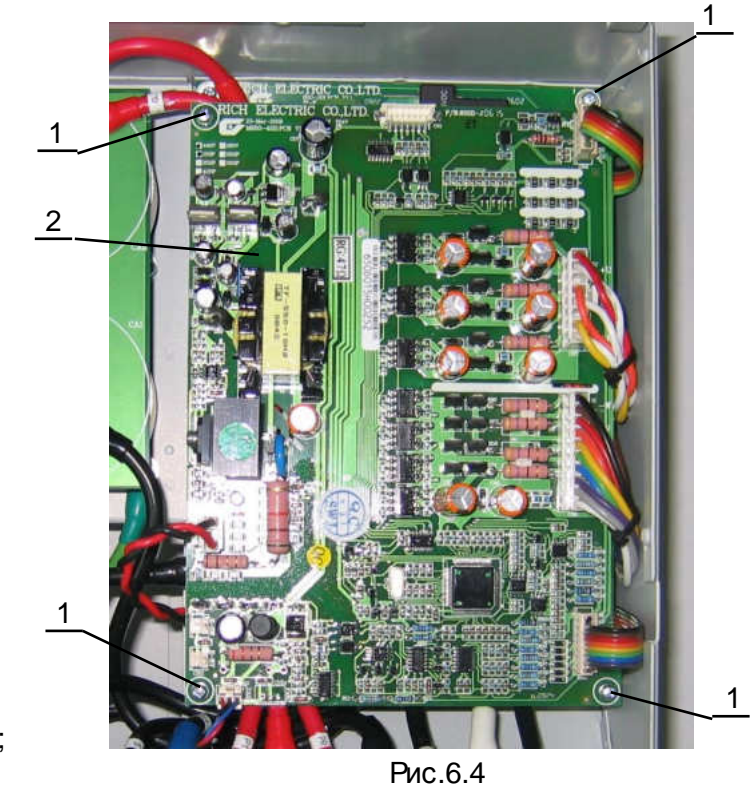

- 1 винт М3х8;
- 2 плата драйверов;

- 6.3. Демонтаж пульта управления.
	- 6.3.1. Захватить пульт (1) рукой, таким образом, чтобы большой палец руки находился в прямоугольном вырезе на боковой поверхности корпуса пульта (рис.6.5а). Приложить большим пальцем усилие в направлении стрелки (рис.6.5б), и извлечь пульт. Положить пульт в тару для составных частей**.**

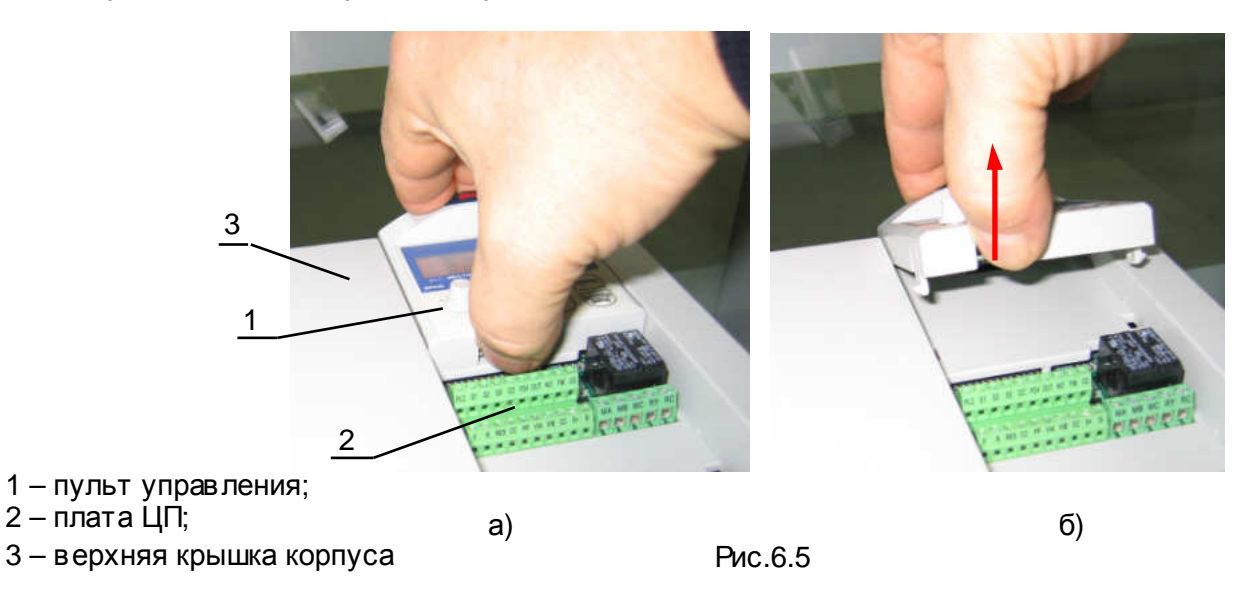

6.4. Демонтаж платы ЦП.

*отвертка крестовая РН*2, 3.1.8;

6.4.1. Выкрутить два шурупа (1) крепления платы ЦП (2) (рис.6.6а). Поднять плату ЦП (2) со стороны её крепления в направлении стрелки (рис.6.6б). Извлечь плату и положить в тару для составных частей.

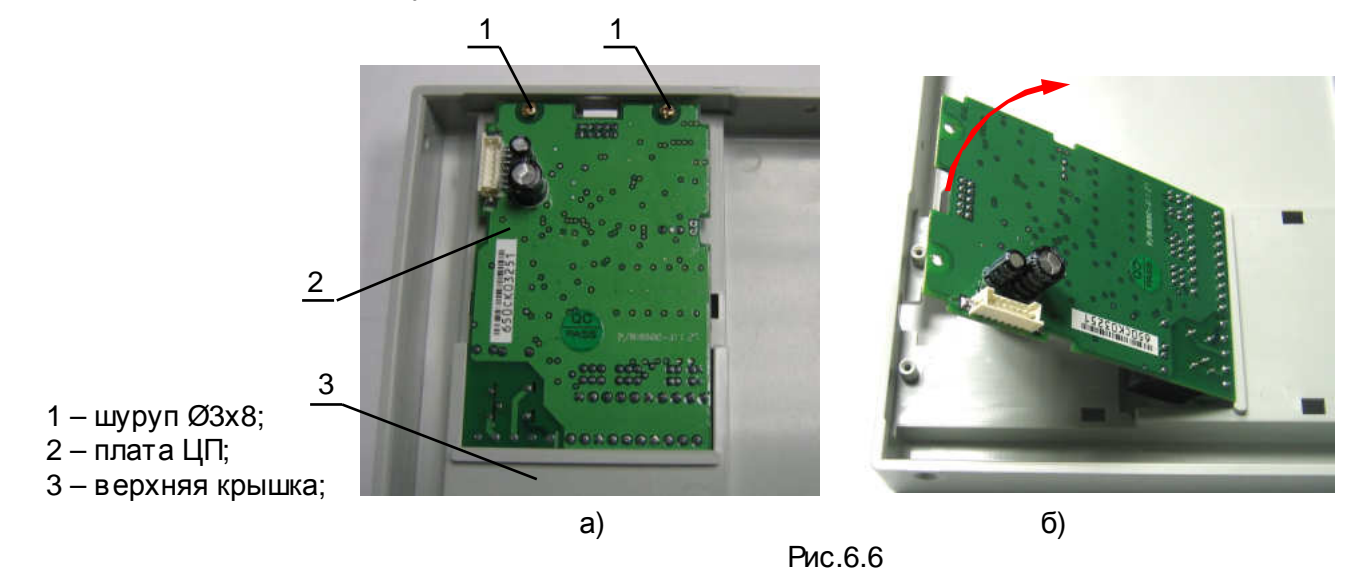

6.5. Демонтаж вентилятора.

*отвертка крестовая РН*2, 3.1.8;

6.5.1. Отсоединить разъём (1) провода питания вентилятора (2) от разъёма CN2 FAN1 на плате драйверов (3) (рис.6.7). Освободить провод питания вентилятора от монтажных элементов крепления (стяжки).

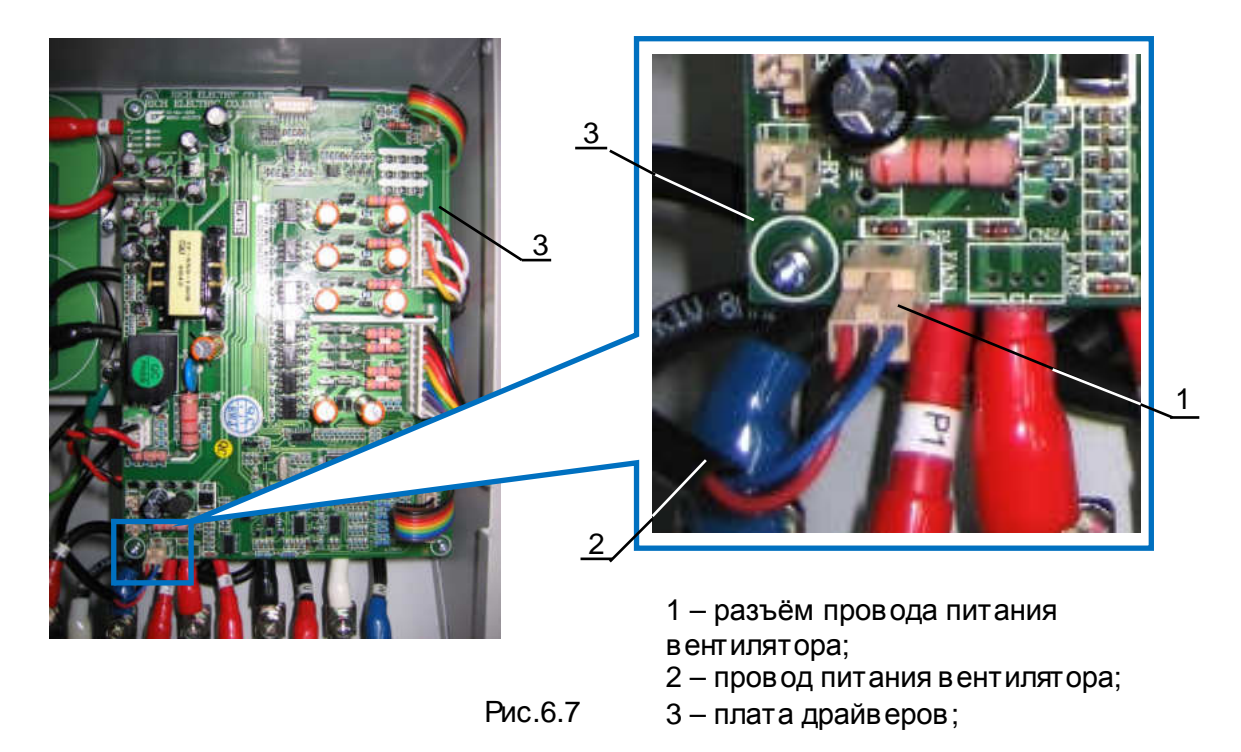

6.5.2. Выкрутить четыре винта (1) крепления вентилятора (5) (рис.6.8). Положить винты в тару для крепежа. Защитную решётку (2) положить в тару для составных частей.

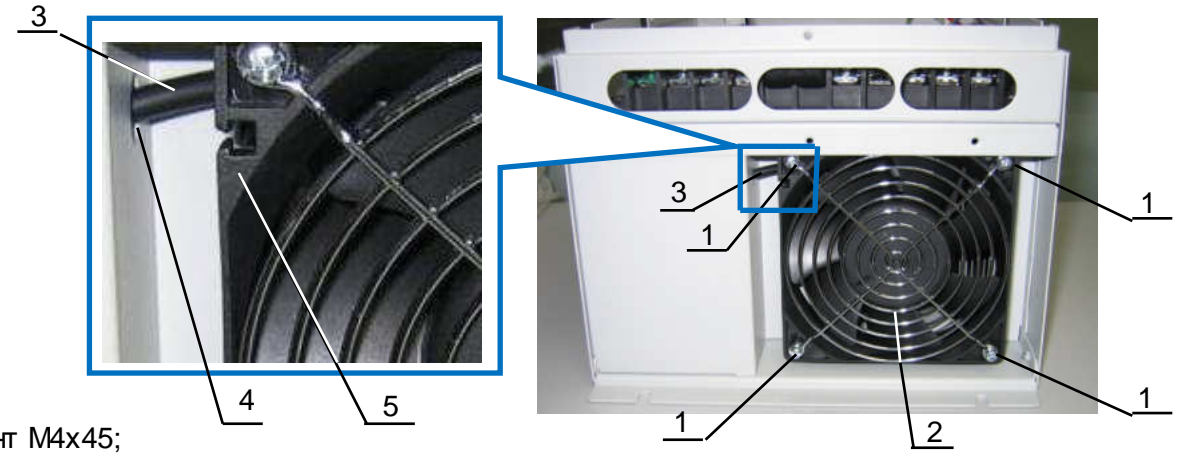

- 1 винт М4х45;
- 2 защитная решётка вентилятора;
- 3 провод питания вентилятора;
- 4 отверстие в корпусе;
- 5 вентилятор;

Рис.6.8

- 6.5.3. Извлечь вентилятор (1) из корпуса ПЧ (3). Провод питания вентилятора (2) вытяуть через отверстие в корпусе (4) (рис.6.9). Положить вентилятор в тару для составных частей.
	- 1 вентилятор
	- 2 провод питания вентилятора;
	- 3 корпус ПЧ;
	- 4 отверстие в корпусе;

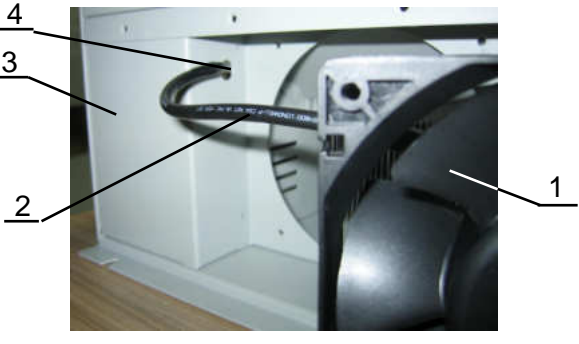

Рис.6.9

6.6. Демонтаж платы конденсаторов ЗПТ.

*отвертка крестовая РН*2, 3.1.8;

6.6.1. Выкрутить четыре винта (1) (рис.6.10). Положить винты в тару для крепежа. Извлечь плату (2) и положить в тару для составных частей.

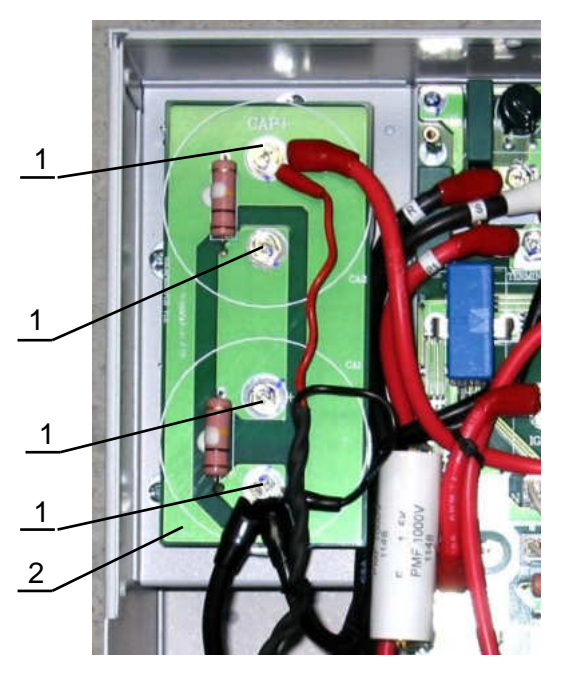

1 – винт М5х12;

2 – плата конденсаторов ЗПТ;

Рис.6.10

6.7. Демонтаж конденсатора ЗПТ.

```
<u>И</u> отвертка крестовая PH2, 3.1.8;
```
6.7.1. Выкрутить три винта (1) крепления конденсатора (2) (рис.6.11а). Положить винты в тару для крепежа. Извлечь конденсатор (2) из корпуса ПЧ. Поставить метку маркером (рис.6.11б) на торцевой поверхности хомута (4) по левой кромке белой полосы на корпусе конденсатора (2) (эта метка облегчит позиционирование конденсатора в процессе последующей сборки). Ослабить затяжку хомута (4), откручиванием винта (3). Снять хомут с конденсатора. Положить конденсатор и хомут в тару для составных частей.

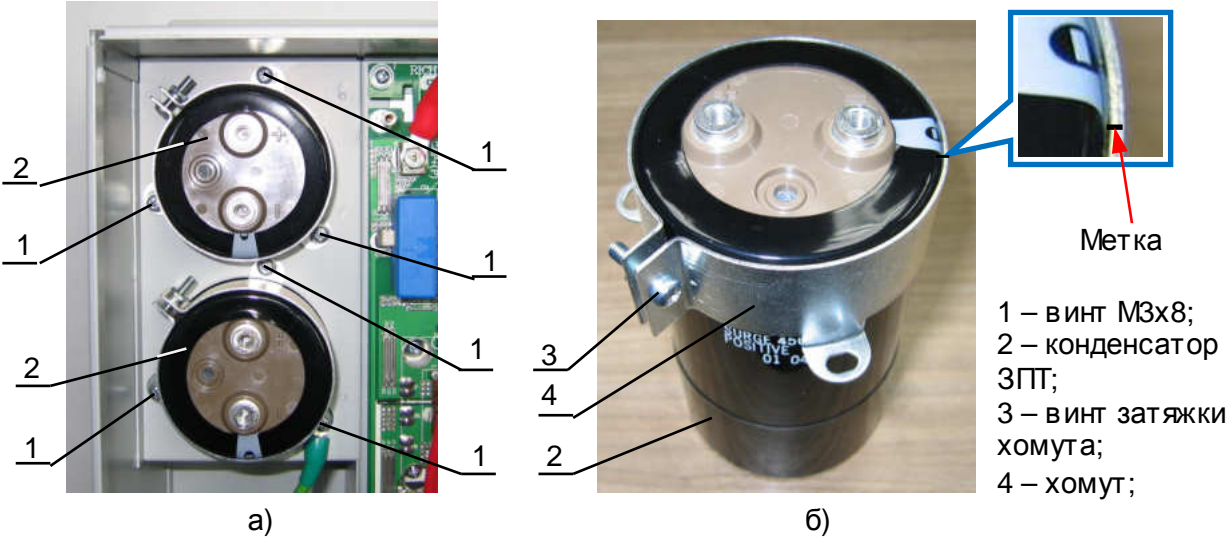

Рис.6.11

6.8. Демонтаж силового предохранителя.

*отвёртка крестовая РН*3, 3.1.9

- 6.8.1. Выкрутить два винта (3) (рис.6.12).
- 6.8.2. Извлечь силовой предохранитель (2) и положить в тару для составных частей.

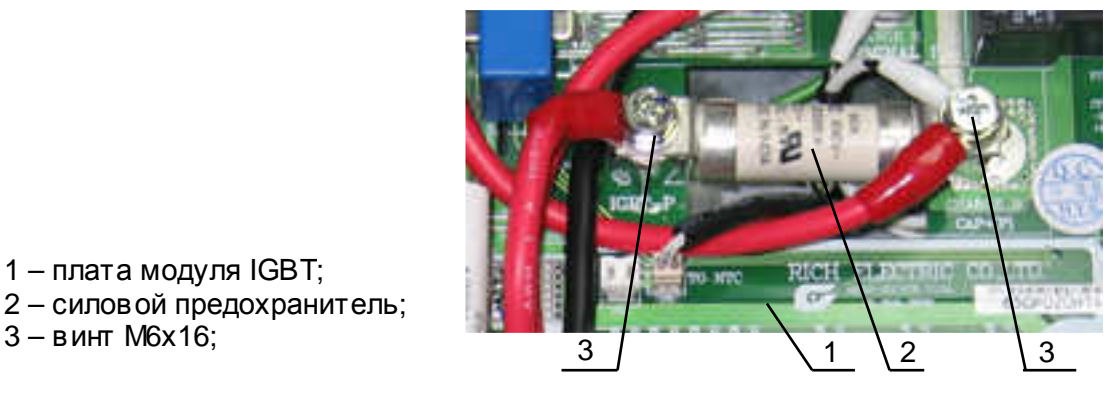

Рис.6.12

6.9. Демонтаж платы модуля IGBT.

1 – плата модуля IGBT;

2 – силовой предохранитель;

*отвертка крестовая РН*2, 3.1.8; *отвертка крестовая РН*3, 3.1.9 *ключ гаечный торцевой* 5*мм*, 3.1.15; *ключ гаечный торцевой* 10*мм*, 3.1.16;

- 6.9.1. Отсоединить все шлейфы управления от разъёмов на плате модуля IGBT (1) (рис.6.13). Положить шлейфы управления в тару для составных частей.
- 6.9.2. Отсоединить все силовые провода от платы модуля IGBT (1), от платы конденсаторов ЗПТ (3), от силовой клеммной колодки (4) (рис.6.13). Силовые провода положить в тару для составных частей. Винты положить в тару для крепежа.
	- 1 плата модуля IGBT;  $2 -$  корпус ПЧ; 3 – плата конденсаторов ЗПТ; 4 – силовая клеммная колодка; 3

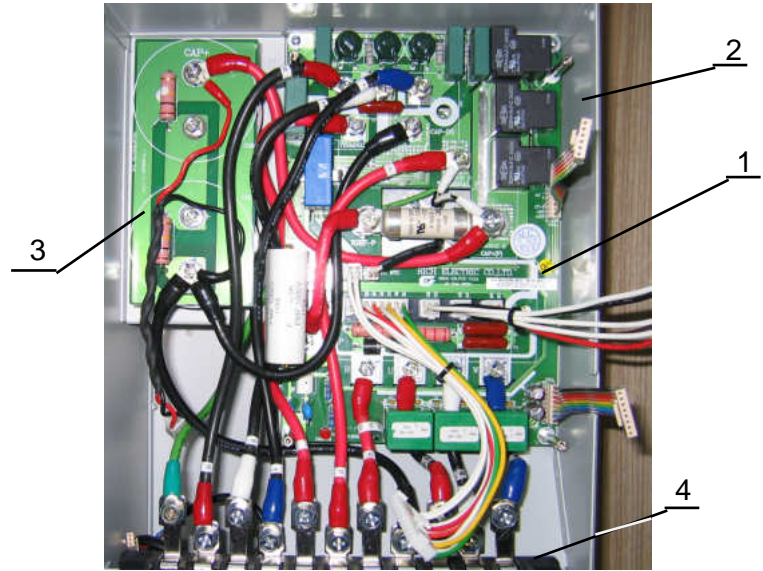

Рис. 6.13

6.9.3. Выкрутить два винта (1) и две стойки (2) крепления платы модуля IGBT (4), а также пять стоек (3) и винт (6) силовой клеммы **N** матрицы IGBT (рис.6.14). Винты и стойки пожить в тару для крепежа.

6.9.4. Извлечь плату модуля IGBT (4) из корпуса ПЧ (5) (рис.6.14).

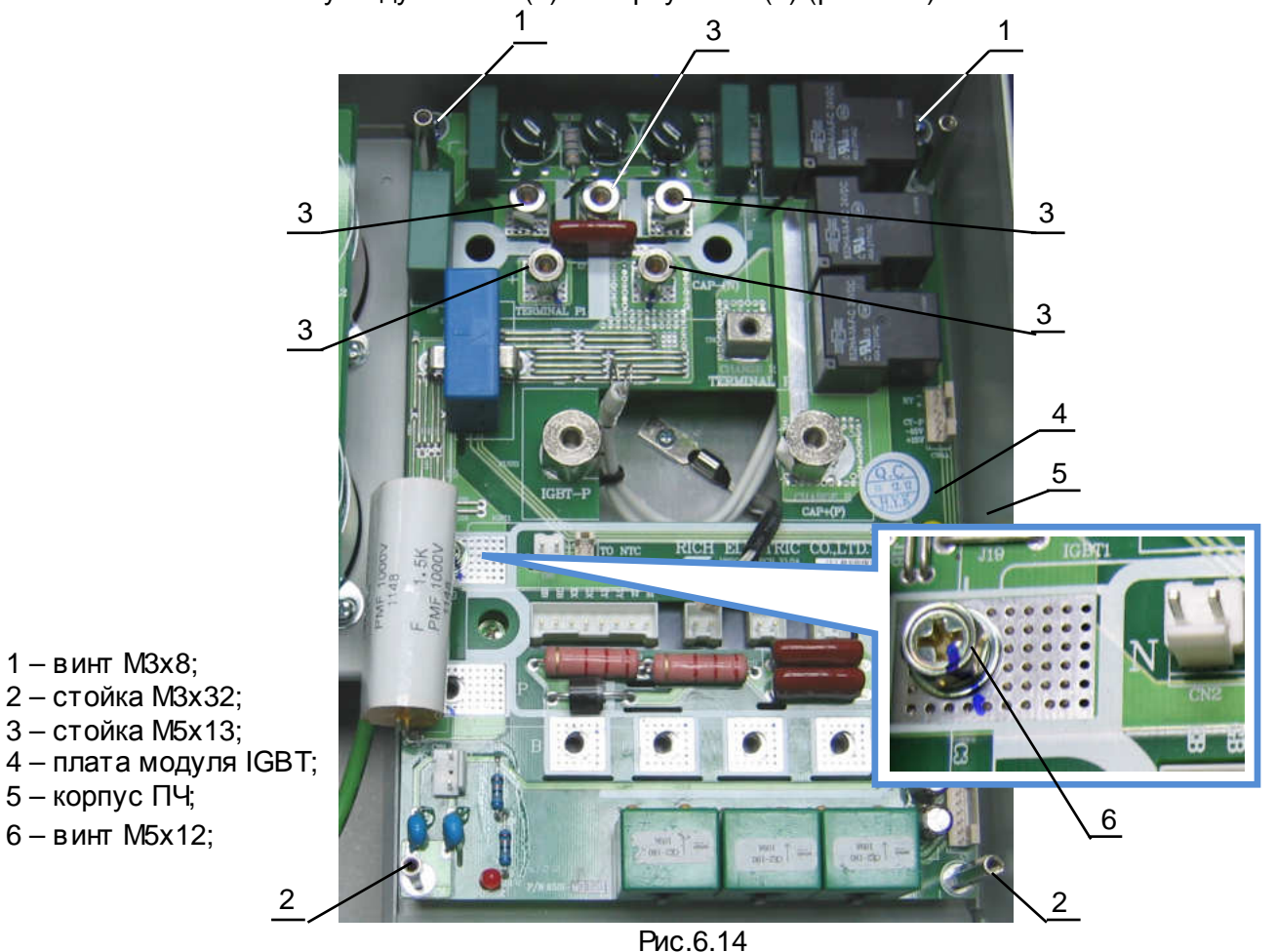

6.9.5. Демонтировать стойки (2) (рис.6.15), открутив с обратной стороны платы модуля IGBT(1) гайки (4). Положить плату модуля IGBT(3) в тару для составных частей. Положить стойки гайки и шайбы–гровер в тару для крепежа.

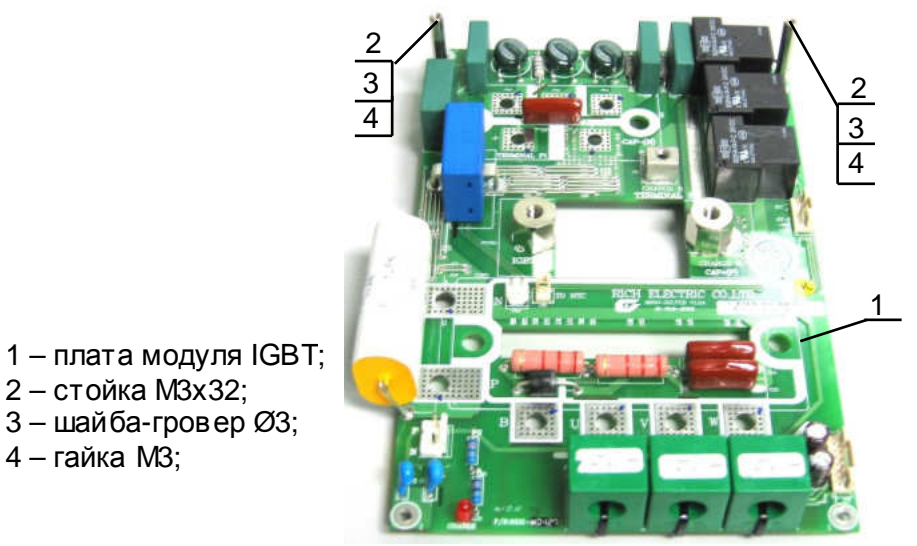

Рис.6.15

6.10. Демонтаж матрицы IGBT.

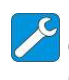

*отвертка крестовая РН*2, 3.1.8; *смесь спирто*-*бензиновая* 3.3.3; *салфетки бумажные* 3.3.4;

6.10.1. Выкрутить два винта (1) крепления матрицы IGBT (2) (рис.6.16). Винты пожить в тару для крепежа.

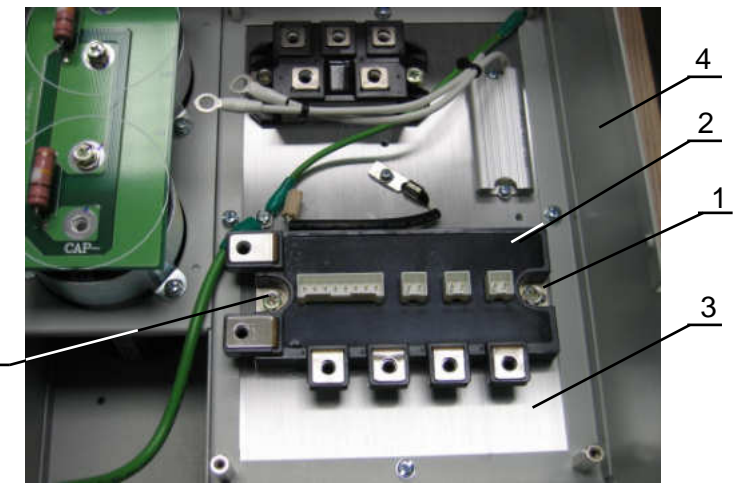

Рис.6.16

6.10.2. Извлечь матрицу IGBT (1) из корпуса ПЧ. Удалить остатки теплопроводного компаунда с основания подложки матрицы IGBT(1) и радиатора ПЧ (2) (рис.6.17), используя для этого бумажные салфетки и СБС. Положить матрицу в тару для составных частей.

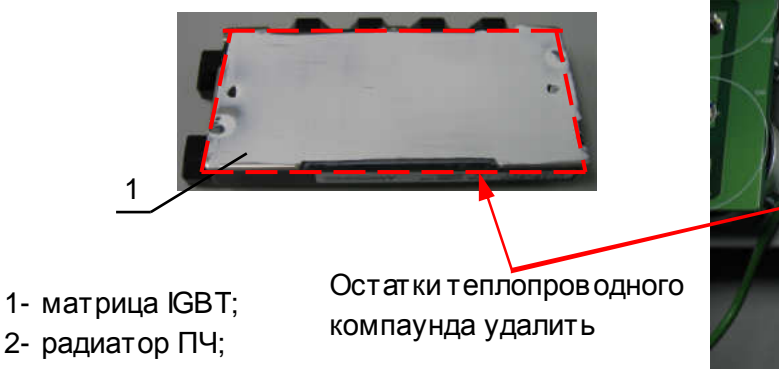

1

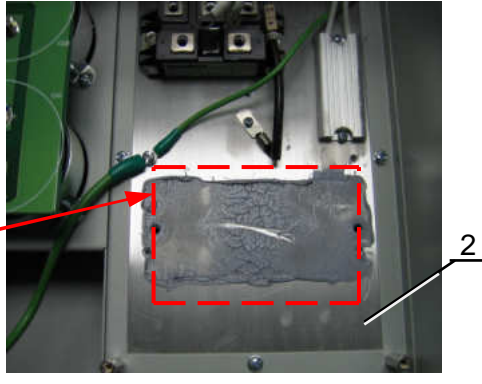

Рис.6.17

- 1 винт М5х12; 2 – матрица IGBT;
- 3 радиатор;
- 4 корпус ПЧ;

6.11. Демонтаж диодного моста.

*отвертка крестовая РН*2, 3.1.8; *смесь спирто*-*бензиновая* 3.3.3; *салфетки бумажные* 3.3.4;

> 6.11.1. Выкрутить два винта (1) крепления диодного моста (2) (рис.6.18). Винты пожить в тару для крепежа.

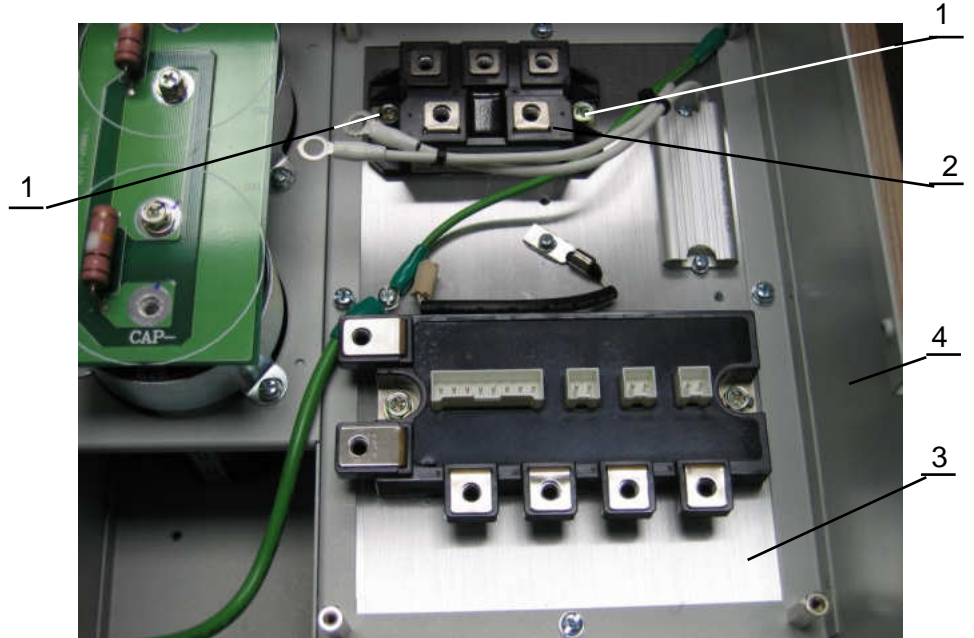

2 – диодный мост; 3 – радиатор;

1 – винт М5х12;

4 – корпус ПЧ;

Рис.6.18

6.11.2. Извлечь диодный мост (1) из корпуса ПЧ. Удалить остатки теплопроводного компаунда с основания подложки диодного моста (1) и радиатора ПЧ (2) (рис.6.19), используя для этого бумажные салфетки и СБС. Положить диодный мост в тару для составных частей.

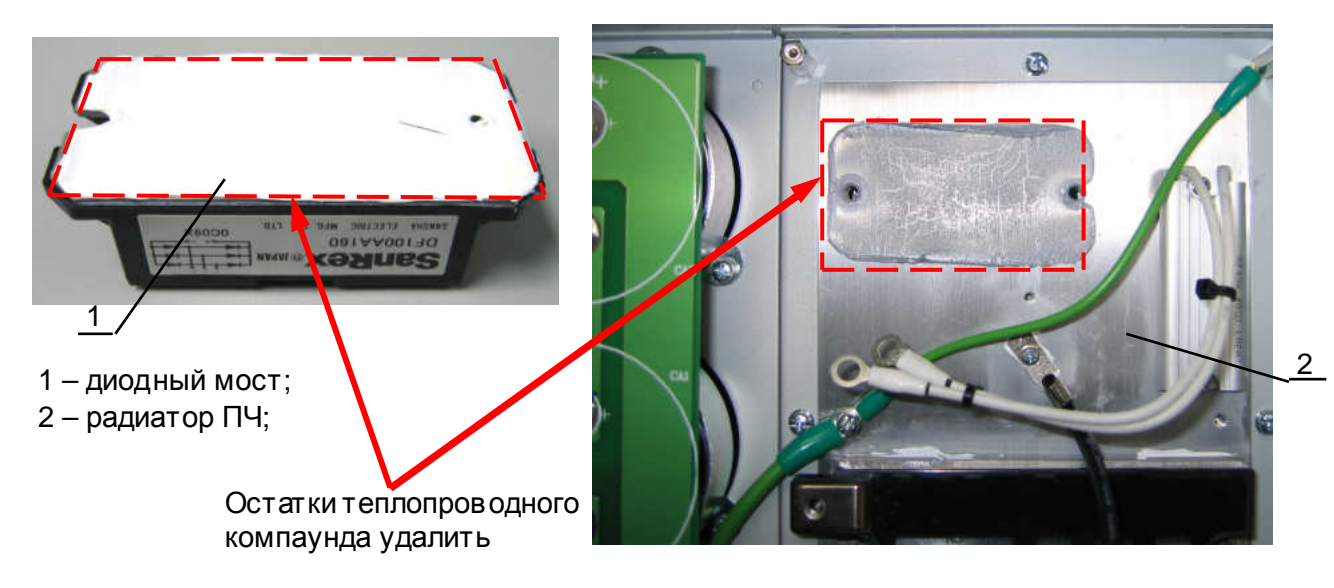

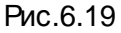

45

6.12. Демонтаж резистора предзаряда.

*отвертка крестовая РН*2, 3.1.8; *смесь спирто*-*бензиновая* 3.3.3; *салфетки бумажные* 3.3.4;

> 6.12.1. Выкрутить два винта (2) крепления резистора предзаряда (1) (рис.6.20). Винты положить в тару для крепежа.

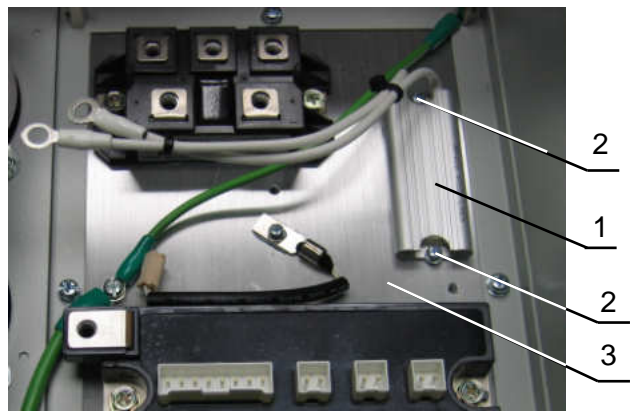

- 1 резистор предзаряда;
- 2 винт М3х10;
- 3 радиатор ПЧ;

Рис.6.20

6.12.2. Извлечь резистор предзаряда (1) из корпуса ПЧ. Удалить остатки теплопроводного компаунда с основания корпуса резистора (1) и радиатора ПЧ (2) (рис.6.21), используя для этого бумажные салфетки и СБС. Положить резистор в тару для составных частей.

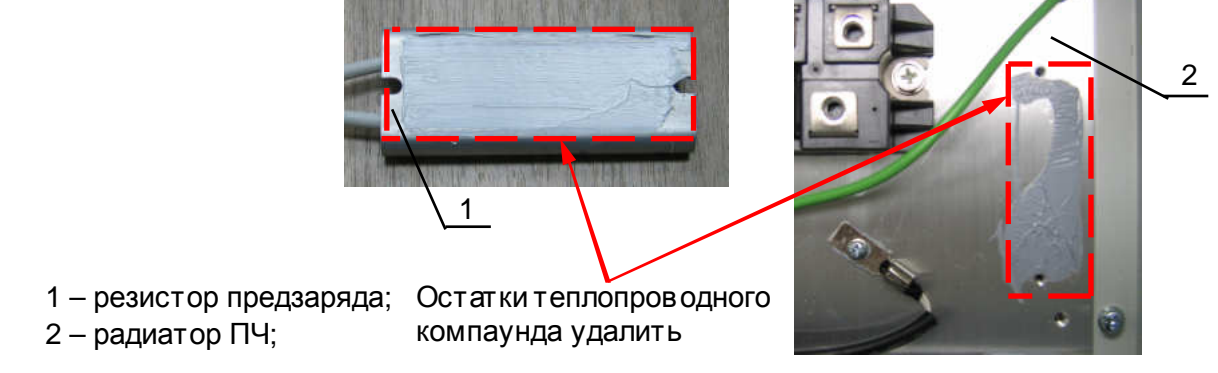

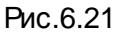

6.13. Демонтаж датчика температуры.

*отвертка крестовая РН*2, 3.1.8; *смесь спирто*-*бензиновая* 3.3.3; *салфетки бумажные* 3.3.4;

- 6.13.1. Выкрутить винт (2) крепления датчика температуры (1) (рис.6.22). Винты положить в тару для крепежа.
	- 1 датчик температуры;
	- 2 винт М3х10;
	- 3 радиатор ПЧ;

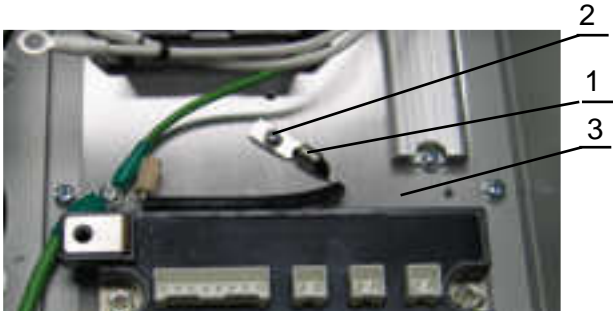

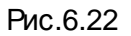

6.13.2. Извлечь датчик температуры (1) из корпуса ПЧ. Удалить остатки теплопроводного компаунда с основания корпуса резистора (1) и радиатора ПЧ (2) (рис.6.23), используя для этого бумажные салфетки и СБС. Положить датчик температуры в тару для составных частей.

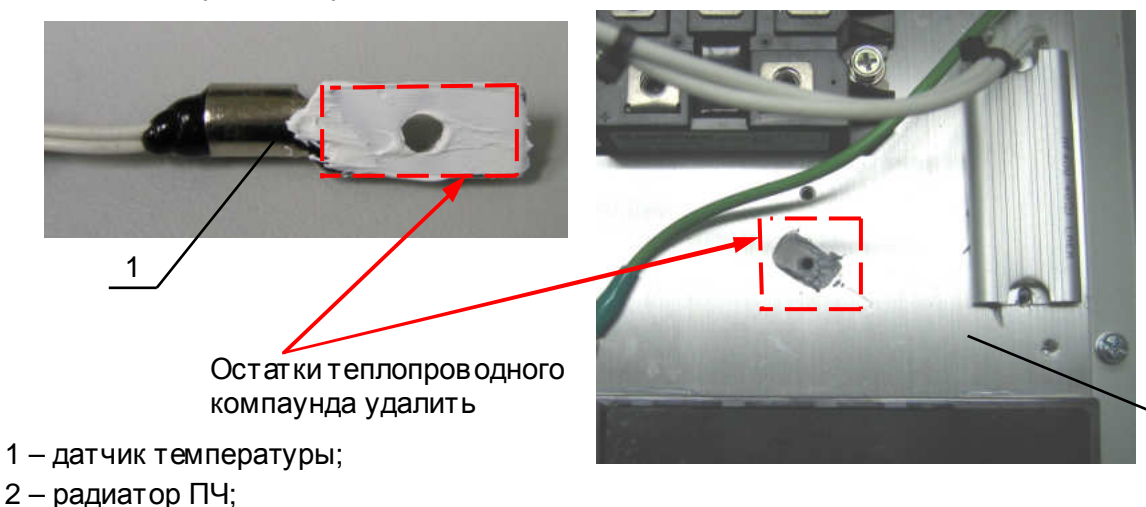

2

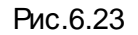

6.14. Демонтаж силовой клеммной колодки.

*отвертка крестовая РН*2, 3.1.8;

- 6.14.1. Открутить одиннадцать винтов (1) (рис.6.16). Положить винты в тару для крепежа.
- 6.14.2. Открутить два винта (2) (рис.6.16). Положить винты в тару для крепежа. Извлечь клеммную колодку из корпуса ПЧи положить её в тару для составных частей.

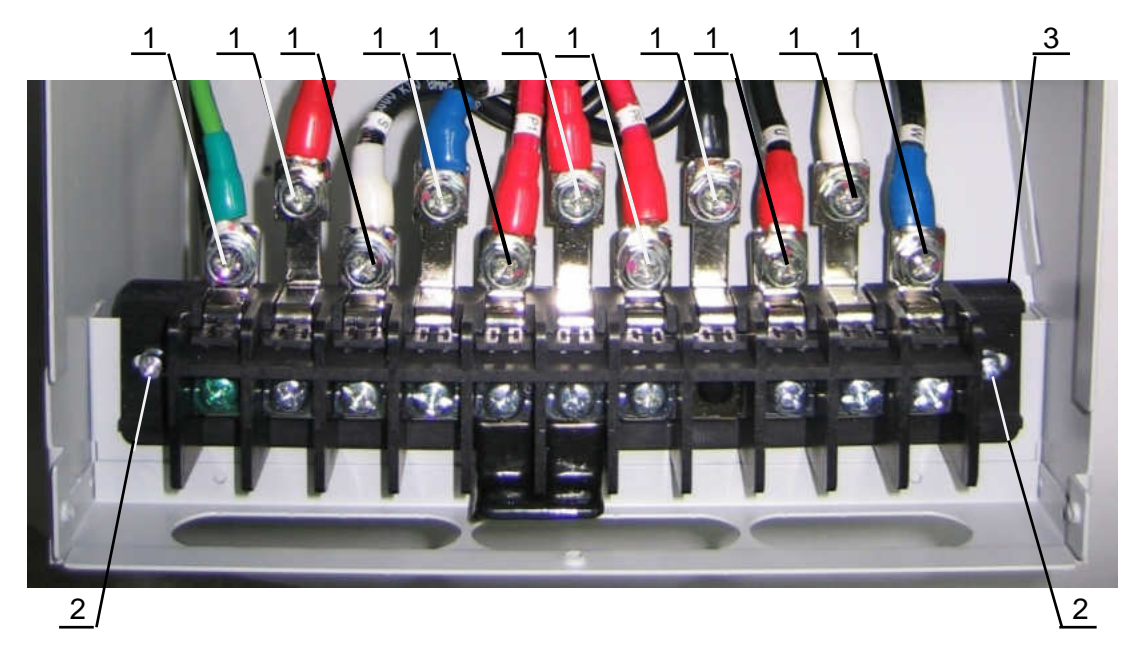

1 – винт М5х16; 2 – винт М4х16; 3 – силовая клеммная колодка;

Рис.6.16

#### **7. СБОРКА**

*Для окончательной затяжки винтов использовать динамометрическую отвертку*. *Рекомендуемые моменты затягивания винтов указаны в табл*. 7.1.

Табл. 7.1

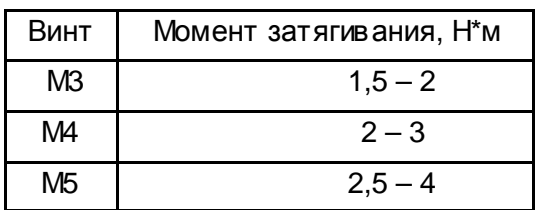

7.1. Установка силовой клеммной колодки.

*отвертка крестовая РН*2, 3.1.8;

7.1.1. Установить силовую клеммную колодку (1) в корпус (2) преобразователя частоты. Закрепить её винтами (3) (рис.7.1).

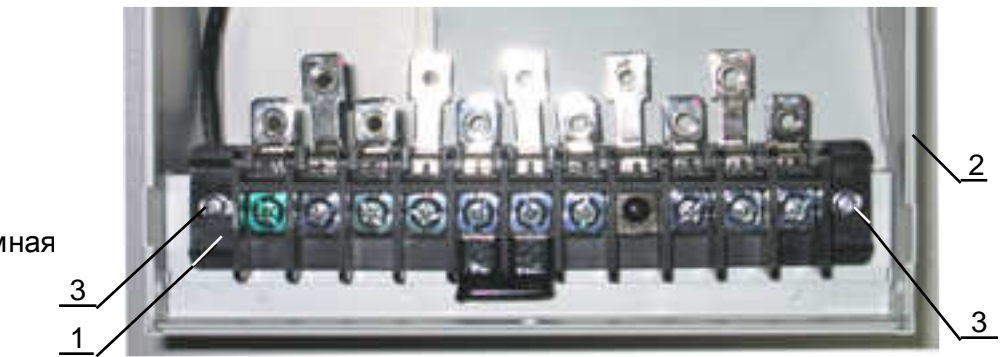

Рис.7.1

- 1 силовая клеммная
- колодка; 2 – корпус ПЧ;
- 3 винт М4х16;

7.2. Установка конденсатора ЗПТ.

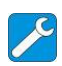

*отвертка крестовая РН*2, 3.1.8*;*

7.2.1. Установить на корпус конденсатора (2) хомут (1) таким образом, чтобы верхняя кромка хомута (рис.7.2) совпадала по уровню с плоскостью установочной площадки конденсатора (2), а **метка** на кромке хомута совпала с левой кромкой белой полосы на корпусе конденсатора (2). Втаком положении закрепить хомут винтом затяжки (3).

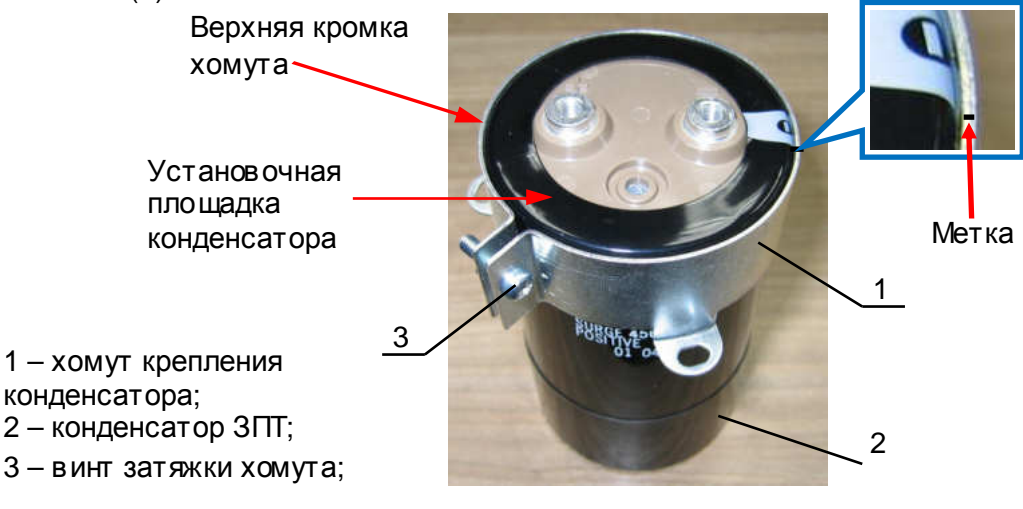

Рис.7.2

7.2.2. Повторить, по необходимости, п.7.2.1 для второго конденсатора.

7.2.3. Установить конденсатор (2) в корпус ПЧ (3) (рис.7.3). Закрепить винтами (1).

*отвертка крестовая РН*2, 3.1.8;

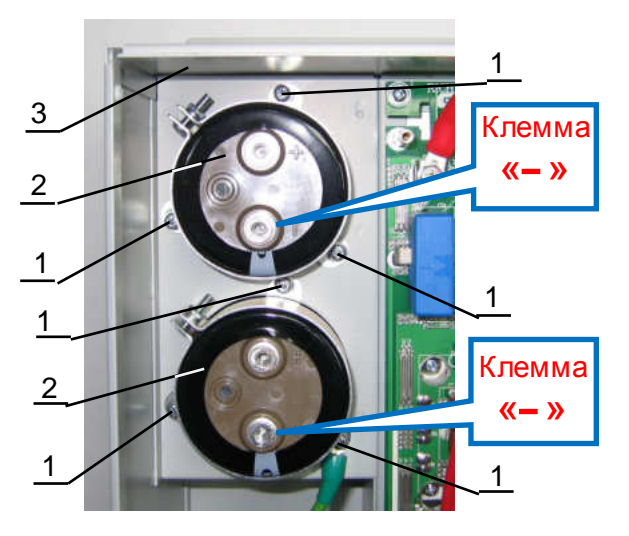

Рис.7.3

7.3. Установка платы конденсаторов ЗПТ.

1 – винт М3х8;

3 – корпус ПЧ

2 – конденсатор ЗПТ;

*<u><i>С* отвертка крестовая PH2, 3.1.8;</u>

7.3.1. Установить плату (1) на выводы конденсаторов (2) таким образом, чтобы установочные отверстия в плате совпали с резьбовыми отверстиями в выводах конденсаторов (рис.7.4). Если, визуально, отверстия одного или обоих конденсаторов не совпадают с отверстиями в плате, то надо ослабить затяжку крепёжных винтов (3) одного или обоих конденсаторов и небольшим поворотом в нужную сторону добиться совпадения отверстий. После этого затянуть крепёжные винты (3), окончательно установить плату (1) и закрепить её двумя винтами (4) (рис.7.4).

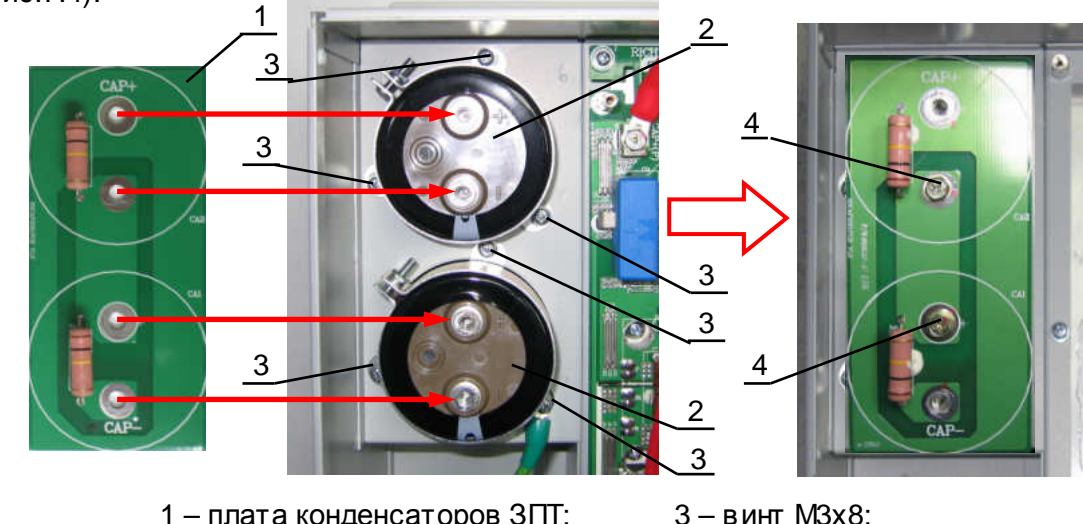

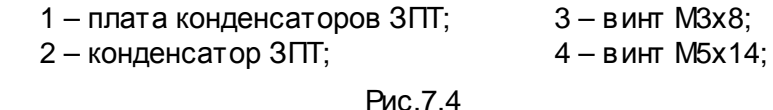

7.4. Установка датчика температуры.

Место установки датчика

температуры

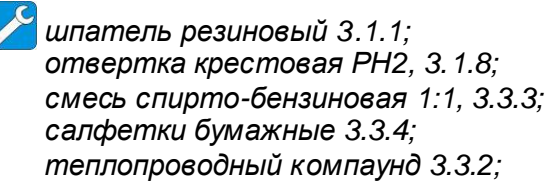

7.4.1. Протереть, бумажной салфеткой, смоченной СБС, место установки на радиаторе ПЧ **датчика температуры** (рис.7.5).

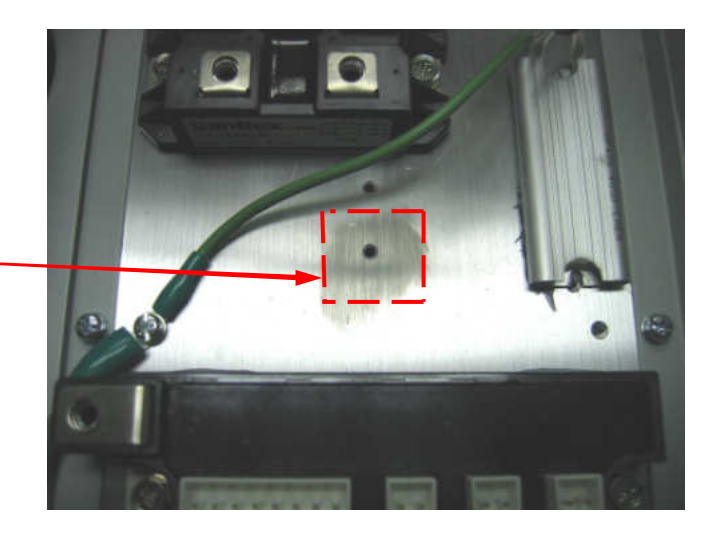

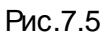

7.4.2. Нанести на нижнюю поверхность основания **датчика температуры** тонкий слой теплопроводного компаунда (рис.7.6).

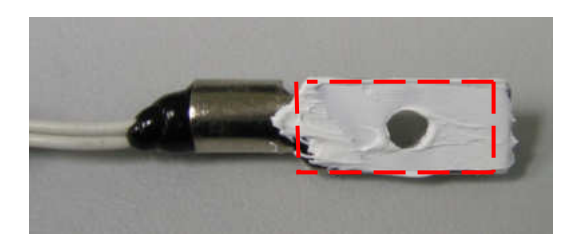

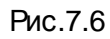

7.4.3. Установить на радиатор (3 ) **датчик температуры** ( 1) и закрепить его винтом (2 ) (рис.7.7). 2

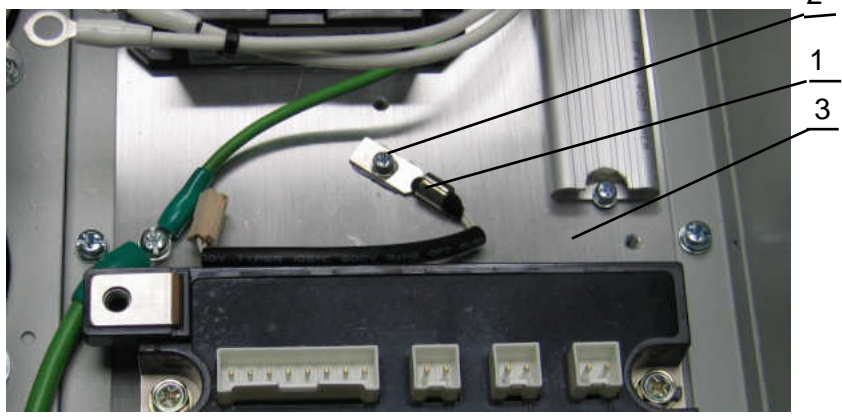

- 1 датчик температуры;
- 2 винт М3х10;
- 3 радиатор ПЧ;

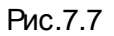

7.5. Установка резистора предзаряда.

*шпатель резиновый* 3.1.1; *отвертка крестовая РН*2, 3.1.8; *смесь спирто*-*бензиновая* 1:1, 3.3.3; *салфетки бумажные* 3.3.4; *теплопроводный компаунд* 3.3.2;

7.5.1. Протереть, бумажной салфеткой, смоченной СБС, место установки на радиаторе ПЧ**резистора предзаряда** (рис.7.8).

> Место установки резистора предзаряда

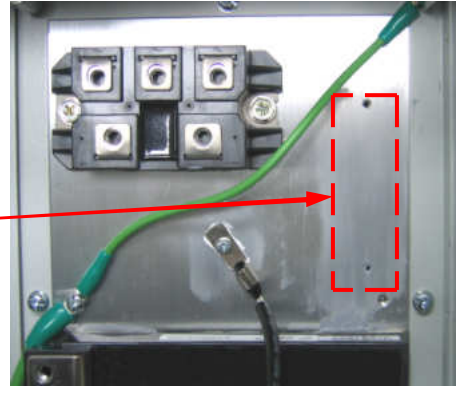

Рис.7.8

7.5.2. Нанести на нижнюю поверхность корпуса **резистора предзаряда** тонкий слой теплопроводного компаунда (рис.7.9).

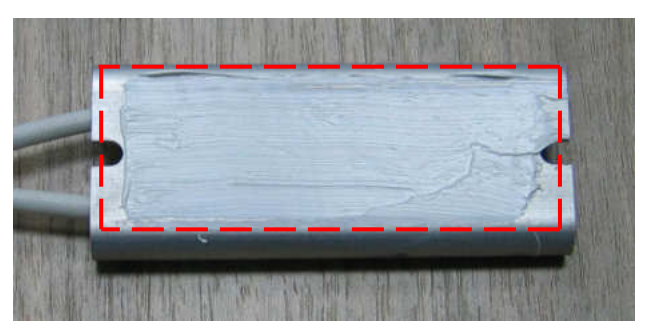

Рис.7.9

7.5.3. Установить на радиатор (3 ) **резистор предзаряда** ( 1) и закрепить его двумя винтами (2 ) (рис.7.10).

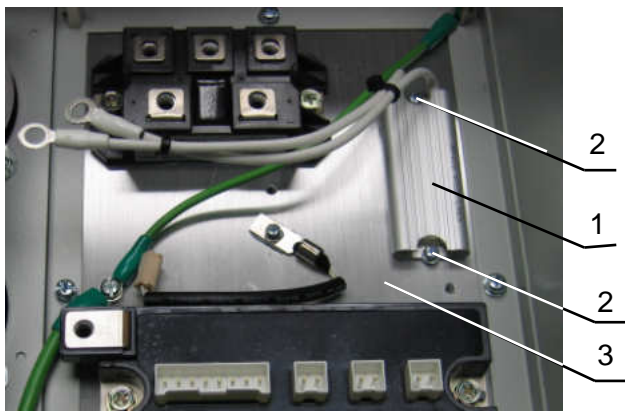

- 1 резистор предзаряда; 2 – винт М3х10;
- 3 радиатор ПЧ;

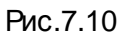

7.6. Установка диодного моста.

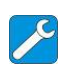

*шпатель резиновый* 3.1.1; *отвертка крестовая РН*2, 3.1.8; *смесь спирто*-*бензиновая* 1:1, 3.3.3; *салфетки бумажные* 3.3.4; *теплопроводный компаунд* 3.3.2;

7.6.1. Протереть, бумажной салфеткой, смоченной СБС, место установки на радиаторе ПЧ**диодного моста** (рис.7.11).

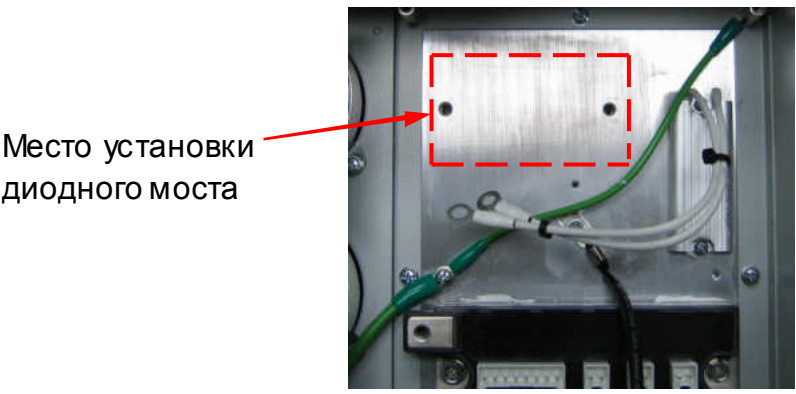

Рис.7.11

7.6.2. Нанести на нижнюю поверхность основания **диодного моста** тонкий слой теплопроводного компаунда (рис.7.12).

диодного моста

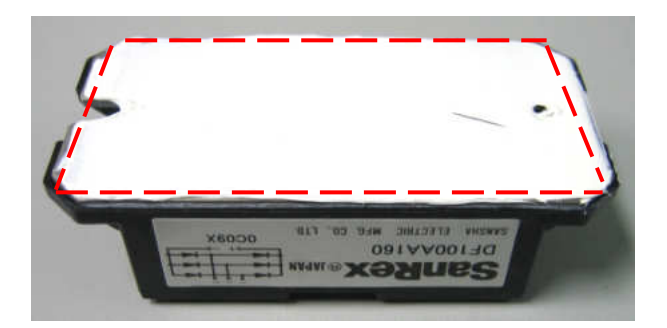

Рис.7.12

7.6.3. Установить на радиатор (3 ) **диодный мост** (2) и закрепить его двумя винтами (1 ) (рис.7.13).

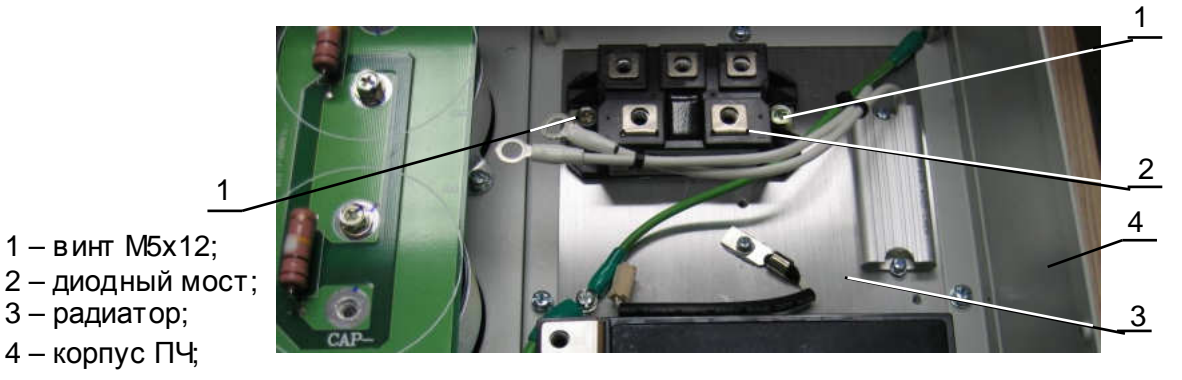

Рис.7.13

7.7. Установка матрицы IGBT.

*шпатель резиновый* 3.1.1; *отвертка крестовая РН*2, 3.1.8; *смесь спирто*-*бензиновая* 1:1, 3.3.3; *салфетки бумажные* 3.3.4; *теплопроводный компаунд* 3.3.2;

IGBT

Место установки матрицы

7.7.1. Протереть, бумажной салфеткой, смоченной СБС, место установки на радиаторе ПЧ **матрицы IGBT** (рис.7.14).

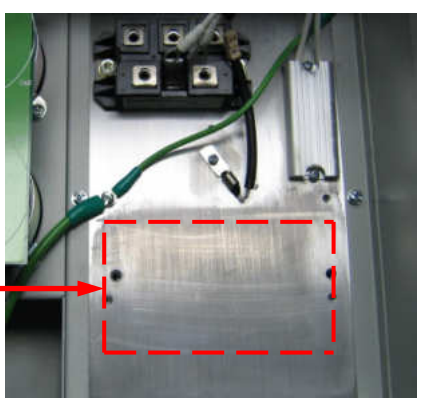

Рис.7.14

7.7.2. Нанести на нижнюю поверхность основания **матрицы IGBT** тонкий слой теплопроводного компаунда (рис.7.15).

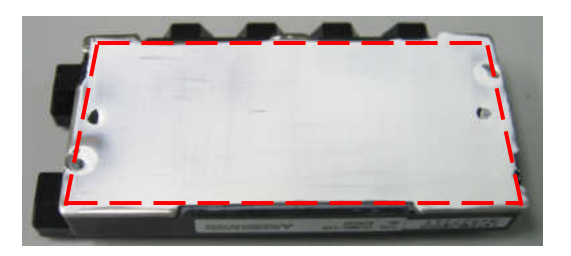

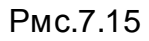

7.7.3. Установить на радиатор (3 ) **матрицу IGBT** (2) и закрепить его дв умя винтами (1 ) (рис.7.16).

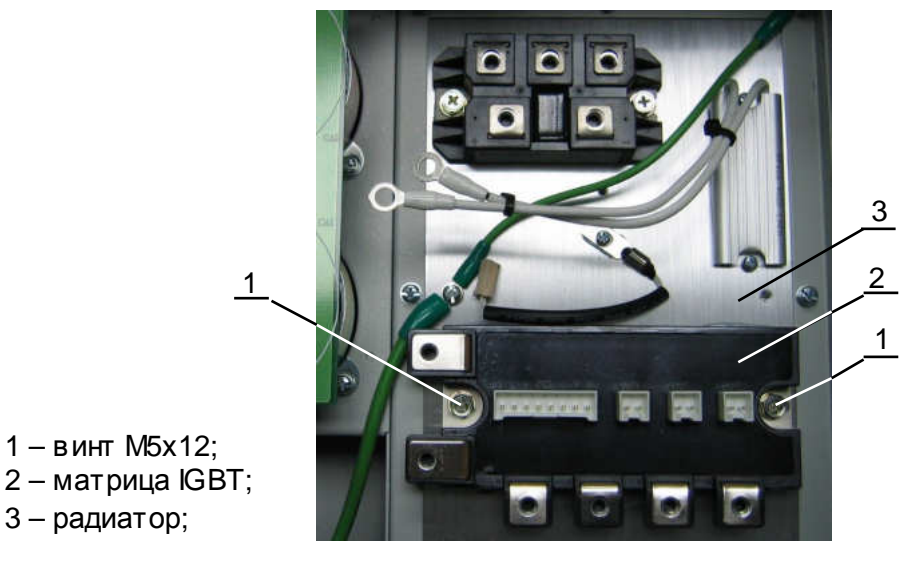

Рис.7.16

7.8. Установка **платы модуля IGBT.**

*ключ гаечный торцевой* 5*мм*, 3.1.15; *ключ гаечный торцевой* 10*мм*, 3.1.16; *отвертка крестовая РН*2, 3.1.8;

7.8.1. Установить на **плату модуля IGBT** (1) две стойки (2) и закрепить их гайками (3) с обратной стороны платы (рис.7.17).

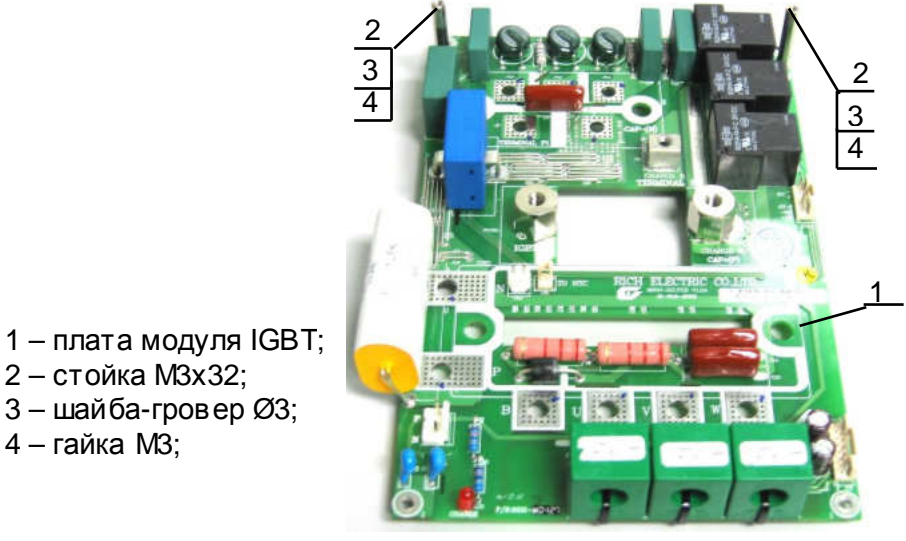

Рис.7.17

7.8.2. Установить **плату модуля IGBT** (4) в корпус ПЧ (5) и закрепить её двумя винтами (1) и двумя стойками (2) (рис.7.18).

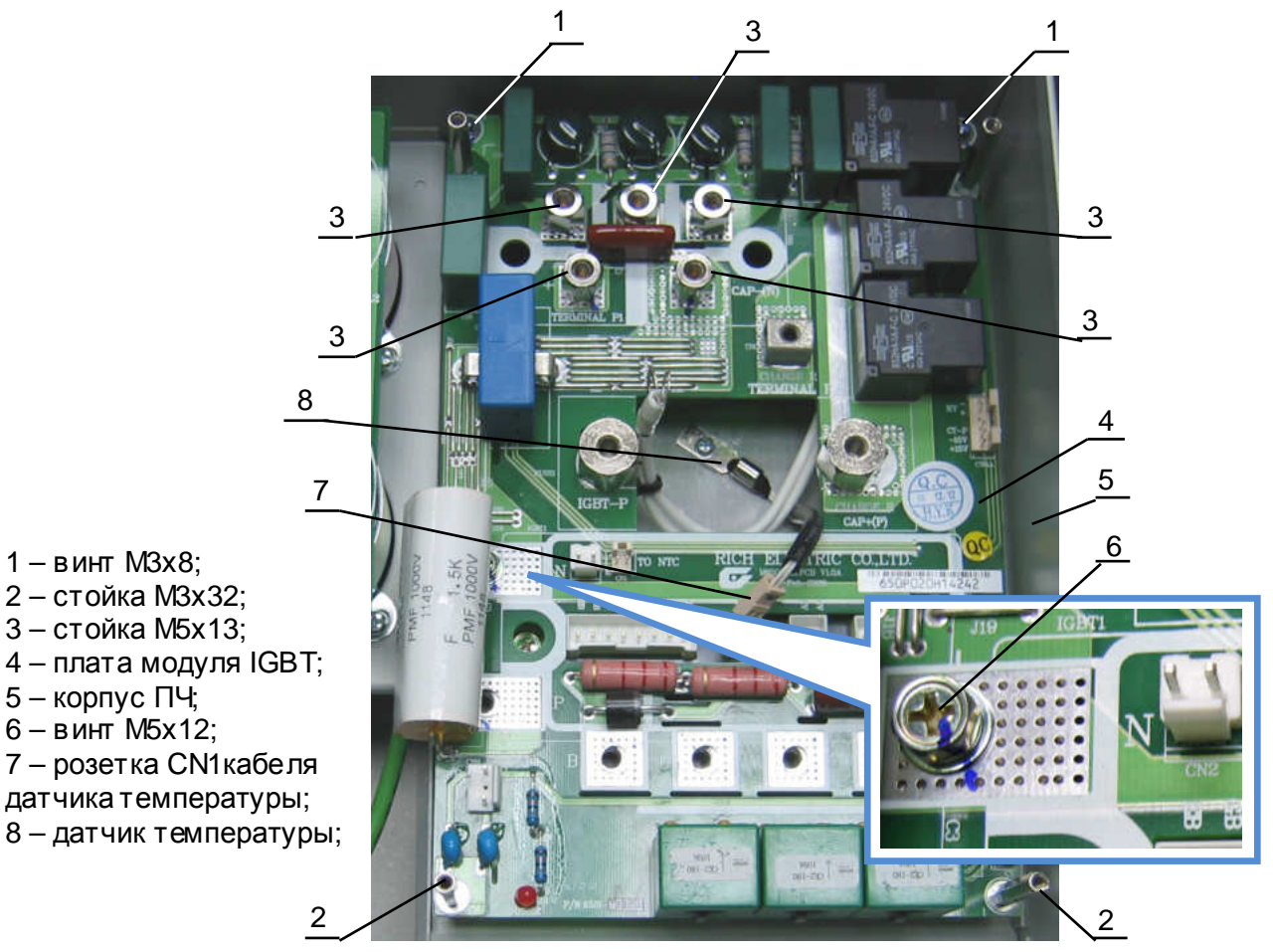

Рис.7.18

- 7.8.3. Установить пять токоведущих стоек (3) и винт (6) зятяжки силовой клеммы **N**  матрицы IGBT (рис.7.18).
- 7.8.4. Присоединить **розетку** (7) (рис.7.18) к **вилке CN1** (2) на плате модуля IGBT(1) (рис.7.19).
	- 1 плата модуля IGBT; 2 – вилка **CN1**;

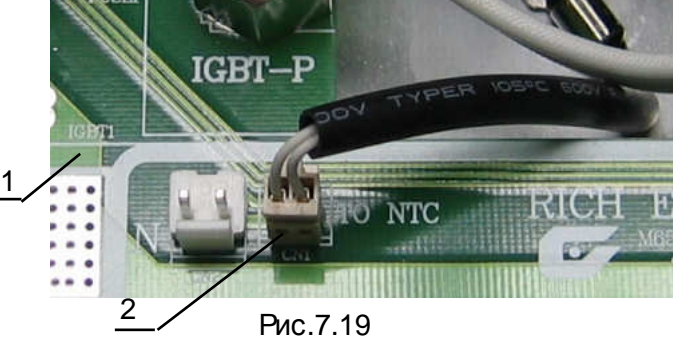

7.9. Установка силового предохранителя.

1 – провод «+» силового

2 – плата модуля IGBT;

4 – контактная площадка **Р;**

предохранителя;

3 – винт М5х12;

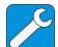

*отвертка крестовая РН*2, 3.1.8;

7.9.1. Установить **провод «+» силового предохранителя** (1): наконечник *меньшего размера* провода (1) закрепить на контактную площадку **Р** платы модуля IGBT (2) винтом (3) (рис.7.20).

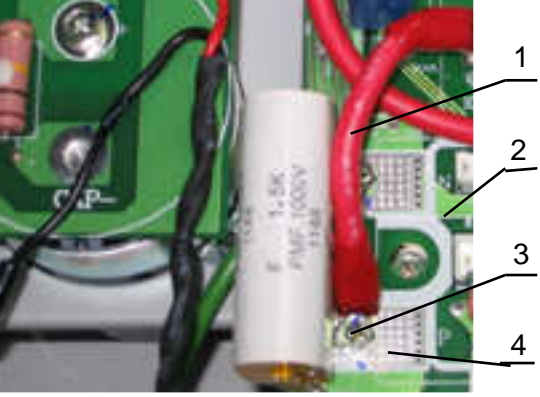

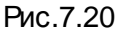

7.9.2. Установить на токоведущие стойки (1) предохранитель (2) (рис.7.21).

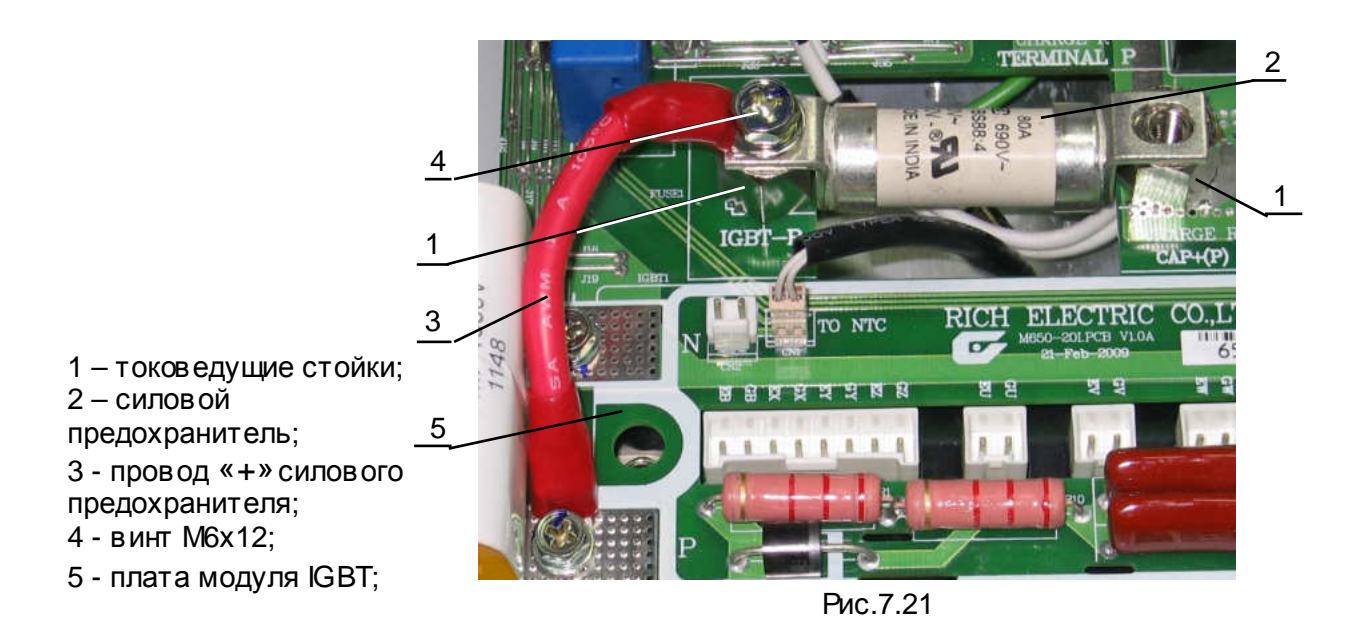

- 7.9.3. Закрепить винтом (4) свободный наконечник провода (3) и клемму силового предохранителя (2) на токоведущей стойке (1) , обозначенной «**IGBT-P**» (рис.7.21). Обратить внимание, чтобы наконечник провода (3) находился поверх клеммы силового предохранителя (2).
- 7.9.4. Закрепить винтом (4) свободный наконечник провода (3) и клемму силового предохранителя (2) на токоведущей стойке (1) , обозначенной «**САР+P**» (рис.7.22). Обратить внимание, чтобы наконечник провода (3) находился поверх клеммы силового предохранителя (2), а наконечник провода (6) находился поверх наконечника провода (3).

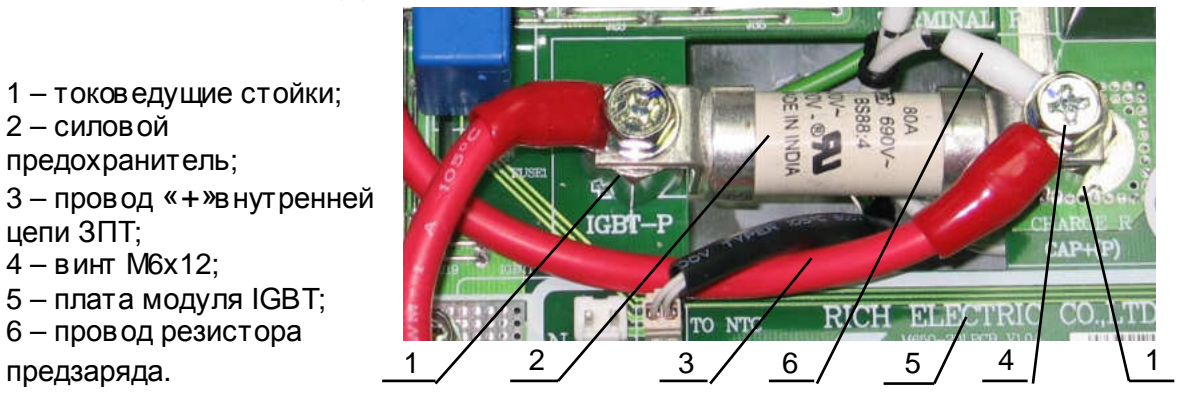

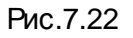

7.10. Установка проводов силовых электрических цепей и цепей управления.

*<u>И</u> отвертка крестовая PH2, 3.1.8;* 

7.10.1. Закрепить винтом (4) на контактной площадке «**CAP+**» платы конденсаторов (3) наконечник провода (1) и наконечник провода (2) (рис.7.23).

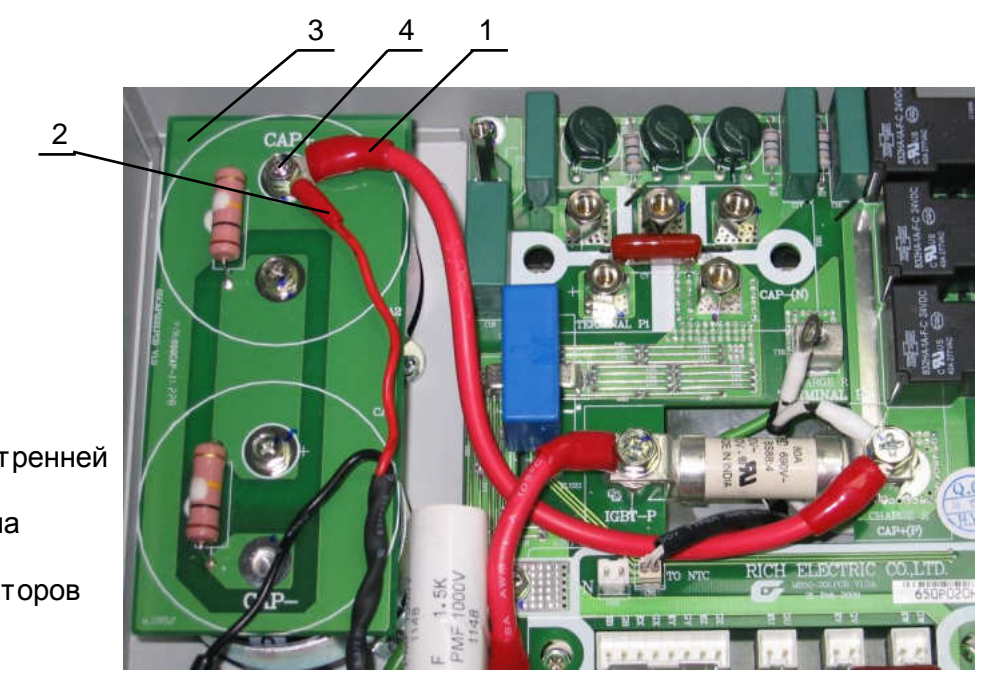

1 – провод «+»внутренней цепи ЗПТ; 2 – провод PN звена постоянного тока; 3 – плата конденсаторов ЗПТ; 4 – винт М5х16;

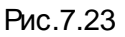

7.10.2. Установить **провод Р внешней цепи ЗПТ** (1) (рис.7.24). Один наконечник провода (1) закрепить винтом (6) на наконечнике клеммы (5) силовой клеммной колодки (7) (рис.7.24). Другой наконечник провода (1) и наконечник провода (2) резистора предзаряда закрепить на клемме (4) «**TERMINAL P**» платы модуля IGBT (3) (рис.7.24).

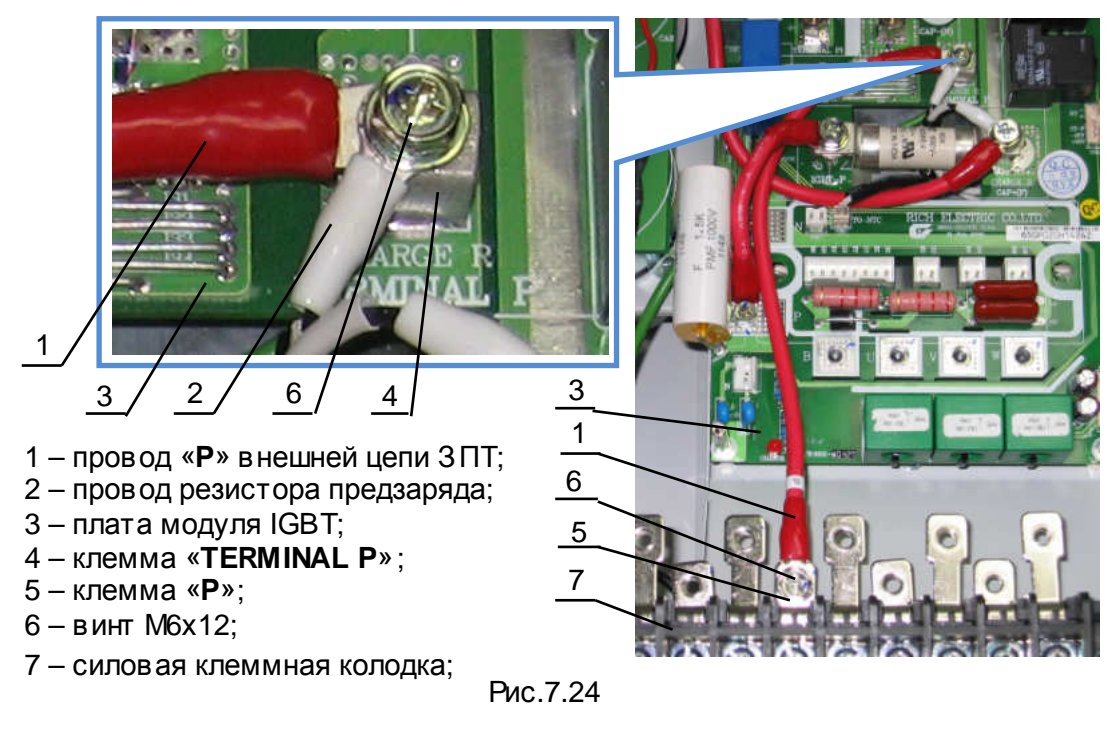

7.10.3. Установить **провод Р1 внешней цепи ЗПТ** (1) (рис.7.25). Один наконечник провода (1) закрепить винтом (7) на наконечнике клеммы (5) силовой клеммной колодки (4) (рис.7.24). Другой наконечник провода (1) закрепить токоведущей стойке (6) «**TERMINAL P1**» платы модуля IGBT (3) (рис.7.25).

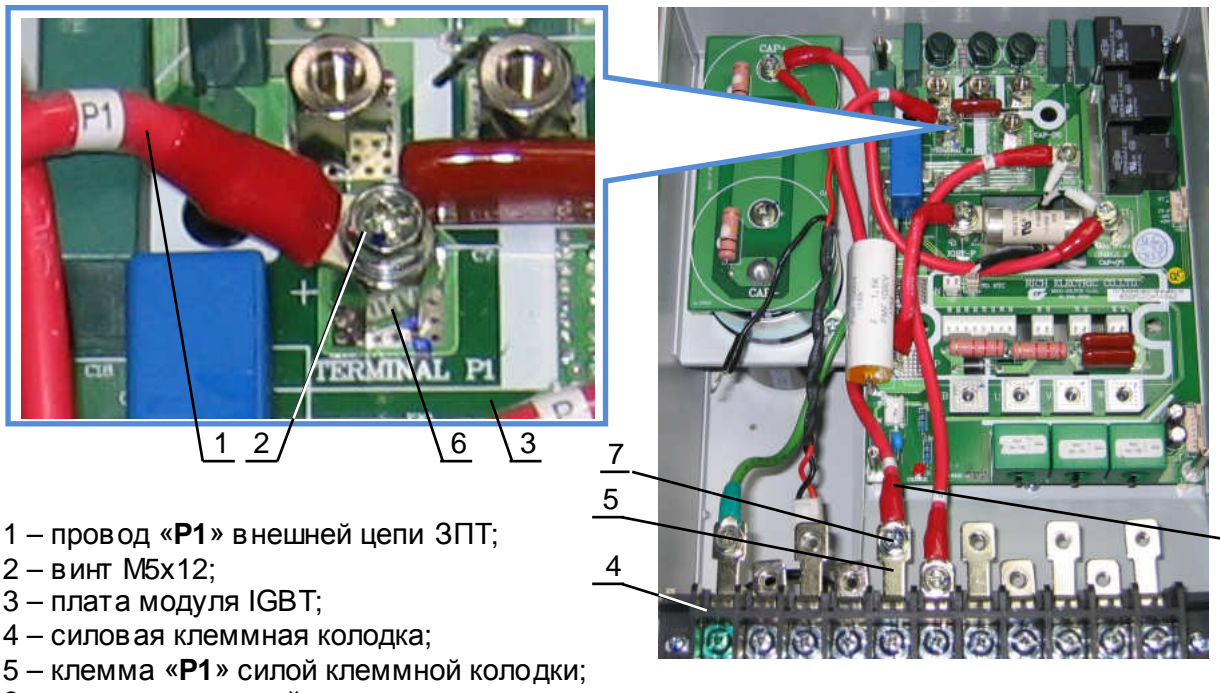

1

- 6 токоведущая стойка;
- 7 винт М6х12;

Рис.7.25

- 7.10.4. Установить провода «**-**» **Звена постоянного тока** (7.26).
- 7.10.4.1. Один из наконечников провода (1) закрепить винтом (5) на токоведущей стойке (4) терминала «**CAP-(N)**» платы модуля IGBT (3) (рис.7.26).
- 7.10.4.2. Наконечник большего размера провода (2) закрепить винтом (9) на выводе клеммы «**N**» (10) силовой клеммной колодки (11) (рис.7.26).
- 7.10.4.3. Проложить провода (1) и (2) до клеммы «**CAP-**» на плате конденсаторов ЗПТ (8), как показано на рисунке 7.26.
- 7.10.4.4. Закрепить винтом (5) на клемме «**CAP-**» платы конденсаторов ЗПТ(8) наконечники проводов (1), (2) и (6) (рис.7.26).

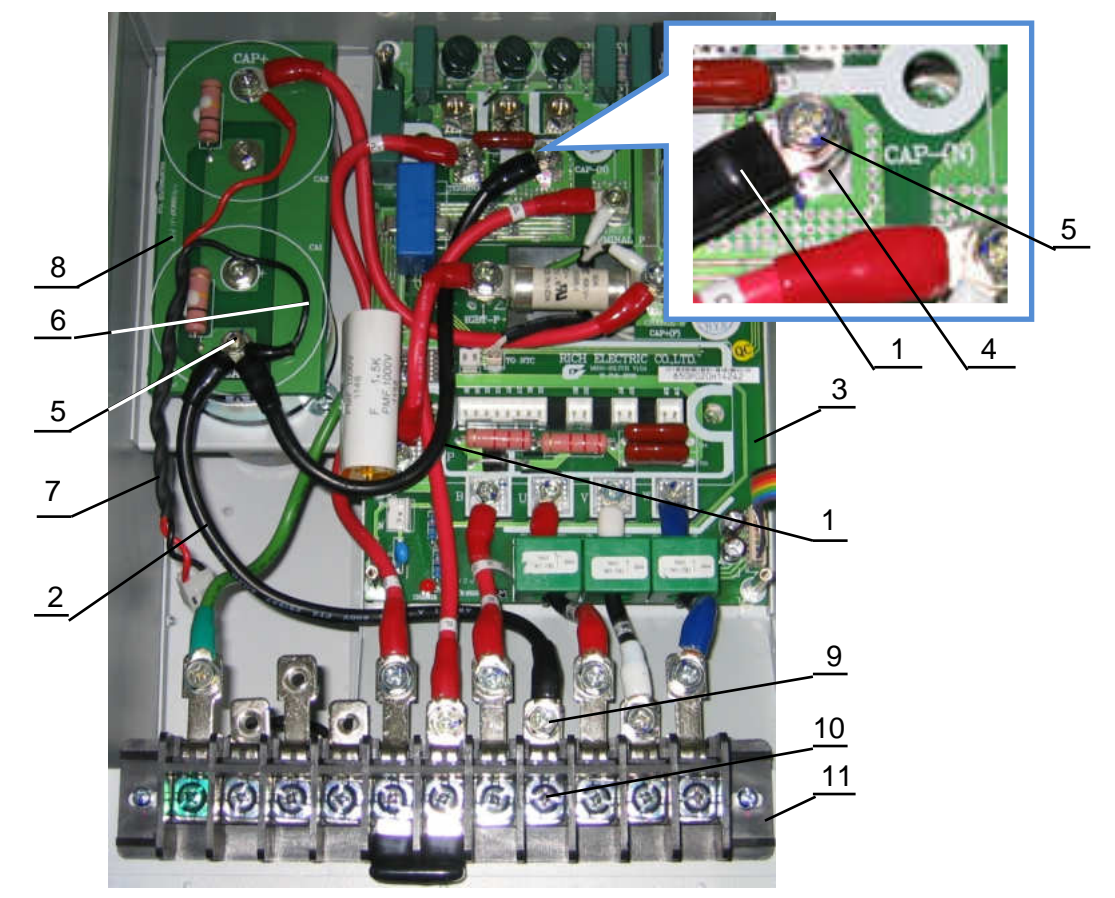

- 1 провод «-» внутренней цепи звена постоянного тока;
- 2 провод «-» внешней цепи звена постоянного тока;
- 3 плата модуля IGBT;
- 4 токоведущая стойка терминала «CA P-(N)»;
- 5 винт М5х12;
- 6 провод «N»(чёрный) кабеля PN ЗПТ;
- 7 кабель PN З ПТ;
- 8 плата конденсаторов ЗПТ;
- 9 винт М6х12;
- 10 клемма «N» силовой клеммной колодки;
- 11 силовая клеммная колодка;

Рис.7.26

7.10.5. Установить провод «**PR**» внешней цепи тормозного резистора (7.27). Наконечник большего размера провода (1) закрепить винтом (2) на выводе клеммы «PR» (4) силовой клеммной колодки (5) (рис.7.27). Наконечник меньшего размера провода (1) закрепить винтом (3) на терминале «В» (6) платы модуля IGBT (7) (рис.7.27).

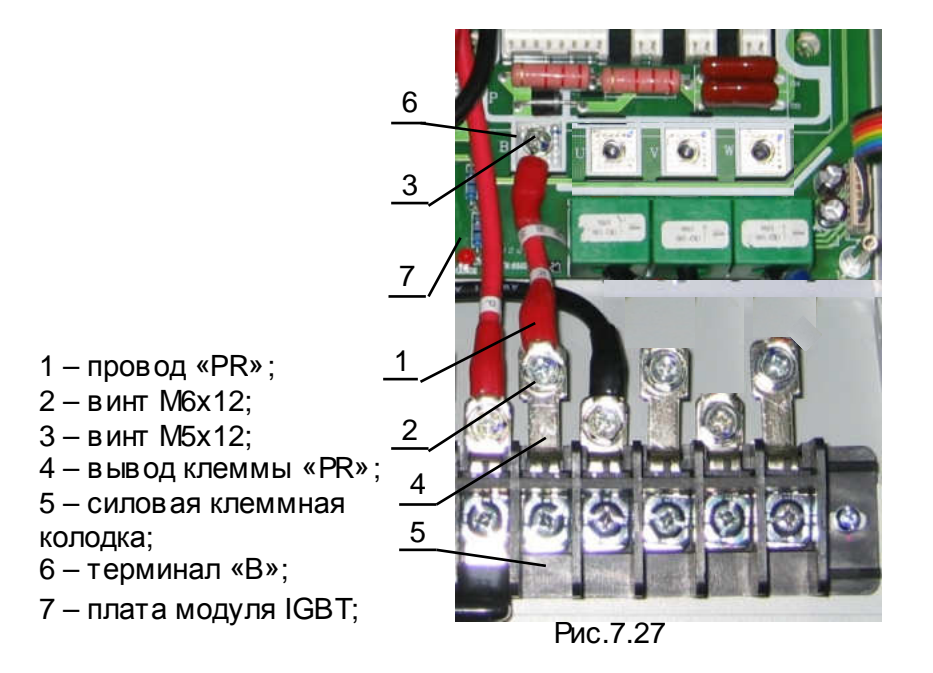

7.10.6. Установить силовые провода **R, S, T** цепей питания. Наконечники меньшего размера проводов R, S, T закрепить винтами (1) на токоведущих стойках (2) платы модуля IGBT (3) (рис.7.28). Наконечники большего размера проводов R, S, T закрепить винтами (4) на выводах клемм R (5), S (6), T (7) силовой клеммной колодки (8) (рис.7.28).

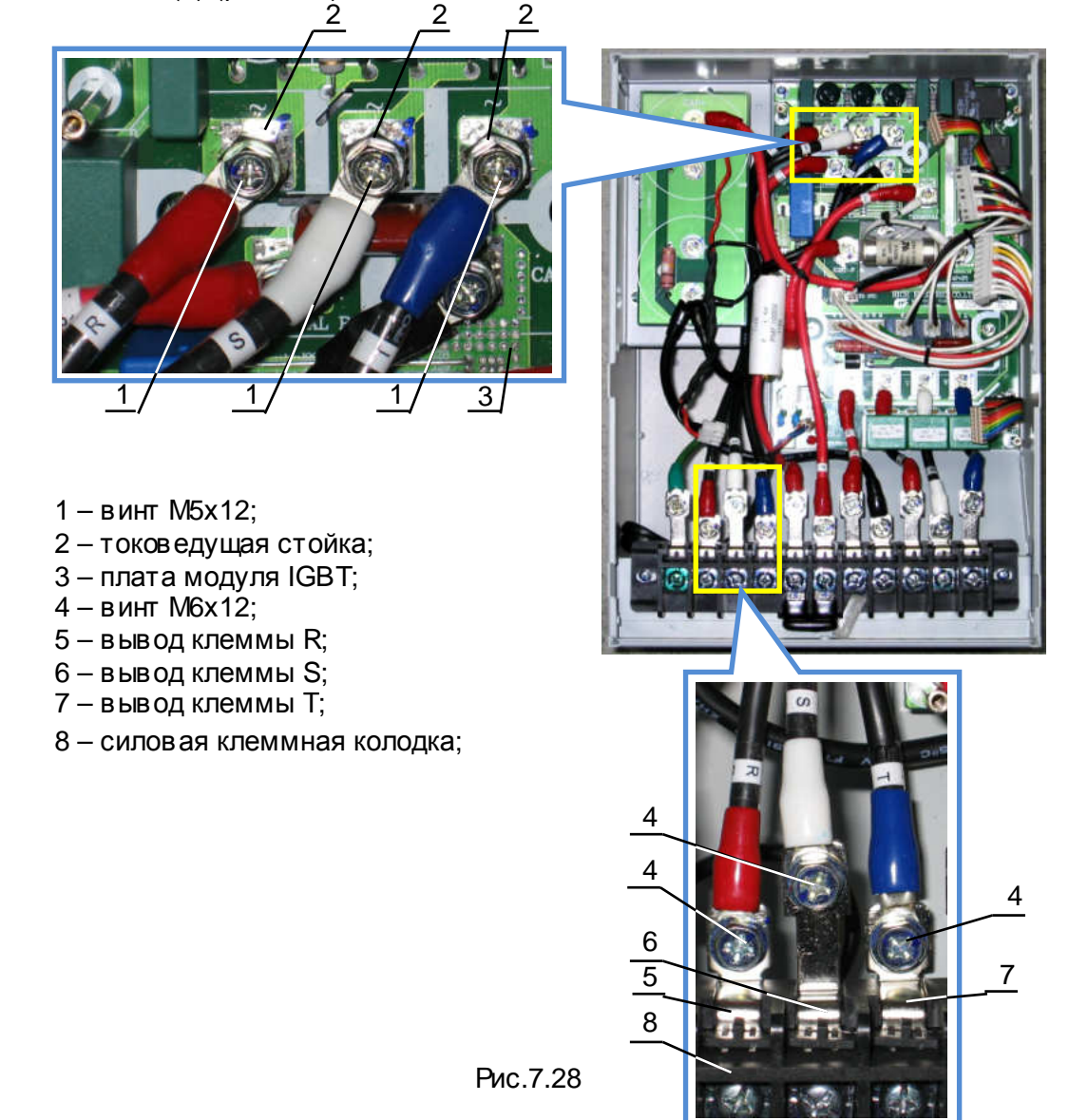

7.10.7. Установить силовые провода **U, V, W** выходных цепей. Наконечники меньшего размера проводов U, V, W закрепить винтами (1) на терминалах «U»(2), «V»(3), «W»(4), соответственно, платы модуля IGBT (5) (рис.7.29). Наконечники большего размера проводов U, V, W закрепить винтами (6) на выводах клемм U (7), V (8), W (9), соответственно, силовой клеммной колодки (10) (рис. 7.29).

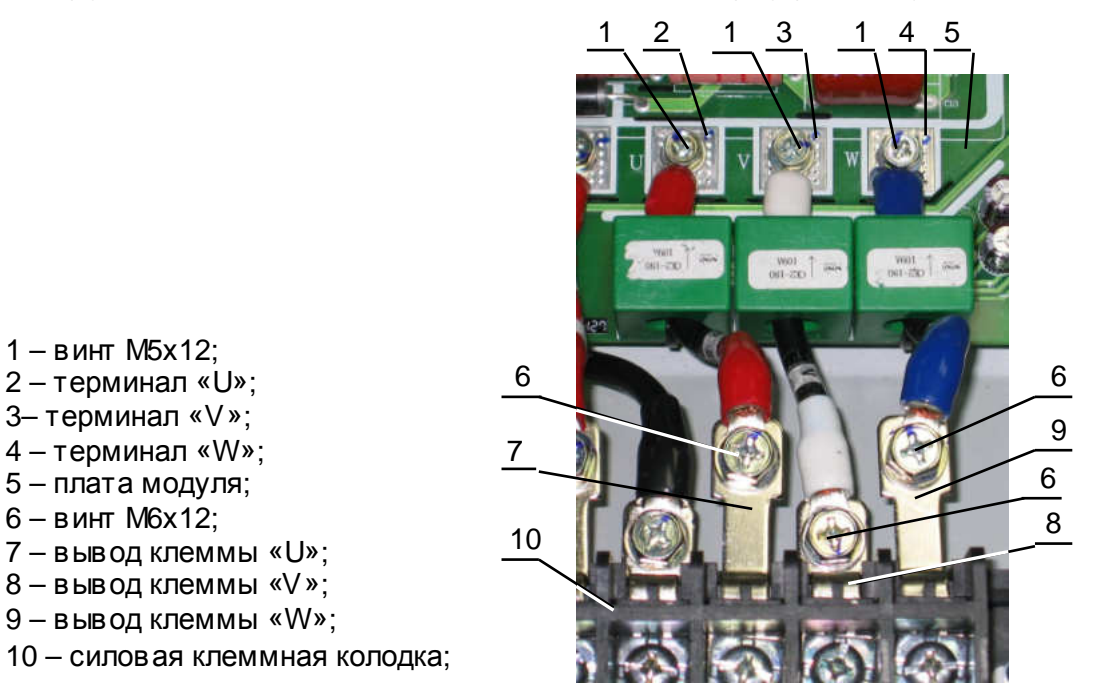

Рис.7.29

7.10.8. Установить **шлейф Р-СТ**: присоединить розетку шлейфа (1) к вилке разъёма CN4A (2) на плате модуля IGBT (5) (рис.7.30).

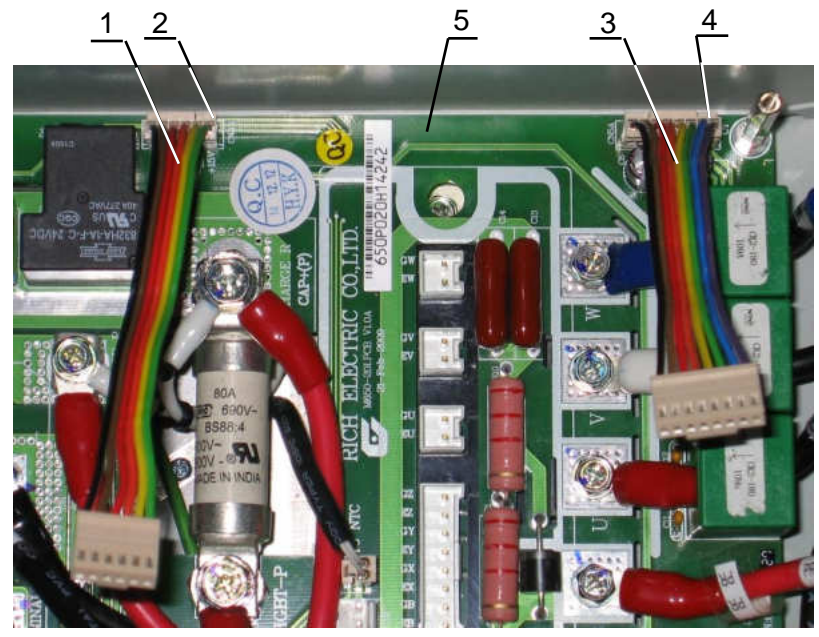

- 1 шлейф **Р-СТ**;
- 2 разъём CN4A;
- 3 шлейф **СТ**;
- 4 разъём CN5A;
- 5 плата модуля IGBT;

Рис.7.30

7.10.9. Установить **шлейф СТ**: присоединить розетку шлейфа (3) к вилке разъёма CN5A (4) на плате модуля IGBT (5) (рис.7.30).

- розетку шлейфа с черным проводом (1) присоединить к терминалу «+ GU, EU» силовой матрицы;

- розетку шлейфа с коричневым проводом (2) присоединить к терминалу «+ GV,EV» силовой матрицы;

- розетку шлейфа с красным проводом (3) присоединить к терминалу «+ GW,EW» силовой матрицы;

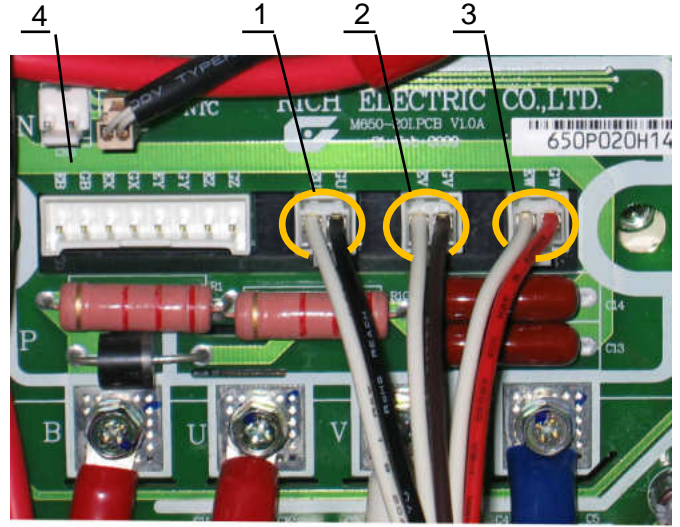

Рис.7.31

7.10.10. Установить **шлейф CN8** (рис.7.32):

1- розетка «GU,EU»; 2- розетка «GV,EV»; 3- розетка «GW,EW»; 4- плата модуля IGBT;

> - розетку шлейфа с дв умя проводами (розетка «2pin») присоединить к разъёму CN2 платы модуля IGBT (4);

- розетку шлейфа с восемью проводами (розетка «8pin») присоединить к терминалу «- GE» силовой матрицы.

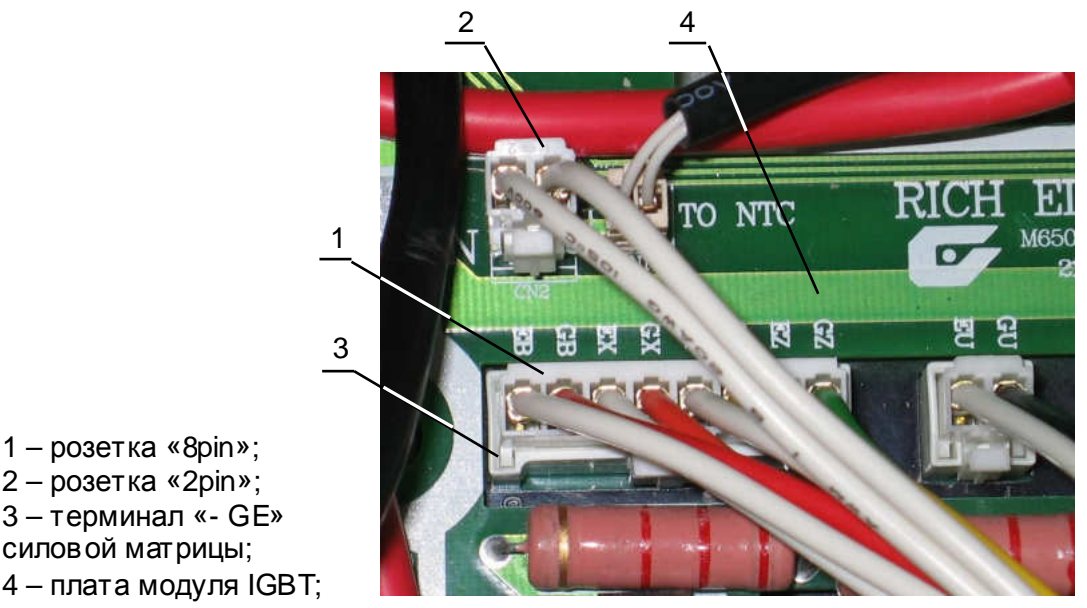

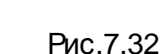

- 2 розетка «2pin»; 3 – терминал «- GE» силовой матрицы;
- 4 плата модуля IGBT;

7.11. Установка платы драйверов.

*Отвертка крестовая* 3.1.8

7.11.1. Установить плату драйверов (2) (рис.7.34) на опорные стойки (1) (рис.7.33). Следить при этом, чтобы свободные концы проводов и шлейфов управления находились поверх платы драйверов (рис.7.34).

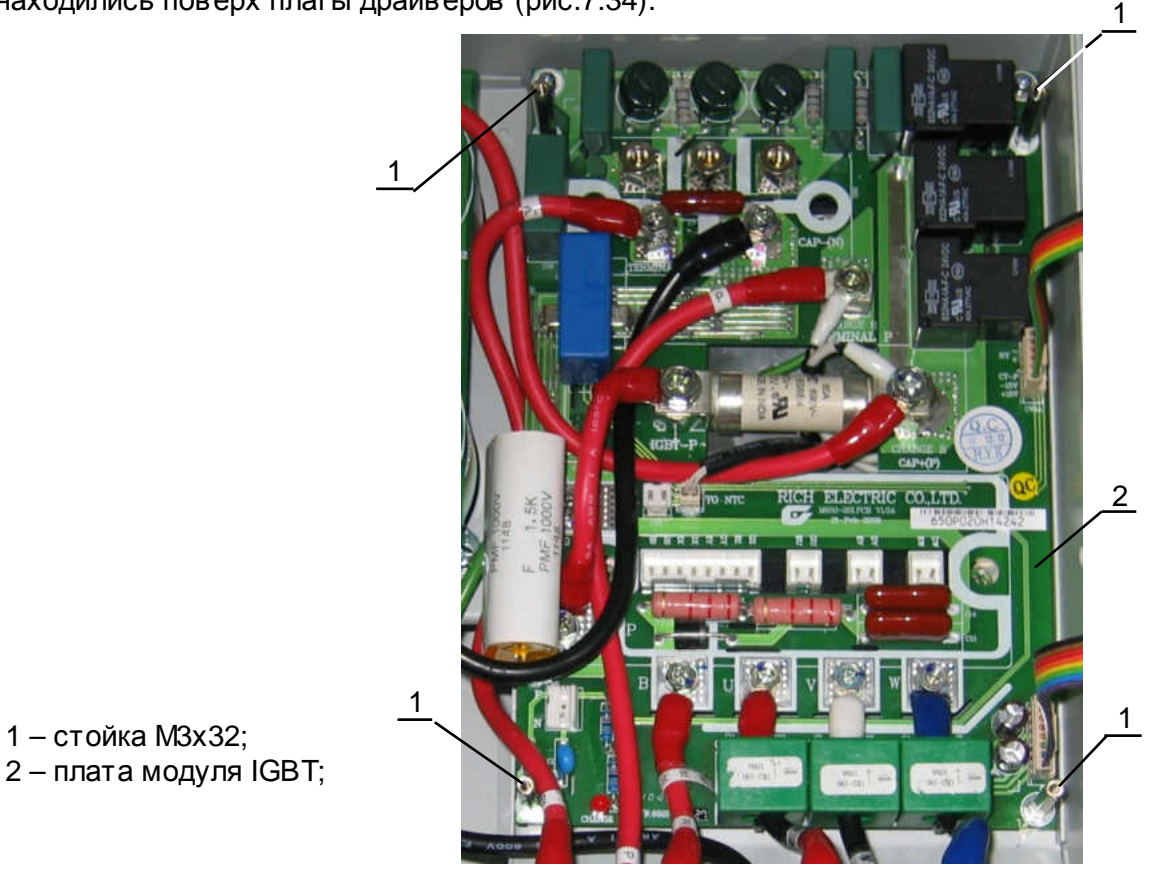

Рис.7.33

7.11.2. Закрепить плату драйверов винтами (1) (рис.7.34). Присоединить разъёмы проводов и шлейфов управления к соответствующим разъёмам платы драйверов.

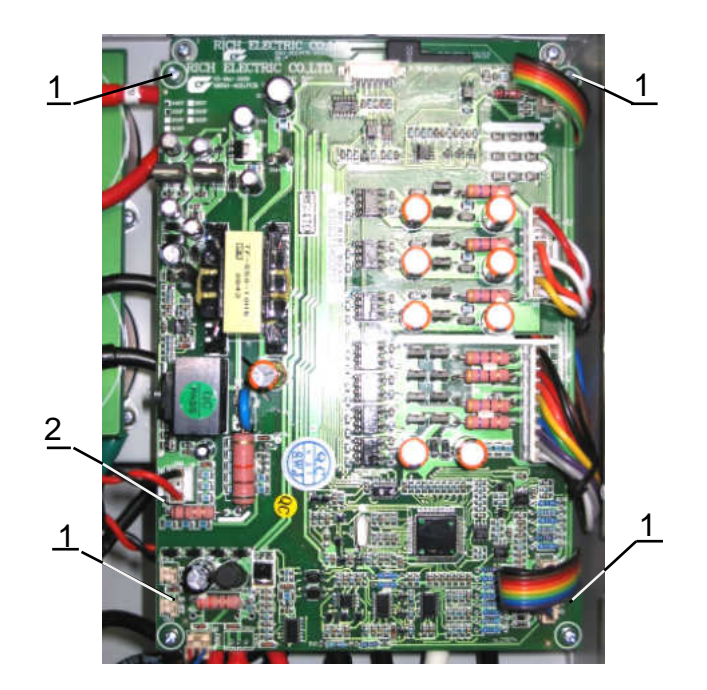

1 – винт М3х8; 2 – плата драйверов

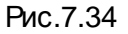

- 7.12. Установка вентилятора.
	- 7.12.1. Расположить вентилятор (1) таким образом, чтобы стрелка-указатель направления воздушного потока была направлена внутрь корпуса ПЧ (2) (рис.7.35).

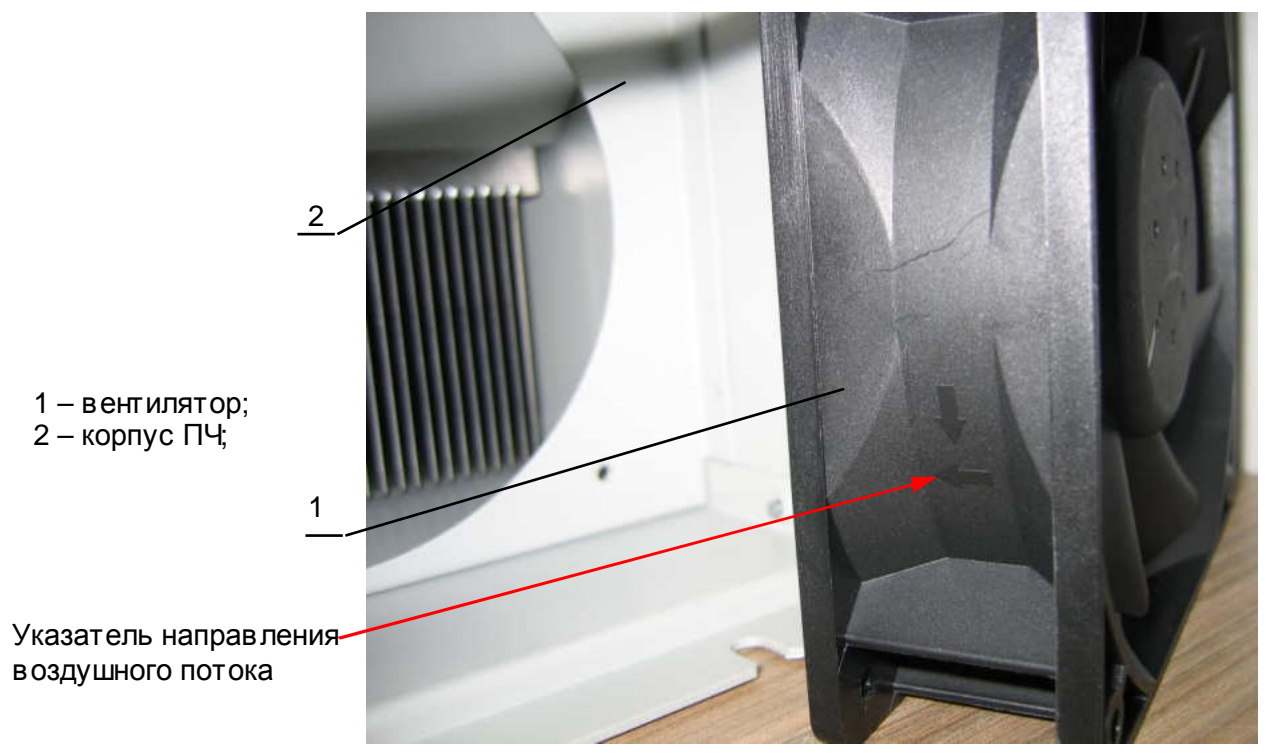

Рис.7.35

7.12.2. Установить вентилятор (1) в корпус ПЧ (2), предварительно продев конец провода питания (3) вентилятора в отверстие в корпусе ПЧ (рис.7.36).

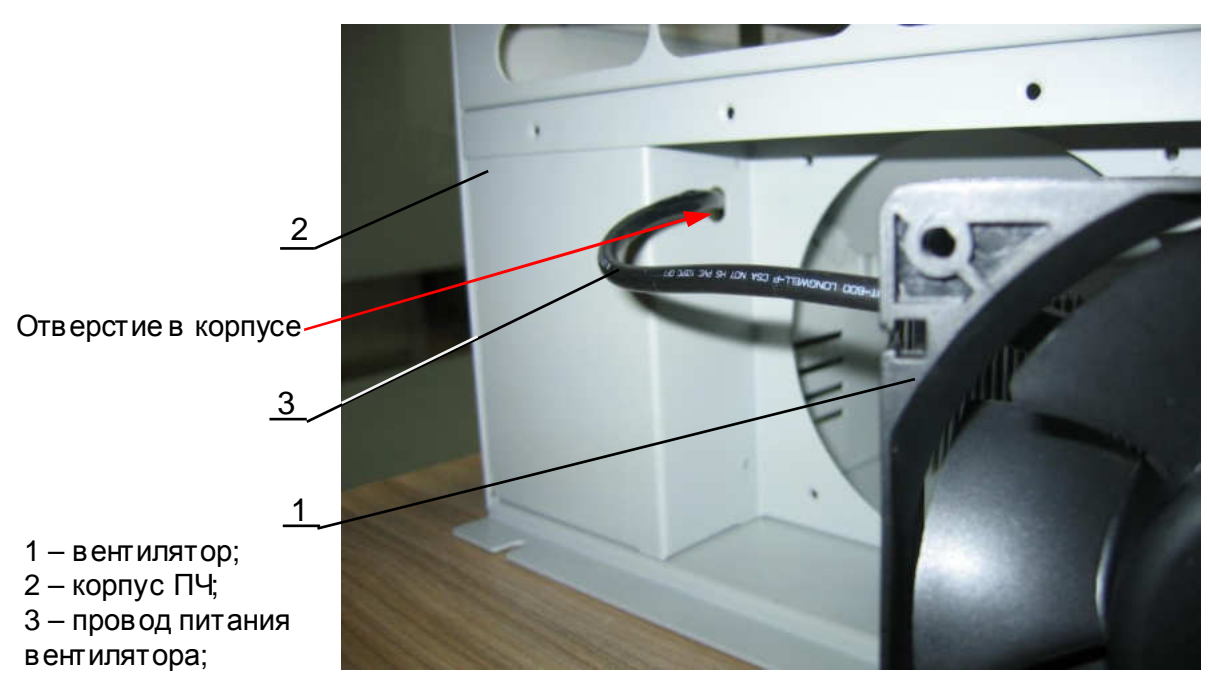

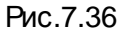

7.12.3. Установить защитную решётку (1) и закрепить вентилятор (2) и решётку винтами (3) (рис. 7.37).

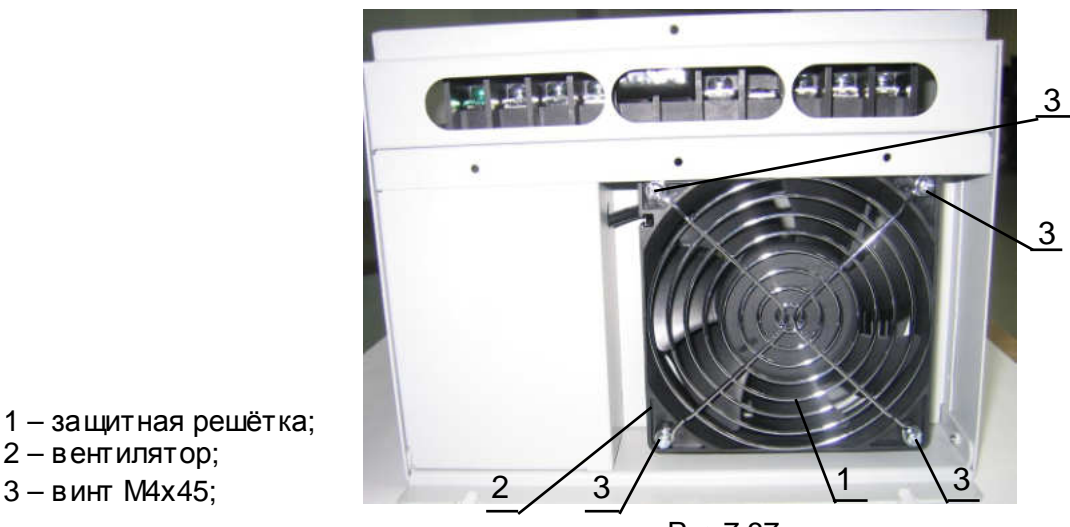

Рис.7.37

7.13. Установка платы ЦП. *Отвертка крестовая* 3.1.8

2 – вентилятор; 3 – винт М4х45;

7.13.1. Установить нижнюю сторону **платы ЦП** (2) под фиксирующий выступ в верхней крышке (3) (рис.7.38). Опустить верхнюю сторону **платы ЦП** так, чтобы она свободно приняла горизонтальное положение и её крепёжные отверстия совпали с отверстиями опорных стоек (4).

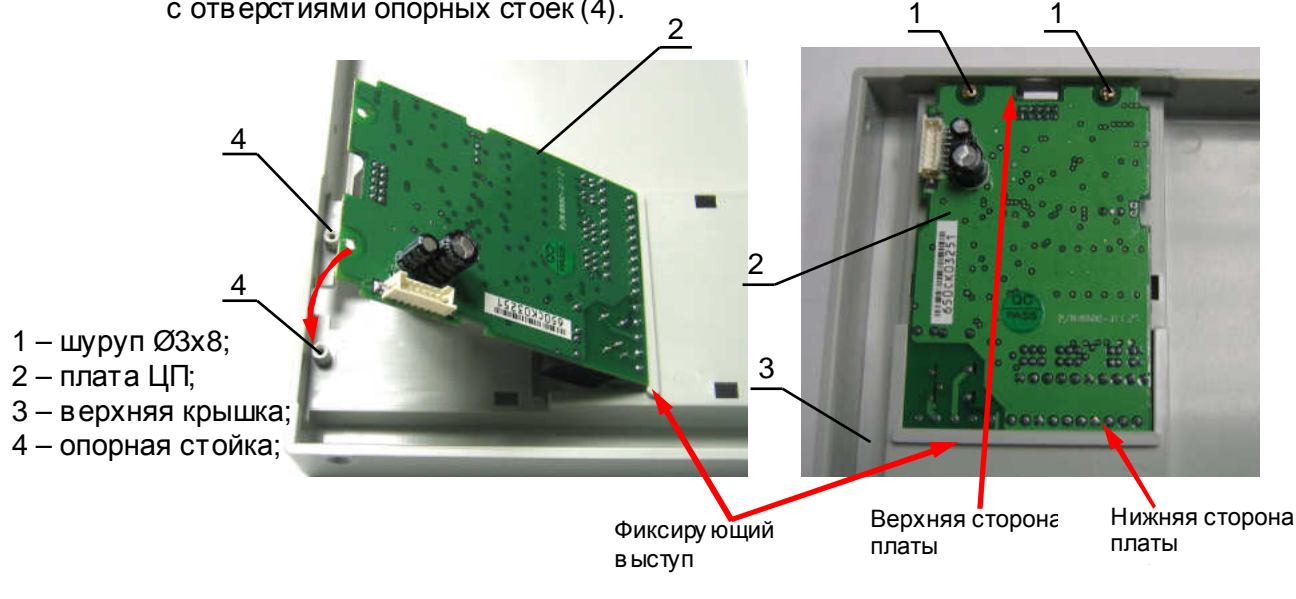

Рис.7.38

7.13.2. Закрепить плату ЦП дв умя шурупами (1) (рис.7.38).

- 7.14. Установка пульта управления.
	- 7.14.1. Установить направляющий фиксатор (2) пульта управления (1) в отверстие в верхней крышке (4) (рис.7.39). Опустить пульт в низ, до упора (3) в поверхность верхней крышки (4). Приложить к пульту управления усилие в направлении в низ таким образом, чтобы защёлки (3) попали в отверстия в верхней крышки. Убедиться, что пульт управления надёжно зафиксирован в своём посадочном месте.

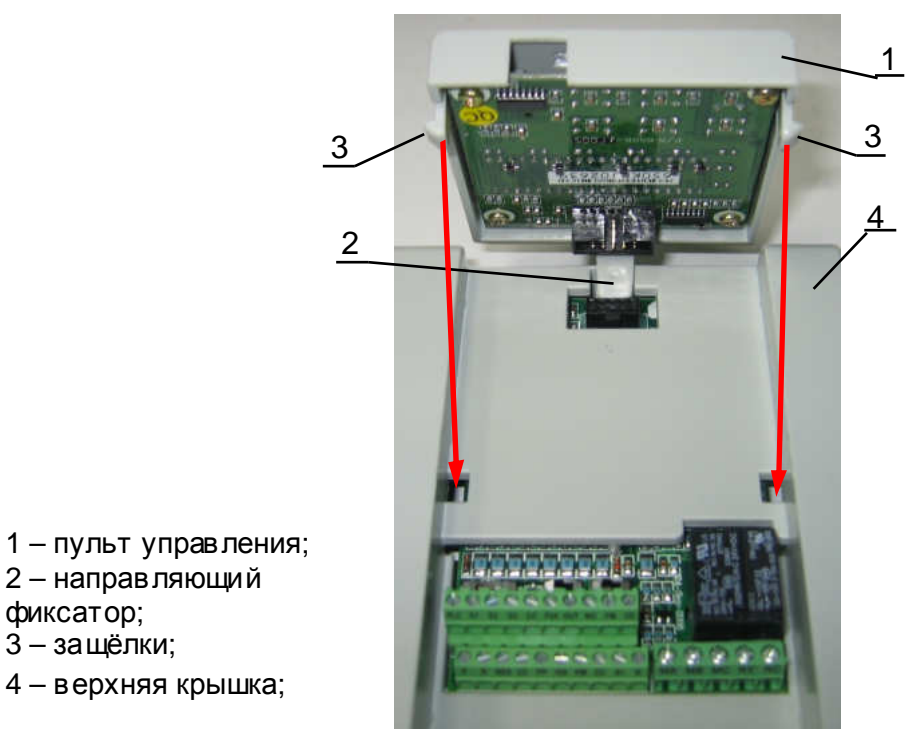

Рис.7.39

7.15. Установка верхней крышки в сборе.

фиксатор;

7.15.1. Присоединить к разъёму СN1 (1) платы ЦП (2) один из разъёмов шлейфа ЦП (3) (рис.7.40).

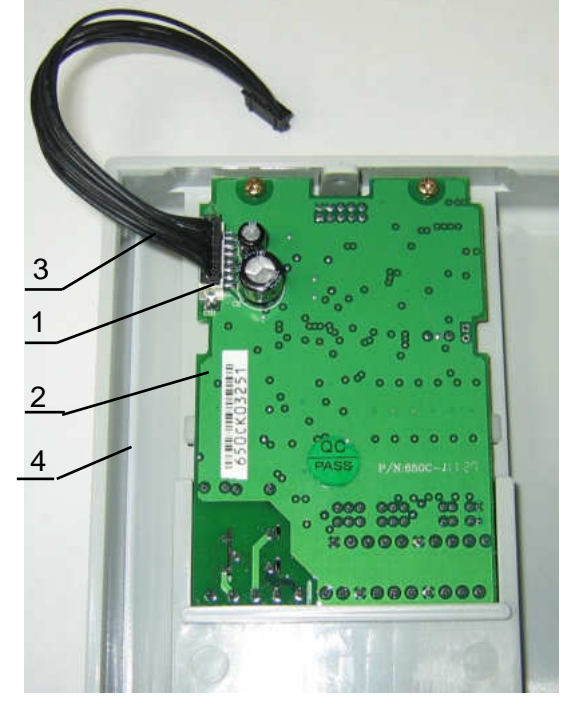

Рис.7.40

- 1 Разъём CN1;
- $2 \text{nnara }\square \square$ ;
- 3 шлейф ЦП;
- 4 верхняя крышка;

7.15.2. Присоединить свободный разъём шлейфа ЦП (1) к разъёму СN1(2) платы драйверов (3) (рис.7.41).

1 – шлейф ЦП; 2 – разъём CN1; 3 – плата драйверов; 4 – верхняя крышка;

5 – корпус ПЧ;

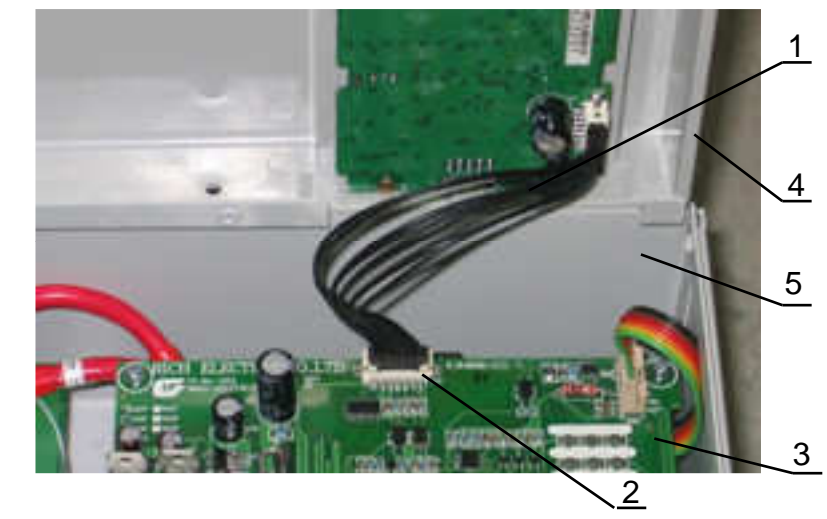

Рис.7.41

7.15.3. Установить верхнюю крышку (2) на корпус ПЧ (1) (рис.7.42). Вкрутить по боковому периметру верхней крышки восемь винтов (3) (расположение винтов обозначено красными стрелками).

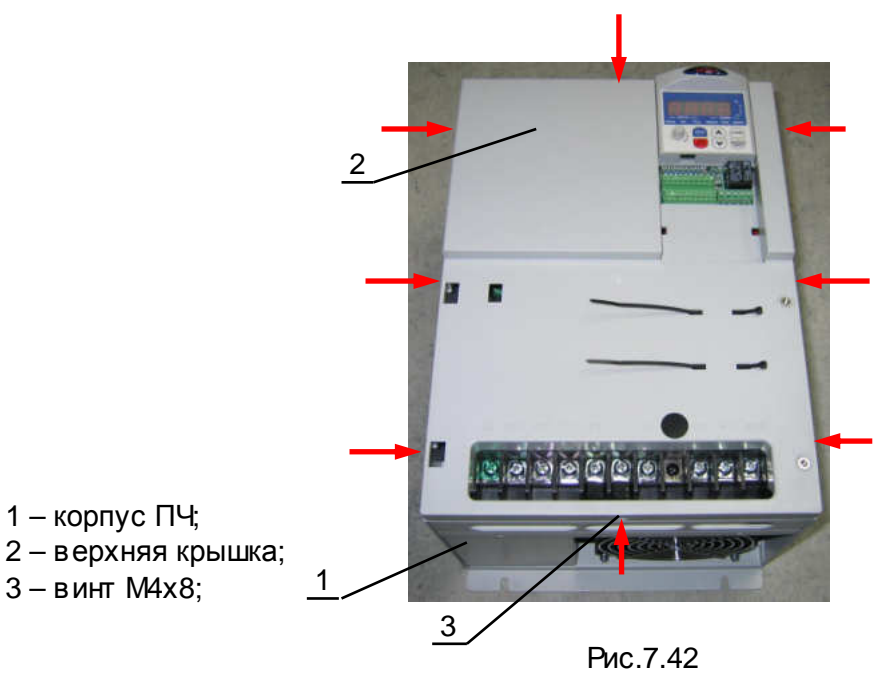

8.1. Блок-схема выходного контроля преобразователей частоты Е3-9100-015Н.

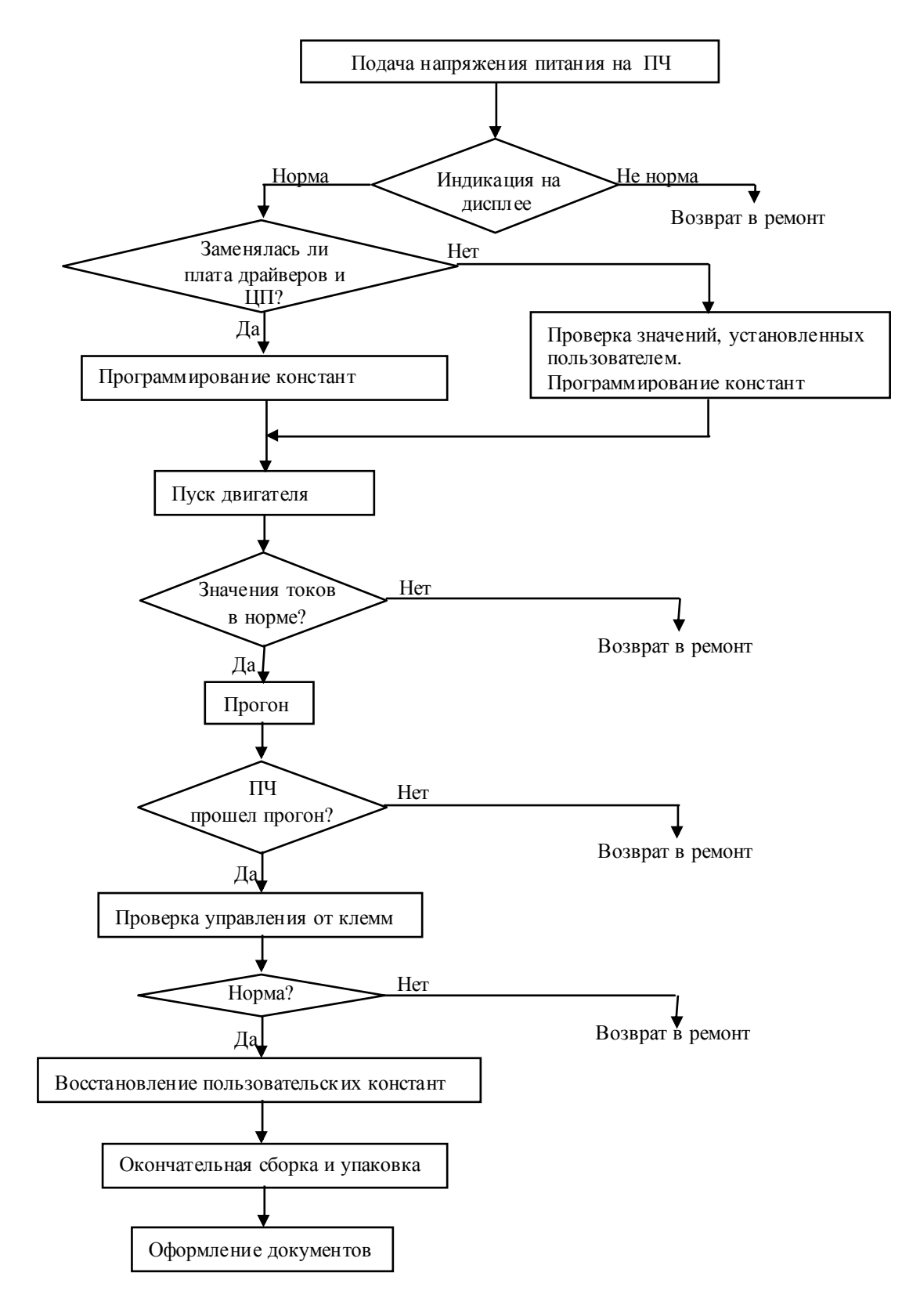

Рис. 8.1 Блок-схема выходного контроля

8.2. Подключить проверяемый преобразователь частоты по схеме, приведенной на рис. 8.2.

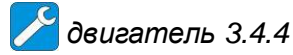

*При отсутствии двигателя с характеристиками*, *указанными в п*.3.4.4, *использовать двигатель с номинальным током*, *наиболее близким к номинальному току ПЧ*. *В любом случае ток в каждой из фаз двигателя при работе на частоте* 50 *Гц должен составлять не менее* 40% *номинального тока ПЧ* ( *≥* 11 *А для Е*3-9100-015*Н*).

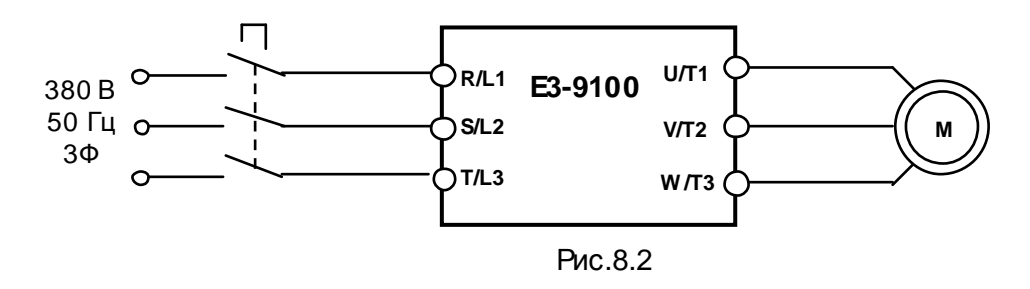

- 8.3. Подать трехфазное силовое напряжение питания 380 В, 50 Гц.
- 8.4. Проконтролировать индикацию дисплея пульта управления преобразователя частоты. На дисплее в течение 1-2 секунд должна отображаться надпись **EI-650**, а затем значение выходной частоты **0.0**. При этом, примерно на 5 секунд, должен включиться вентилятор ПЧ.

 **Примечание.** Если индикация на дисплее не соответств ует п.8.4., или не включился вентилятор, то ПЧнеобходимо возвратить в ремонт.

- 8.5. Запрограммировать необходимые значения констант ПЧ для режима управления от местного пульта управления. Последовательность действий по установке констант зависит от того, заменялась или нет **плата драйверов**.
	- 8.5.1. Если в процессе ремонта была заменена **плата драйверов**, то сразу перейти к п. 8.6.
	- 8.5.2. Если **плата драйверов** и **плата ЦП** не была заменены в процессе диагностики и ремонта ПЧ, прочитать следующие параметры, установленные пользователем:
		- **U-01;**
		- **U-02;**
		- **U-14;**
		- Положение переключателей **SW1…SW3**;

Эти сведения необходимо записать на свободном поле карточки ремонта для последующего их восстановления перед отправкой заказчику.

8.5.3. Запрограммировать значения констант:

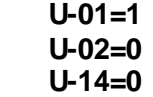

- 8.5.4. Перейти к п.8.6. для продолжения проверок.
- 8.6. Установить ручку **Задатчика частоты** на пульте управления в крайнее правое положение, нажать кнопку **ПУСК.** Наблюдать изменение показаний цифрового дисплея пульта от **0.0** до **50.0**. При этом двигатель должен начать вращение и плавно увеличить скорость в соответствии с увеличение выходной частоты преобразователя. При достижении значения выходной частоты **50.0** двигатель должен вращаться с постоянной скоростью.

8.7. С помощью токовых клещей произвести измерение выходного тока ПЧпо каждой выходной фазе (U, V и W). Вычислить среднее арифметическое значение и сравнить его с показаниями выходного тока, отображаемым на пульте управления ПЧв режиме монитора:

*токовые клещи* 3.4.7

Разница между этими значениями должна составлять не более  $\pm$  10%. Отклонение значений токов **I1, I2, I3** между собой также не должно превышать ± 10%.

**Примечание.** Если допуски на значения токов превышают допустимые пределы, то необходимо ПЧ возвратить в ремонт.

- 8.8. Оставить преобразователь в работе для прогона на время не менее 30 мин. В процессе работы контролировать:
	- выходной ток преобразователя частоты по каждой из выходных фаз;
	- отсутствие вибрации и постороннего шума электродвигателя;
	- отсутствие индикации ошибок на дисплее ПЧ.

**Примечание.** Если в процессе прогона появились замечания, то необходимо ПЧ возвратить в ремонт.

- 8.9. Подать команду «**Стоп**», выходная частота ПЧ должна плавно снижаться до 0, двигатель плавно остановиться.
- 8.10. Проверить работу преобразователя при управлении от внешних клемм в соответствии с п. 4.15 настоящего Руководства.

*Потенциометр и перемычка* 3.4.6

**Примечание.** Если в процессе проверки по п.8.10 появились замечания, то необходимо ПЧ возвратить в ремонт.

- 8.11. Восстановить пользовательские значения констант (см.п.8.5.2).
- 8.12. Отключить питание ПЧ, отсоединить подключенные провода.
- 8.13. Произвести затяжку винтов клемм.
- 8.14. Произвести окончательную сборку ПЧ (установить все крышки).
- 8.15. Наклеить ремонтную гарантийную наклейку в соответствии с рис.8.3.

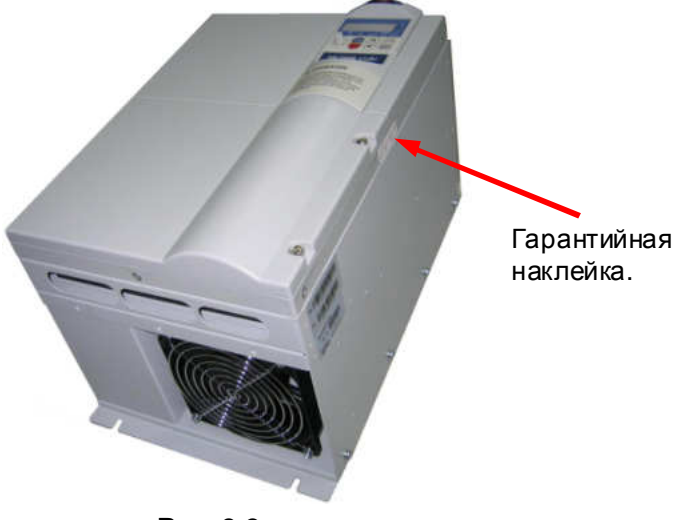

Рис. 8.3

- 8.16. Произвести упаковку отремонтированного изделия и сдать его на склад.
- 8.17. Заполнить сопроводительные документы в соответствии «Инструкции о порядке приема, подготовки и проведения ремонтных работ преобразователей частоты EI, E2 и Е3 и устройств плавного пуска ДМС».

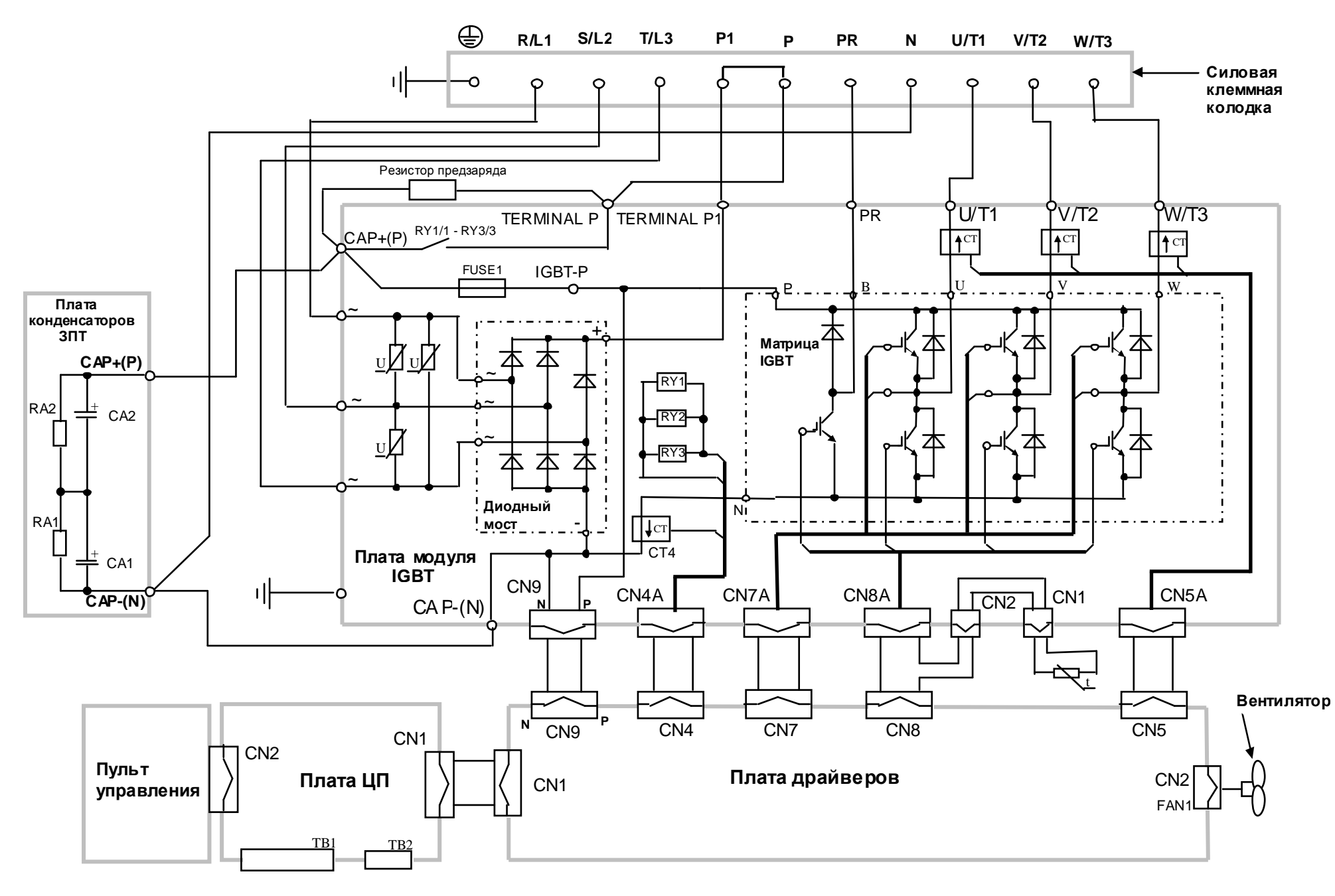

Структурная схема преобразователя частоты <sup>Е</sup>3-9100-015H